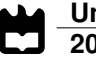

# **Carlos Daniel Almeida Miranda**

# **Automação de máquina de fabrico aditivo de metais**

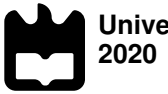

**Universidade de Aveiro** Departamento de Engenharia Mecânica Departamento de Eletrónica Telecomunicações e Informática

## **Carlos Daniel Almeida Miranda**

# **Automação de máquina de fabrico aditivo de metais**

Dissertação apresentada à Universidade de Aveiro para cumprimento dos requisitos necessários à obtenção do grau de Mestre em Engenharia de Automação Industrial, realizada sob a orientação científica do Doutor António Manuel de Bastos Pereira, Professor Auxiliar com Agregação do Departamento de Engenharia Mecânica da Universidade de Aveiro, e do Doutor José Paulo Oliveira Santos, Professor Auxiliar do Departamento de Engenharia Mecânica da Universidade de Aveiro.

Este trabalho teve o apoio financeiro dos projetos UIDB/00481/2020 e UIDP/00481/2020 - FCT - Fundação para Ciência e Tecnologia;

e CENTRO-01-0145-FEDER-022083 - Programa Operacional Regional do Centro (Centro2020), no âmbito do Acordo de Parceria Portugal 2020, através do Fundo Europeu de Desenvolvimento Regional;

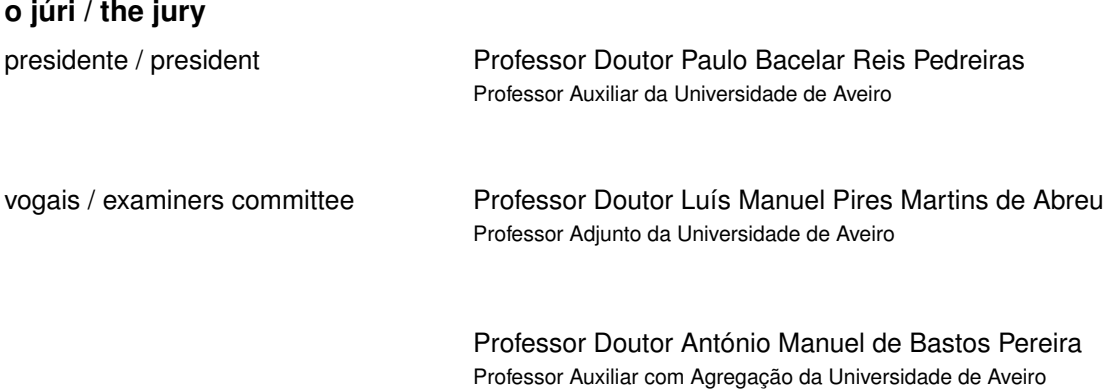

#### **agradecimentos / acknowledgements**

Agradeço de forma geral a todos aqueles que de uma forma direta ou indireta acompanharam-me durante este percurso académico. Agradeço à minha namorada pela paciência nos momentos chave.

Aos meus colegas e amigos que contribuíram com a troca de conhecimentos. Ao Professor António Bastos e o Professor José Paulo Santos pelo apoio e disponibilidade.

Devo agradecer aos colegas que participaram no desenvolvimento deste proieto.

**Palavras Chave Impressão 3D, Fabrico Aditivo, DMLS, LabVIEW, Laser** 

**Resumo C** fabrico aditivo aplicado aos metais é uma tecnologia que permite obter peças de elevada complexidade geométrica e têm vindo a ser cada vez mais alvo de desenvolvimento industrial e académico. O trabalho desenvolvido neste projeto contempla o estudo da tecnologia de fabrico aditivo aplicado aos metais. São apresentadas as principais aplicações industrias e as máquinas disponíveis no mercado pelos principais fabricantes. O objetivo deste trabalho visa a apresentação de uma proposta de eletrificação e comando de uma máquina de fabrico aditivo desenvolvida no Departamento de Engenharia Mecânica da Universidade de Aveiro. Com o sistema de laser da máquina previamente definido (fabricante Raylase), foi realizado um estudo das várias possibilidades de integração com os restantes elementos da máquina. Após análise das várias possibilidades, optou-se por recorrer a hardware externo da National Instruments. A partir deste ponto, foi projetado o esquema elétrico com os componentes de proteção e comando. O controlo da máquina passa pela utilização do software weldMARK 3 (Raylase) para parametrização do laser e do programa desenvolvido neste trabalho em LabVIEW para controlo e monotorização, apresentando uma interface com o utilizador para o efeito. Foi produzido o quadro elétrico e foram realizados ensaios das plataformas da máquina e de funcionamento do laser.

**Keywords** 3D Printer, Additive Manufacturing, DMLS, LabVIEW, Laser.

Abstract **Abstract** Additive manufacturing applied to metals is a technology that makes it possible to obtain pieces of high geometric complexity and have been increasingly targeted by industrial and academic development. The work developed in this project contemplates the study of additive manufacturing technology applied to metals. The main industrial applications and the machines available on the market by the main manufacturers are presented. The objective of this work is to present a proposal for electrification and control of an additive manufacturing machine developed at the Mechanical Engineering Department of the University of Aveiro. With the previously defined machine laser system (manufacturer Raylase), a study of the various possibilities of integration with the other elements of the machine was carried out. After analyzing the various possibilities, it was decided to resort to external hardware from National Instruments. From this point on, the electrical scheme with the protection and control components was designed. The control of the machine involves the use of the weldMARK 3 (Raylase) software for parameterizing the laser and the program developed in this work in LabVIEW for control and monitoring, presenting a user interface for this purpose. The electrical panel was produced and tests were performed on the machine's platforms and laser operation.

# <span id="page-12-0"></span>**Conteúdo**

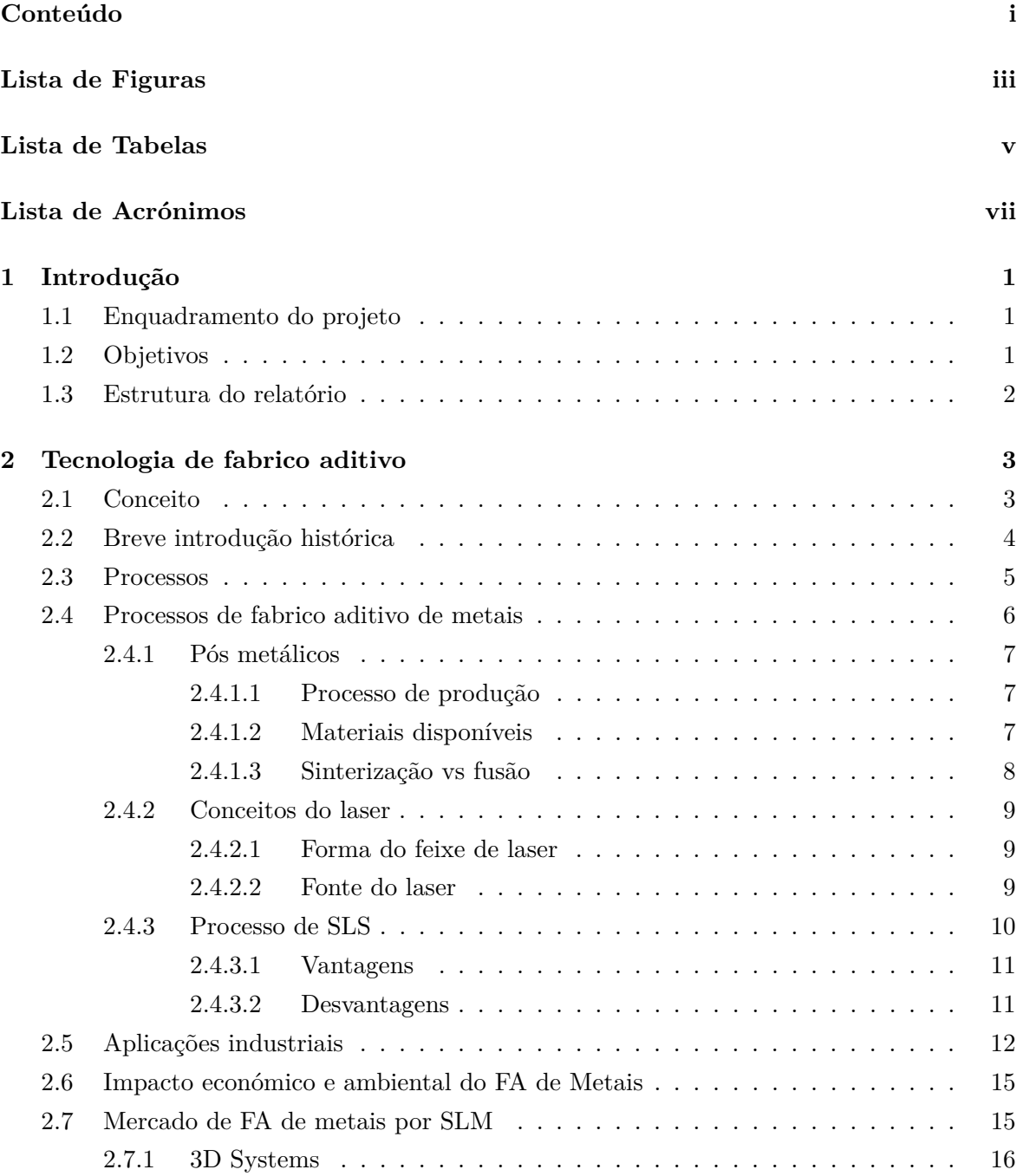

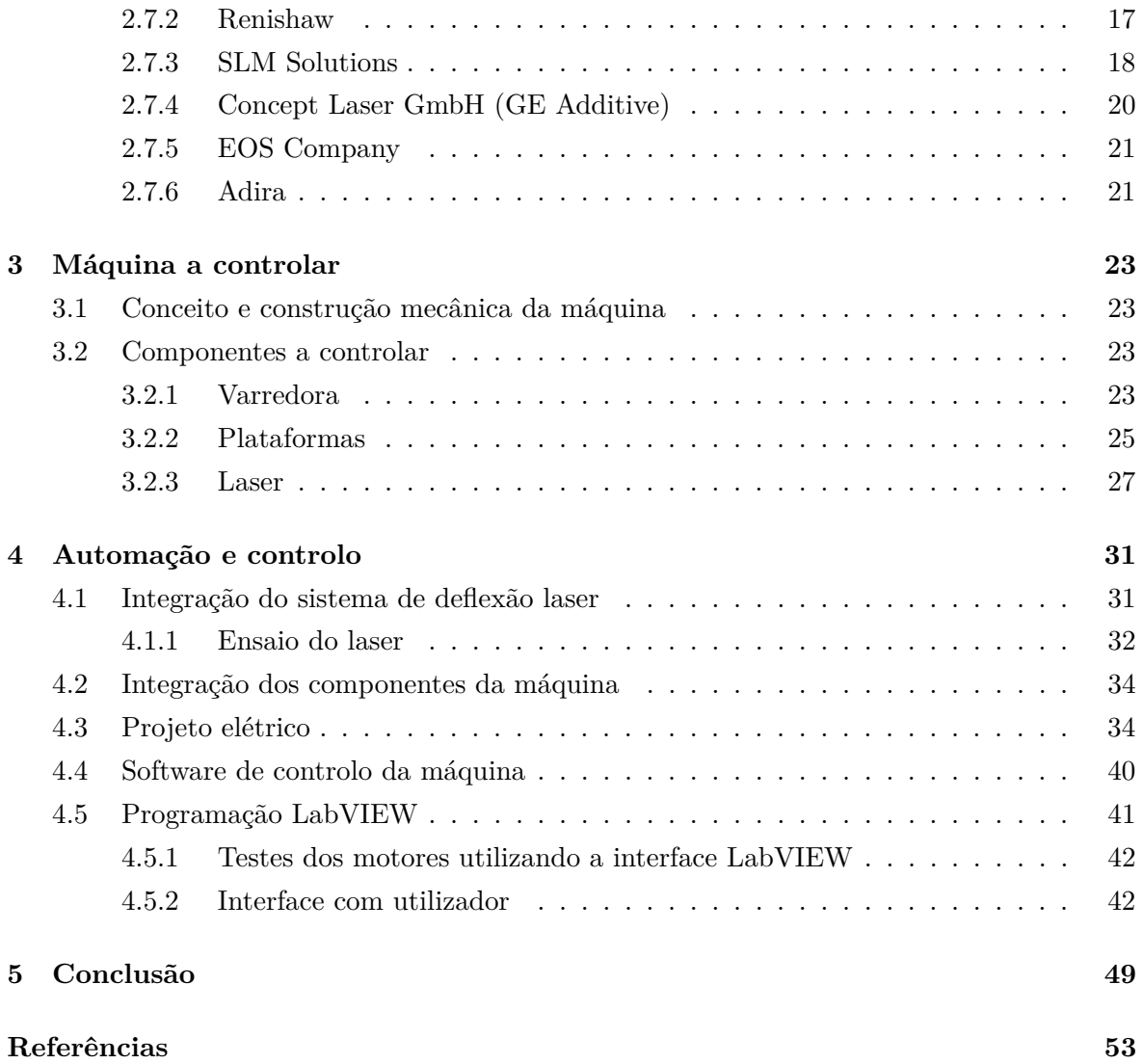

# <span id="page-14-0"></span>**Lista de Figuras**

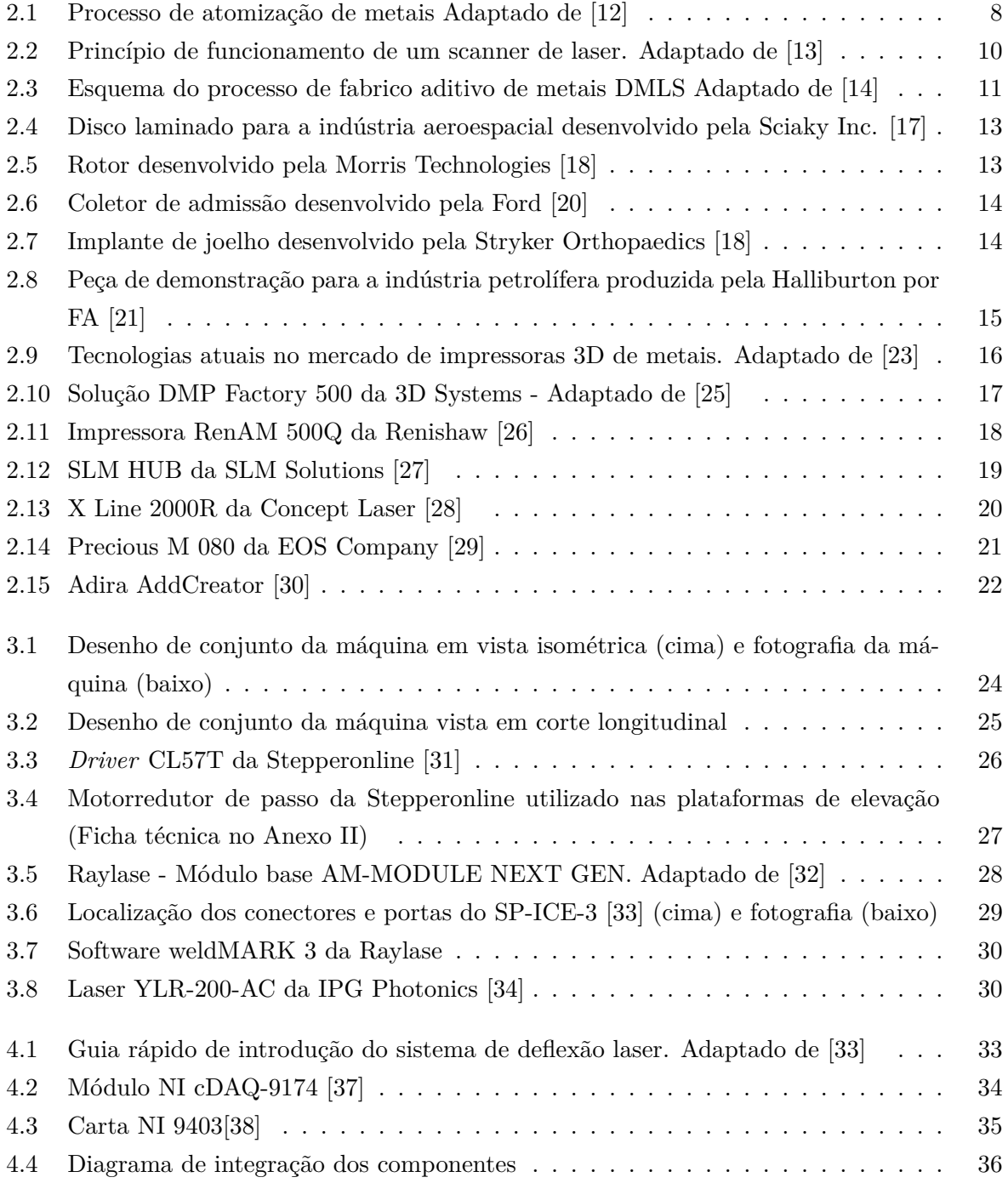

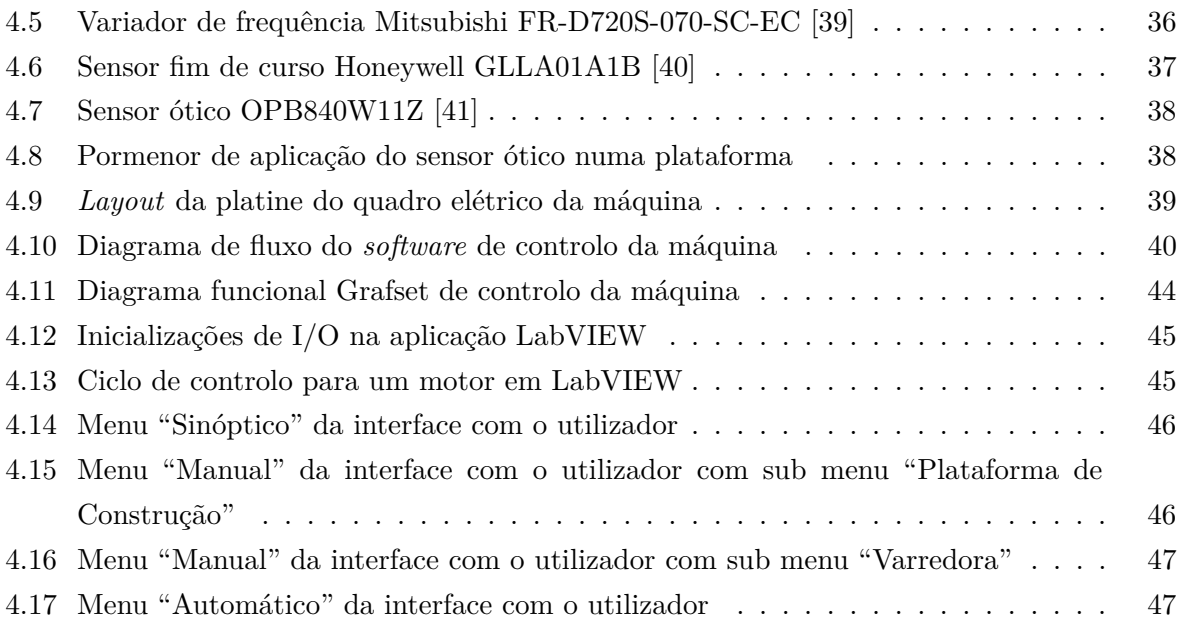

# <span id="page-16-0"></span>**Lista de Tabelas**

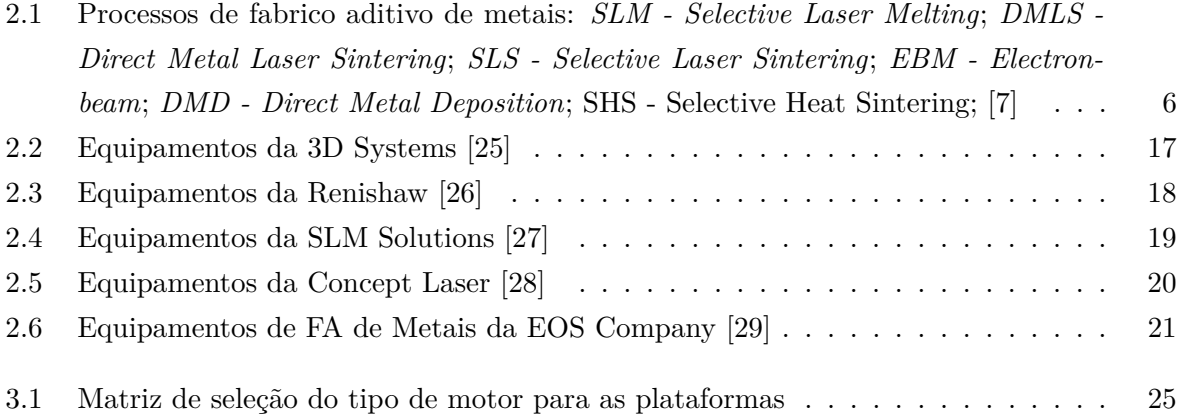

# <span id="page-18-0"></span>**Lista de Acrónimos**

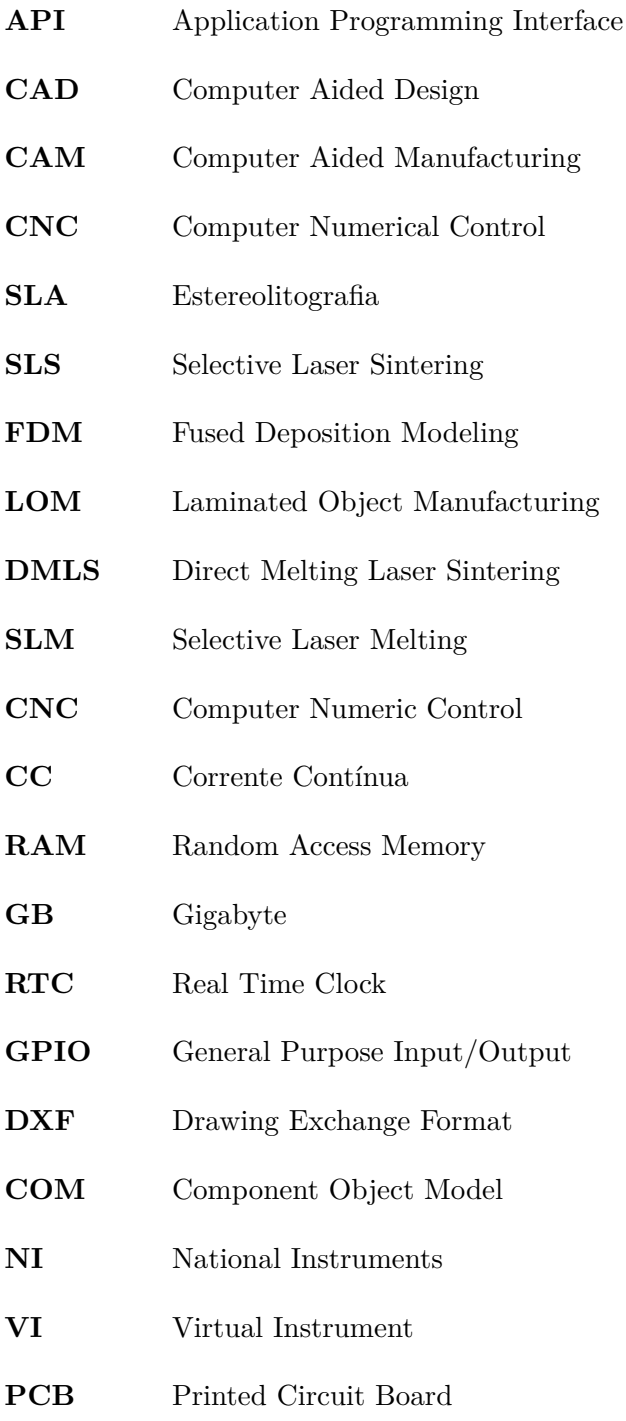

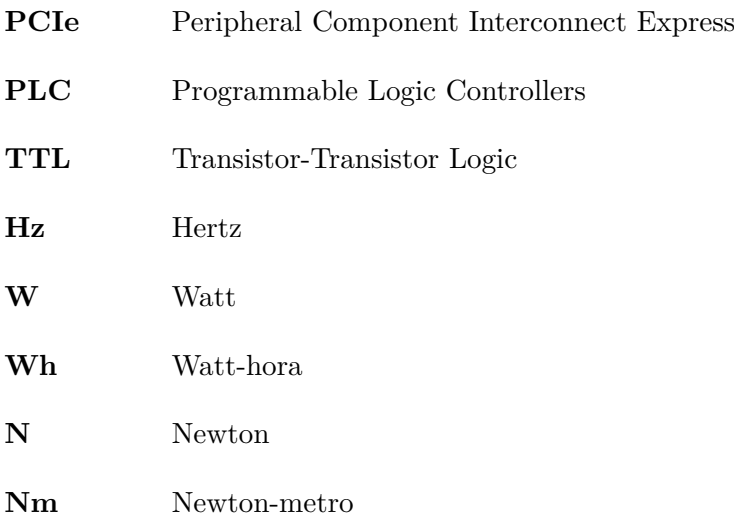

# <span id="page-20-0"></span>**Capítulo 1**

# **Introdução**

## <span id="page-20-1"></span>**1.1 Enquadramento do projeto**

O fabrico aditivo (FA) de materiais poliméricos é uma solução corrente nos dias de hoje. Para o fabrico de metais são necessárias outras tecnologias mais robustas. A impressão 3D de metais pode ser efetuada através da deposição sucessiva de camadas de pó metálico que depois é fundido por um laser.

Este tipo de tecnologias permite obter objetos metálicos de grande complexidade geométrica e reduzir os desperdícios em comparação com as tecnologias convencionais. Estas características permitem o fabrico de peças para toda a indústria.

Por forma a permitir que o Departamento de Engenharia Mecânica da Universidade de Aveiro esteja na vanguarda do fabrico aditivo, encontra-se em fase de projeto e construção uma máquina de fabrico aditivo de metais, utilizando tecnologia DMLS (Direct Metal Laser Sintering).

## <span id="page-20-2"></span>**1.2 Objetivos**

Neste trabalho pretende-se desenvolver o projeto da componente de comando da máquina de fabrico aditivo.

O controlo da máquina passa pelo comando do defletor de laser, também conhecido por cabeça galvanométrica, da fabricante Raylase e de três motores para controlo do processo. O software Raylase permite importar o desenho 3D das peças a construir, configurar uma placa eletrónica de controlo dedicada à interface com o laser propriamente dito e outros componentes externos. Os motores foram adquiridos com o respetivo *driver* de controlo e fontes de alimentação, tendo já toda a interface de potência integrada. Para a integração dos vários componentes, foi adquirido *hardware* da National Instruments que permite fazer a ligação com os motores e laser, utilizando o *software* da NI, o LabVIEW.

O laser, os motores e respetivo *driver* de controlo, e o *hardware* da National Instruments para a integração, foram pré-selecionados pelo docente responsável do projeto.

Neste trabalho far-se-á uma breve revisão do estado da arte acerca das tecnologias existentes de fabrico aditivo, com especial ênfase na tecnologia de fabrico aditivo de metais. Numa segunda fase, é necessário desenvolver o projeto da componente elétrica da máquina. Depois segue-se o desenvolvimento do software de controlo, recorrendo ao LabVIEW. Por último, e depois de toda a instalação da máquina, proceder-se-á aos ensaios.

### <span id="page-21-0"></span>**1.3 Estrutura do relatório**

O relatório é essencialmente dividido em cinco capítulos, sendo que no primeiro e presente capítulo é feita uma introdução com o enquadramento do projeto e respetivos objetivos. No segundo capítulo é feito o estudo da tecnologia de fabrico aditivo com ênfase no fabrico de metais, aplicações industriais e o seu impacto económico e ambiental, e por fim as principais máquinas disponíveis no mercado. O terceiro capítulo é dedicado à apresentação da máquina previamente desenvolvida e os principais componentes a controlar. No quarto capítulo é apresentada a proposta de controlo com a integração dos vários componentes no projeto elétrico e de *software* e, por último, a apresentação dos respetivos ensaios. Por fim encontrase o quinto capítulo dedicado às conclusões e propostas de trabalho futuro.

# <span id="page-22-0"></span>**Capítulo 2**

# **Tecnologia de fabrico aditivo**

Neste capítulo é apresentada a tecnologia de fabrico aditivo, envolvendo o seu conceito geral, o histórico e tecnologias existentes, bem como as suas aplicações e respetivo impacto. Foram estudados os conceitos e princípios comuns dos diferentes processos de FA, focando mais adiante nos processos metálicos (o principal conceito desta dissertação). Outros tópicos, como materiais e métodos de produção de pós metálicos, conceitos e tecnologias de laser foram estudados para a implementação do sistema apresentado nesta dissertação. É explicado como surgiu a tecnologia de fabrico aditivo de metais e as soluções existentes no mercado. Os tópicos foram escolhidos com base na necessidade de obter conhecimento na tecnologia para a aplicação prática na máquina desenvolvida.

### <span id="page-22-1"></span>**2.1 Conceito**

Atualmente, o processo produtivo têm vindo a crescer cada vez mais no campo da Engenharia Mecânica, sendo o processo de FA o principal impulsionador do desenvolvimento de produtos para diversas aplicações.

O fabrico aditivo, anteriormente conhecido como prototipagem rápida (principalmente restringido às aplicações desses processos à produção de protótipos), está neste momento colocado nos principais tópicos de revolução tecnológica. É uma tecnologia para produzir peças e componentes, definida pela ASTM (American Society for Testing and Materials) como "o processo de juntar materiais para fazer objetos a partir de dados 3D, geralmente camada a camada, ao contrário do fabrico subtrativo" [\[1\]](#page-72-0).

Considerando a grande variedade de processos incluídos na esfera do FA, este conceito atualmente assume grande importância. Naturalmente, a contínua pesquisa tecnológica resultou na criação considerável de diferente termos, geralmente referentes aos mesmos conceitos e, por conseguinte, redundantes. Não obstante, os princípios que orientam todos os processos envolvidos são semelhantes e seguem as mesmas premissas [\[2\]](#page-72-2):

• O processo de FA é iniciado com a produção de um modelo tridimensional em ambiente

virtual (CAD 3D), que será convertido para uma linguagem de máquina, permitindo o seu fabrico;

- Como forma de fazer a máquina interpretar o código numérico CNC (Comando Numérico Computorizado), o modelo 3D terá as suas superfícies externas configuradas em formas triangulares, produzindo um ficheiro STL (linguagem padrão de mosaico);
- Para o fabrico camada a camada, o modelo digital deve ser processado novamente, desta vez para uma divisão em camadas (seccionamento) ao longo da sua secção, originando o formato de ficheiro SLI (modelo seccionado). As espessuras das camadas podem ser configuráveis;
- Após o seccionamento e o processamento dos modelos digitais, o processo de fabrico é executado produzindo o objeto pretendido.

Assim, o FA segue a filosofia de camada a camada, onde os materiais são adicionados em camadas sucessivas de acordo com um algoritmo, em vez de removidos, como o fabrico subtrativo (centros de maquinagem, tornos, etc). Cada camada liga-se à camada anterior de material completamente ou parcialmente fundida. É possível usar diferentes materiais, incluindo pó metálico, termoplásticos, cerâmicos, compósitos e vidro [\[2\]](#page-72-2).

### <span id="page-23-0"></span>**2.2 Breve introdução histórica**

Em 1984 nos Estados Unidos Chuck Hull da *3D Systems* criou a primeira máquina de FA, originalmente chamada de prototipagem rápida baseada em estereolitografia. Neste trabalho, o autor desenvolveu um processo que permite a obtenção de objetos por sobreposição de camadas de material polímero [\[3\]](#page-72-3) [\[4\]](#page-72-4). Outros sistemas foram introduzidos a seguir, com melhorias progressivas na eficiência e produtividade, bem como novos processos, como a tecnologia FDM (Fabrico de Filamentos Fundidos) da Stratasys ou a LOM (Modelação de Objetos Laminados) pela Helisys [\[4\]](#page-72-4) [\[5\]](#page-72-5). O processo de sinterização seletiva a laser (SLS) apareceu em 1992, sendo desenvolvido pela empresa DTM [\[4\]](#page-72-4).

As primeiras impressoras 3D de metais foram introduzidas em 1996, permitindo a produção de peças simples e de baixo custo, com propriedades mecânicas básicas, principalmente para prototipagem. A primeira máquina foi a Genisys da Stratasys. Posteriormente, uma nova patente do MIT - Instituto de Tecnologia de Massachusetts (3DP - 3D Printing) foi usada pela Z Corp para produzir novos sistemas mais eficientes [\[2\]](#page-72-2) [\[4\]](#page-72-4).

As primeiras impressoras a aparecerem no mercado foram as de estereolitografia, apresentadas no ano de 1987 pela 3D Systems. As primeiras impressoras de SLS foram feitas em 1989 pela DTM. Já as as que utilizam tecnologia de FDM, foram mostradas em 1992 pela Stratasys e as LOM, em 2000 pela Helisys [\[2\]](#page-72-2) [\[6\]](#page-72-6).

Em 1997, os primeiros sistemas de fabrico aditivo metálicos foram disponibilizados comercialmente. Estes foram introduzidos pela AeroMet e basearam-se no uso de um feixe de laser de alta potência para a fusão de pó metálico de titânio, num processo chamado LAM (Laser Additive Manufacturing). Novas alternativas foram desenvolvidas, como o processo DMD (Direct Metal Deposition), usado na produção ou reparação de peças metálicas. O processo de deposição direta foi introduzido como Fabrico Ótico de Precisão (POM) no início de 2002, com base no processo de revestimento a laser anteriormente existente. Os sistemas de alta precisão começaram a ser introduzidos no mercado de FA em 2001 na conferência de moldes e ferramentas, EuroMold. A Concept Laser (atualmente uma referência de mercado) introduziu o seu primeiro sistema. A EOS introduziu o sistema DirectSteel 20, que usou pó de aço de 20 *µm* para produzir peças com alta precisão [\[2\]](#page-72-2).

O primeiro comité de certificação de FA reuniu-se em 2009 para o estabelecimento de normalização em testes, processos, design e terminologia. Desde então, o desenvolvimento tecnológico foi acelerado, originando novos sistemas, baseados num conceito comum, cada um com as suas próprias vantagens e desvantagens. Esse grande desenvolvimento foi amplamente incentivado pela queda das principais patentes na última década, o que possibilitou aos novos participantes o desenvolvimento da tecnologia e a entrada no mercado. O aumento do interesse industrial levou ao desenvolvimento de tecnologias mais baratas, de maior precisão, velocidade e a utilização de novos materiais. Assim, a prototipagem rápida deixou de ser maioritariamente para produção de protótipos e começou a ser utilizada na indústria automóvel, médica, desenvolvimento de produto, fabrico de ferramentas, etc. Um dos principais desafios que precisam ser superados é a integração da tecnologia de FA na atual cadeia produtiva. Esta é uma área com grande investimento por empresas de máquinas em todo o mundo, que pretendem integrar os seus sistemas num ambiente de produção em massa, escalável para aumentar a série de produtos e com alta capacidade produtiva [\[6\]](#page-72-6).

### <span id="page-24-0"></span>**2.3 Processos**

Desde da década de 1970, aparecerem vários processos de FA com a principal diferença na forma como as camadas são depositadas e o tipo de material utilizado para criar os objetos.

Para uma categorização clara é necessário definir e distinguir corretamente processos distintos. Com o propósito de clarificar os processo de FA, em 2009 foi formado o comité F42 sobre tecnologias de fabrico aditivo pela ASTM e pela normalização internacional ISO/TC 261, que formula um conjunto de diretivas que classificam os processos de fabrico aditivo em sete categorias [\[1\]](#page-72-0) os quais, segundo a norma ISO/ASTM 52900, são:

- *Binder Jetting* (Impressão 3D de aglomerante) Processo no qual um agente de ligação líquido é seletivamente depositado para unir materiais em pó.
- *Directed Energy Deposition* (Deposição Direta de Energia) Processo no qual a energia térmica focalizada é usada para fundir materiais derretendo-os à medida que são depositados.
- *Material Extrusion* (Extrusão de materiais) Processo no qual o material é dispensado seletivamente através de um bico ou orifício.
- *Material Jetting* (Impressão por jato de material) Processo no qual gotas de matériaprima são depositadas seletivamente.
- *Powder Bed Fusion* (Fusão de camadas de pó ou fusão de leito em pó) Processo no qual a energia térmica funde seletivamente regiões de uma cama de pó.
- *Sheet Lamination* (Laminação de folhas) Processo no qual folhas de material são coladas para formar uma peça.
- *Vat Photopolymerization* (Fotopolimerização em tina, também conhecido por estereolitografia) - Processo no qual o fotopolímero líquido num reservatório é curado seletivamente por polimerização ativada por luz.

# <span id="page-25-0"></span>**2.4 Processos de fabrico aditivo de metais**

Uma vez que este projeto se centra no FA de metais, apenas as categorias relevantes serão exploradas. Dos processos apresentados anteriormente, apenas três podem processar metais. As tecnologias utilizadas no processos, bem como os principais materiais utilizados são apresentados na Tabela [2.1.](#page-25-1)

<span id="page-25-1"></span>Tabela 2.1: Processos de fabrico aditivo de metais: *SLM - Selective Laser Melting*; *DMLS - Direct Metal Laser Sintering*; *SLS - Selective Laser Sintering*; *EBM - Electronbeam*; *DMD - Direct Metal Deposition*; SHS - Selective Heat Sintering; [\[7\]](#page-72-1)

| Categorias                  | Materiais                 | <b>Tecnologias</b> |
|-----------------------------|---------------------------|--------------------|
| Fusão de camadas de pó      | Aço inoxidável            | <b>SLM</b>         |
|                             | Ligas de titânio          | <b>DMLS</b>        |
|                             | Ligas de alumínio         | <b>SLS</b>         |
|                             | Ligas de crómio e cobalto | <b>EBM</b>         |
|                             | Aço ferramenta            | <b>SHS</b>         |
| Deposição direta de energia | Aço inoxidável            |                    |
|                             | Aço ferramenta            |                    |
|                             | Ligas de crómio e cobalto | DMD                |
|                             | Ligas de titânio          |                    |
|                             | Ligas de níquel           |                    |
| Impressão 3D de aglomerante | Aço inoxidável            |                    |

A história do processo de sinterização começa nos anos 1990 pela mão de Carl R. Deckard na Universidade do Texas em Austin [\[8\]](#page-72-7) [\[9\]](#page-72-8). Este tecnologia consiste na construção de objetos 3D através da sinterização de pó metálico.

O processo de fusão de camadas de pó inclui as seguintes técnicas de impressão: sinterização direta a laser de metal (DMLS), fusão por feixe de eletrões (EBM), sinterização seletiva por calor (SHS), fusão seletiva a laser (SLM) e sinterização seletiva a laser (SLS) [\[7\]](#page-72-1).

Para criar um produto com uma máquina de sinterização a laser, primeiro o objeto precisa ser criado utilizando um software CAD, que fornece um modelo 3D. O ficheiro deve primeiro ser convertido para um formato STL, assim a informação do objeto a ser construído pode ser lida e interpretada pela máquina de sinterização a laser. A construção das camadas ocorre por meio de fusão do pó através de um ou vários feixes de laser [\[10\]](#page-73-5). A realização deste processo é feita sob uma atmosfera pré-aquecida e preferencialmente inerte.

A fusão total dos pós metálicos permite uma redução no número de etapas de acabamento, traduzindo-se numa redução do tempo de produção [\[7\]](#page-72-1) [\[9\]](#page-72-8).

#### <span id="page-26-0"></span>**2.4.1 Pós metálicos**

#### <span id="page-26-1"></span>**2.4.1.1 Processo de produção**

Contrariamente aos processos de fabrico convencionais, o processo de FA de metais necessita de matéria prima muito específica como os pós. O pó metálico para aplicações de FA é principalmente produzido pelo processo de atomização. Neste processo, o metal em forma de barra ou fio é submetido a uma fonte de calor suficiente para atingir o ponto de fusão do metal. A fusão do metal ocorre dentro de uma atmosfera inerte ou vácuo e a fonte de calor provém de sistemas de indução ou plasma. Segundo Kelles et al, em média, para a obtenção de 1 kg de pó metálico chega a ser despendido de 2.000 a 66.000 Wh [\[11\]](#page-73-6).

Dawes et al representou um esquemático das principais etapas do processo de obtenção de pós metálicos (Figura [2.1\)](#page-27-1).

#### <span id="page-26-2"></span>**2.4.1.2 Materiais disponíveis**

Neste momento, o número de materiais metálicos disponíveis para o FA ainda é relativamente reduzido. Não obstante, a investigação nesta matéria têm disponibilizado cada vez mais alternativas aos materiais comuns. Dos materiais disponíveis, destacam-se os seguintes:

- Ligas de Titânio, material especialmente utilizado em atmosferas de alta temperatura. Principalmente utilizado na indústria aeroespacial e odontológica.
- Ligas de Alumínio, com baixas densidades e permitem a criação de estruturas com geometrias complexas.
- Ligas de Níquel, apresentam excelente resistência à corrosão e fadiga a altas temperaturas. Podem ser utilizadas em motores aeroespaciais.
- Ligas de crómio e cobalto, especialmente utilizadas em implantes médicos pela sua alta resistência e rigidez mecânica.

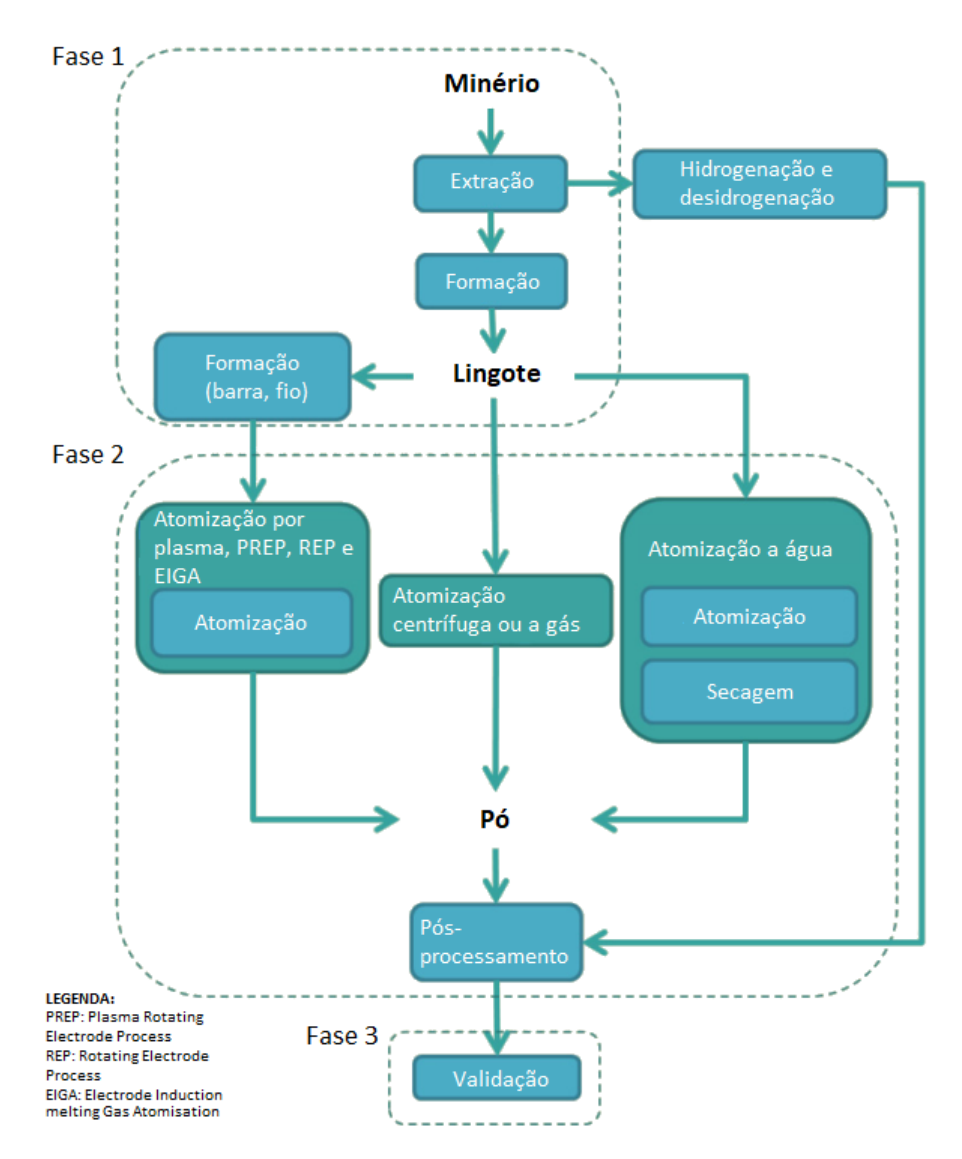

<span id="page-27-1"></span>Figura 2.1: Processo de atomização de metais Adaptado de [\[12\]](#page-73-0)

• Aço inoxidável, amplamente utilizado por ter alta resistência à corrosão e ideal para estruturas resistentes.

#### <span id="page-27-0"></span>**2.4.1.3 Sinterização vs fusão**

Atualmente, estão disponíveis diferentes mecanismos de ligação de pó metálico no FA. Os mais comuns são a sinterização e fusão total, sendo ambos aplicáveis ao processo SLM.

O processo de sinterização têm sido utilizado há mais tempo nos processos de fusão em camada de pó do que a fusão total, baseando-se na fusão superficial das partículas de pó sem as derreter completamente. As temperaturas de sinterização estão situadas entre a temperatura de fusão do material e metade desta. A temperatura aplicada pelo sistema de laser reduz a energia livre total das partículas de pó (à medida que a área da superfície diminui quando as partículas se fundem a altas temperaturas) e causa a sua fusão [\[2\]](#page-72-2). O uso

de pressão externa, maiores temperaturas ou tempos de sinterização mais longos tendem a reduzir a porosidade e aprimorar o processo de sinterização [\[2\]](#page-72-2). No entanto, as partículas não derretem completamente e ligam-se por fusão localizada na superfície, portanto, podem existir alguns poros entre as partículas sinterizadas.

A fusão total é o mecanismo mais comum para o processamento de ligas metálicas, permitindo maior e melhor ligação entre as partículas de pó e as estruturas de maior densidade. O calor fornecido pelo feixe laser deve ser suficiente para derreter completamente as partículas de pó, tanto da camada atual como da estrutura sólida previamente solidificada permitindo uma boa ligação entre diferentes camadas.

### <span id="page-28-0"></span>**2.4.2 Conceitos do laser**

O laser é parte fundamental numa máquina de FA de metais baseadas nesta tecnologia. Assim, como parte do estudo prévio é necessário incluir alguns aspetos relevantes neste campo.

Um feixe laser é uma fonte de luz focalizada, com um determinado comprimento de onda, que se propaga principalmente numa direção definida.

#### <span id="page-28-1"></span>**2.4.2.1 Forma do feixe de laser**

O feixe laser não se propaga em linha reta da fonte de potência para a peça. Em suma, após sair do caminho ótico e passar por um colimador, o feixe laser é focado num determinado ponto pelas lentes focais. Assim, ganha uma forma convergente até atingir a cintura de feixe (localização ao longo da direção de propagação onde o raio do feixe é mínimo) até atingir a peça ou outro obstáculo [\[2\]](#page-72-2).

#### <span id="page-28-2"></span>**2.4.2.2 Fonte do laser**

Em seguida são apresentadas algumas das principais fontes de laser utilizadas em FA de metais.

- Lasers de estado sólido: É produzido por iões oticamente excitantes envolvidos num material hospedeiro sólido, normalmente composto por Neodímio ou Itérbio. Devido à natureza da radiação emitida, deve ser implementada proteção ocular adequada para proteger possíveis danos à visão humana.
- Lasers de gás: Tendo o princípio de funcionamento do anterior, estes lasers funcionam sem material hospedeiro sólido. Em vez disso, utiliza um gás (normalmente dióxido de carbono) eletricamente excitado por dois elétrodos, criando um feixe de laser.
- Scanner: Com a utilização de dois espelhos de deflexão inclináveis, formando dois eixos acoplados a scanners galvanométricos. Estes, permitem o controlo dos ângulos e deflexão do laser, para posicionar o ponto focal. Um esquema deste processo é apresentado na Figura [2.2.](#page-29-1)

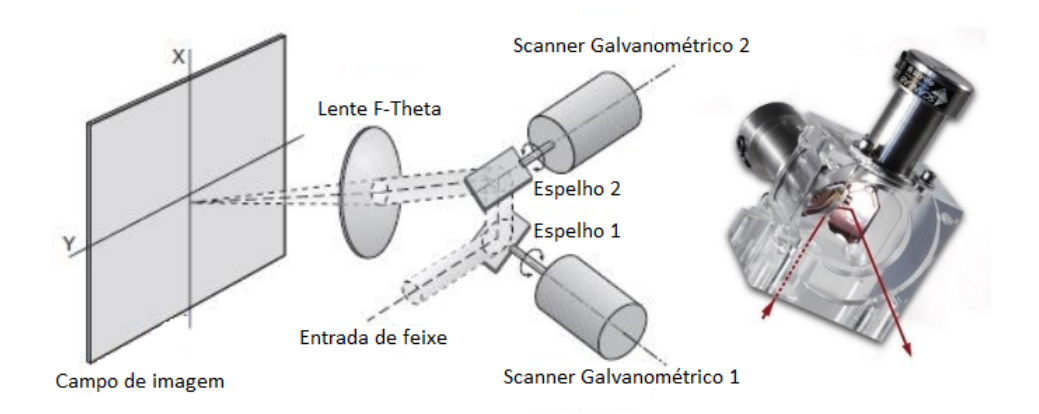

<span id="page-29-1"></span>Figura 2.2: Princípio de funcionamento de um scanner de laser. Adaptado de [\[13\]](#page-73-1)

#### <span id="page-29-0"></span>**2.4.3 Processo de SLS**

O processo de sinterização seletiva a laser é baseado no processo de sinterização camada a camada definido pela ISO, conforme referido anteriormente, que consiste na sinterização de pó metálico camada a camada por um feixe laser.

Durante o processo de sinterização, um laser é direcionado para uma superfície de pó para traçar uma secção transversal do produto em duas dimensões, Figura [2.3.](#page-30-2) Este laser aquece o pó metálico até perto do ponto de fusão (processo conhecido como sinterização direta de metal a laser - DMLS), ou acima do ponto de fusão (fusão seletiva a laser - SLM). Este processo de sinterização ou fusão de metal funde o pó e cria uma forma sólida. Uma vez que esta primeira camada tenha sido estabelecida, a plataforma de impressão desce para permitir a entrada de uma nova camada. A plataforma de entrega de pó sobe e este é transportado até à mesa de impressão, criando uma camada uniforme. O processo recomeça com o laser a promover a solidificação da camada seguinte e consequente adesão à camada anterior. Todo este processo é feito no interior de uma câmara previamente aquecida e usualmente com atmosfera inerte para melhor qualidade no fabrico da peça. Na Figura [2.3](#page-30-2) encontra-se um esquema do processo. O tipo de alimentação de pó metálico pode ter outras variantes, como a entrega do pó feita por cima através de uma tremonha.

Os principais parâmetros do processo são fundamentais para qualidade mecânica das peças, fluidez e rendimento do processo existindo um grupo de variáveis a ter em conta:

- Laser: potência, tamanho do ponto focal, duração e frequência do impulso;
- Varredura: velocidade e espaçamento;
- Temperatura: camada de pó e temperatura de pré-aquecimento;

Como em qualquer outro processo de produção, o fabrico aditivo apresenta vantagens e desvantagens, que devem ser consideradas na decisão de utilizar esta tecnologia antes do processo produtivo.

De seguida são enumerados as principais vantagens e desvantagens do FA de metais [\[2\]](#page-72-2).

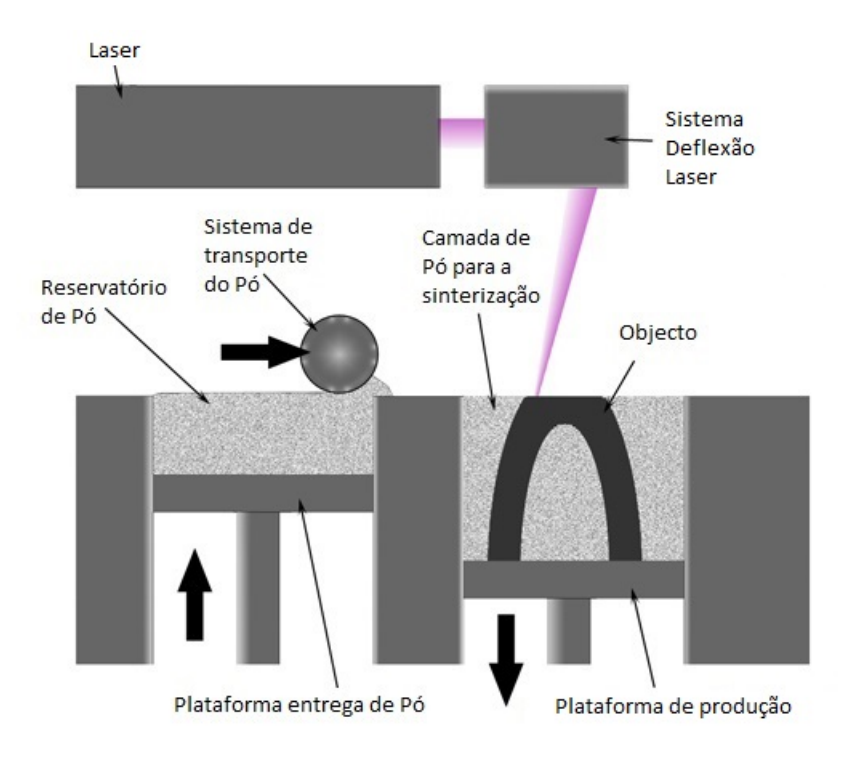

<span id="page-30-2"></span>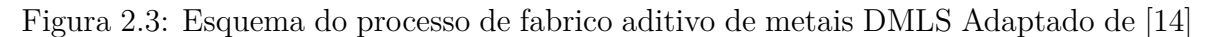

#### <span id="page-30-0"></span>**2.4.3.1 Vantagens**

- Pode-se produzir peças diretamente a partir de uma ampla variedade de metais e ligas de metal, incluindo aços, aços inoxidáveis, ligas de alumínio, titânio, ligas de níquel, crómio cobalto ou outros metais;
- É ótimo para peças geometricamente complexas, onde é necessário mais personalização. A SLS é uma boa alternativa quando outros métodos de fabrico não podem criar esse tipo de peças;
- Em comparação com os processos subtrativos, no FA o desperdício de material é reduzido. Os resíduos podem ser reduzidos de 40 até 95% do material sobrante, e este pode ser reciclado (depois de filtrado o pó não sinterizado pode ser reutilizado).

#### <span id="page-30-1"></span>**2.4.3.2 Desvantagens**

- As máquinas de FA SLS têm, regra geral, preços mais altos do que os outros processos de FA e os pós metálicos são extremamente caros;
- Longos períodos de impressão;
- As peças acabadas apresentam uma superfície de elevada rugosidade em relação a uma peça de metal fundida. Este aspeto pode ser controlado no processo ou durante o pós-processamento, mas não eliminado.

• A maioria das máquinas SLS possui volumes de produção relativamente pequenos (<  $1 \; m^3$ ).

Diferente das outras tecnologias como a estereolitografia, o objeto não pode ser utilizado logo após a sua impressão. Existem algumas etapas antes de se ter uma peça funcional, tais como [\[2\]](#page-72-2):

- Depois da impressão é necessário que a peça seja sujeita a tratamento térmico.
- O suporte utilizado para fabricar a peça ajuda no processo de várias formas, como dissipador de calor, minimizando a distorção devido ao calor. O suporte metálico precisa de ser removido recorrendo a outros meios, o que pode levar a problemas no acabamento superficial nessas áreas.
- É necessário remover todo o excesso de pó não sinterizado para, se possível, ser reutilizado.
- O objeto produzido pode, *à posteriori*, ser maquinado e polido para melhorar o acabamento superficial e ser levado a um processo de galvanização.

## <span id="page-31-0"></span>**2.5 Aplicações industriais**

O fabrico aditivo permite a criação de componentes de geometrias complexas que muitas vezes não podem ser produzidas convencionalmente. Para qualquer setor, o segredo para fomentar com sucesso o fabrico aditivo é determinar como a criação de formas complexas pode atender às prioridades da indústria. Como exemplo, a indústria aeroespacial, geralmente vista na vanguarda da indústria de FA faz uso desta tecnologia para criar componentes complexos que maximizam a relação entre a resistência e o peso. Para além da industria aeroespacial, outras retiram proveito do FA de metais, tais como: naval, automóvel, biomédica e petrolífera [\[15\]](#page-73-7). O interesse em adotar novas formas de fabrico é motivada sobretudo para atender às necessidades em constante mudança e aos requisitos em evolução dos clientes finais em cada mercado [\[15\]](#page-73-7). Os fabricantes necessitam de estar preparados para a frequente personalização dos produtos, alto desempenho operacional e baixo volume de produção.

**Aeroespacial** Um requisito importante para indústria aeroespacial é produzir geometrias complexas e leves, com boas propriedades mecânicas e em pequenas quantidades. Estas razões fazem com que o FA de metais seja um método bastante eficiente. A sinterização a laser é utilizada para o fabrico de peças de baixo volume, asas de aeronaves e estruturas [\[10\]](#page-73-5). Os principais materiais utilizados são ligas de alumínio, titânio, níquel e aços especiais [\[10\]](#page-73-5). A GE Aviation é um exemplo importante do uso de tecnologias de FA para produção em série, com a produção de cerca de 30 000 bocas de combustível [\[6\]](#page-72-6). A tecnologia de FA abre portas para o desenvolvimento de novos materiais e *design*. Neste momento, os principais desafios são a anisotropia mecânica, falta de homogeneidade microestrutural, tensões residuais, precisão dimensional e acabamento superficial [\[16\]](#page-73-8). Nas Figuras [2.4](#page-32-0) e [2.5](#page-32-1) estão presentes exemplos de peças produzidas para a indústria aeroespacial com recurso à tecnologia de FA de metais.

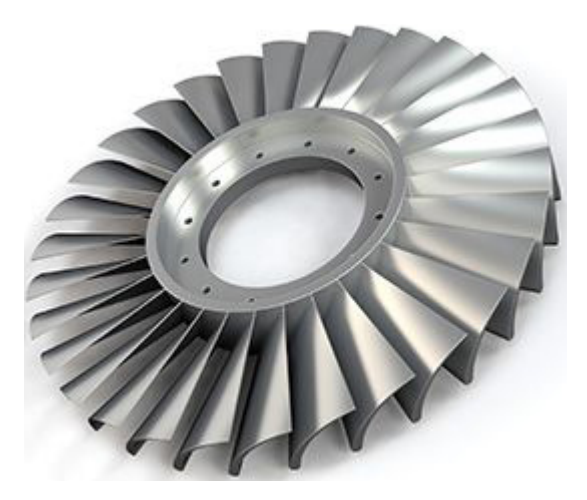

Figura 2.4: Disco laminado para a indústria aeroespacial desenvolvido pela Sciaky Inc. [\[17\]](#page-73-3)

<span id="page-32-0"></span>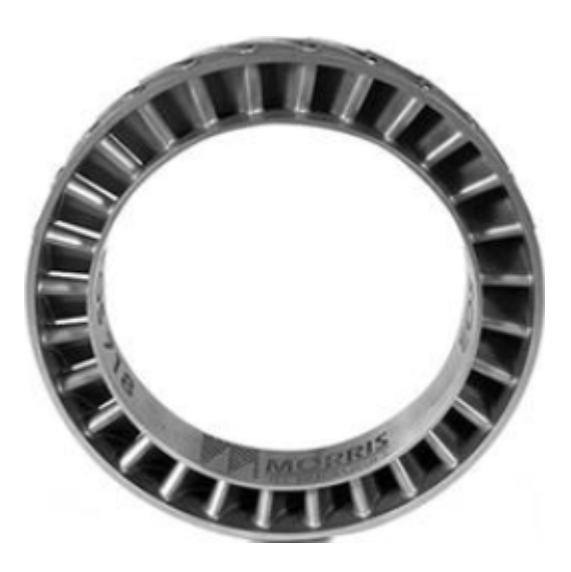

Figura 2.5: Rotor desenvolvido pela Morris Technologies [\[18\]](#page-73-4)

<span id="page-32-1"></span>**Automóvel** Uma característica importante do uso de processos de FA no setor automóvel é o fabrico de estruturas leves e complexas. Exemplos de peças produzidas pela FA incluem componentes estruturais, válvulas de motor e turbinas de turbocompressor [\[10\]](#page-73-5). Não obstante as capacidades dos processos de FA na indústria automóvel, as peças produzidas devem cumprir os padrões para executar um certo nível de desempenho. Os principais desafios do FA dos componentes automóvel são: (1) as tensões térmicas induzidas nas peças que afetam a repetibilidade e desempenho, (2) o acabamento da superfície e a precisão dimensional, e

(3) o tamanho das peças produzidas [\[5\]](#page-72-5), [\[19\]](#page-74-8) além disso, a velocidade de processamento é um fator a ter em conta devido às grandes quantidades de produção. Na Figura [2.6](#page-33-0) encontra-se um coletor de admissão desenvolvido com recurso à tecnologia de FA de metais.

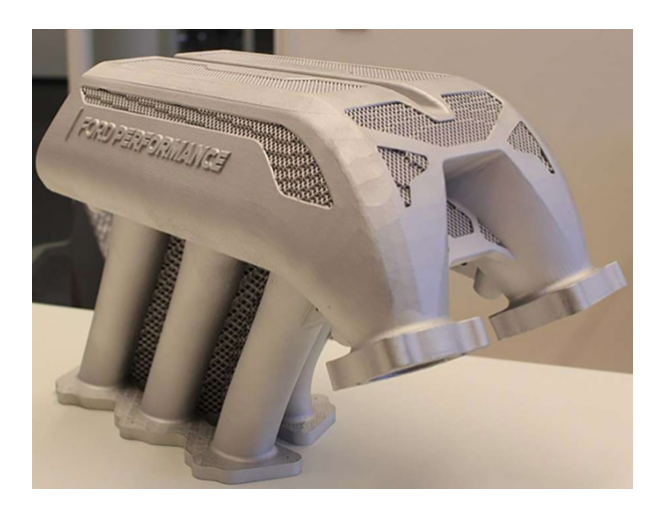

Figura 2.6: Coletor de admissão desenvolvido pela Ford [\[20\]](#page-74-0)

<span id="page-33-0"></span>**Saúde** O processo de FA de metais é utilizada no setor médico, para peças de metais estéreis como próteses. As peças metálicas produzidas também são amplamente adotadas no setor odontológico, para coroas e implantes dentários [\[10\]](#page-73-5). Na Figura [2.7](#page-33-1) encontra-se um implante produzido com recurso ao FA de metais.

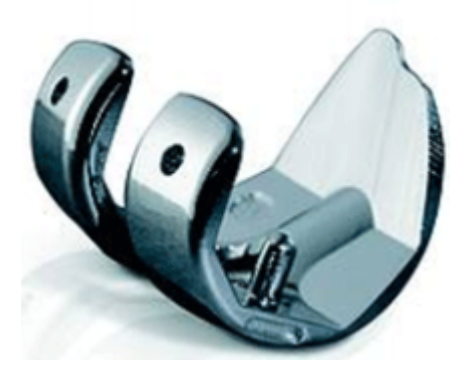

Figura 2.7: Implante de joelho desenvolvido pela Stryker Orthopaedics [\[18\]](#page-73-4)

<span id="page-33-1"></span>**Petrolífera** A possibilidade de construção de componentes de elevada complexidade com utilização de FA, faz com que a indústria petrolífera dê especial atenção a esta tecnologia, nomeadamente na construção de ferramentas para extração da matéria prima. O exemplo da Figura [2.8](#page-34-2) é uma peça de demonstração com seis rodas dentadas no interior de uma engrenagem planetária fabricada em simultâneo como uma só peça, desenvolvida pela companhia petrolífera Halliburton.

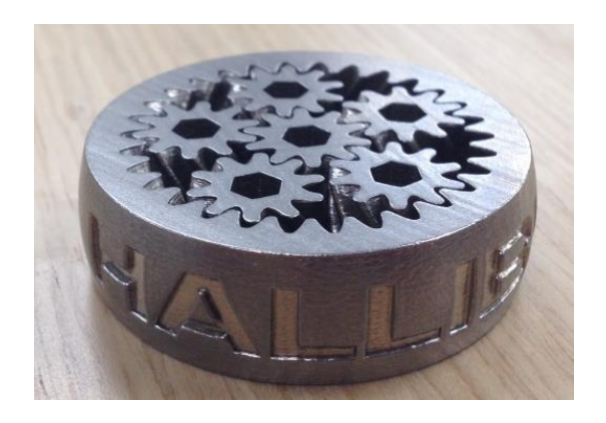

<span id="page-34-2"></span>Figura 2.8: Peça de demonstração para a indústria petrolífera produzida pela Halliburton por FA [\[21\]](#page-74-1)

# <span id="page-34-0"></span>**2.6 Impacto económico e ambiental do FA de Metais**

Nos últimos anos o fabrico aditivo de metais têm vindo a ser uma tendência, isto obriga a que as empresas melhorem a sua competitividade a nível económico e a obtenção de altos níveis de qualidade dos produtos fabricados por estes equipamentos. O FA de metais têm sofrido um rápido crescimento económico nos últimos anos, alcançando receitas superiores a 1000 milhões de dólares em 2016, com uma previsão de 7150 milhões de dólares para 2026 [\[22\]](#page-74-9). Exemplo disso é que se espera que o FA de peças de titânio ascenda a uma receita de 350 milhões de dólares em 2020 e 1030 milhões de dólares em 2024 [\[22\]](#page-74-9).

A produção industrial tem vindo a sofrer uma alteração da produção em massa para uma personalização dos componentes provocado pelos desenvolvimentos tecnológicos. As novas tecnologias de produção juntamente com a digitalização dos processos são importantes impulsionadores desta mudança, que permitirá maior customização dos produtos e redução do tempo total de comercialização [\[22\]](#page-74-9).

Embora o consumo de energia das máquinas que utilizam o processo de sinterização a laser sejam muito dispares, numa avaliação ambiental realizada por Kellens et al [\[11\]](#page-73-6), a quantidade de pó sobrante durante o fabrico das peças é cerca de 50% de todo o impacto ambiental deste tipo de processo.

A maioria dos estudos de impacto ambiental centram-se principalmente no consumo de energia. Dados como o consumo de recursos e emissões indiretas do processo ainda não se encontram devidamente estudados [\[11\]](#page-73-6).

### <span id="page-34-1"></span>**2.7 Mercado de FA de metais por SLM**

Muitos profissionais e industrias, estão neste momento a adotar tecnologias de impressão 3D de metais. As impressoras 3D são relativamente caras, variando neste momento, de oitenta mil euros indo até um milhão de euros [\[23\]](#page-74-2). A Figura [2.9,](#page-35-1) apresenta as percentagens do número de modelos de impressoras 3D por tecnologia, de acordo com a base de dados da Aniwaa [\[23\]](#page-74-2), empresa francesa dedicada ao estudo de mercado de impressão 3D. É possível verificar que o processo de fusão a laser é, neste momento, o principal processo no fabrico aditivo.

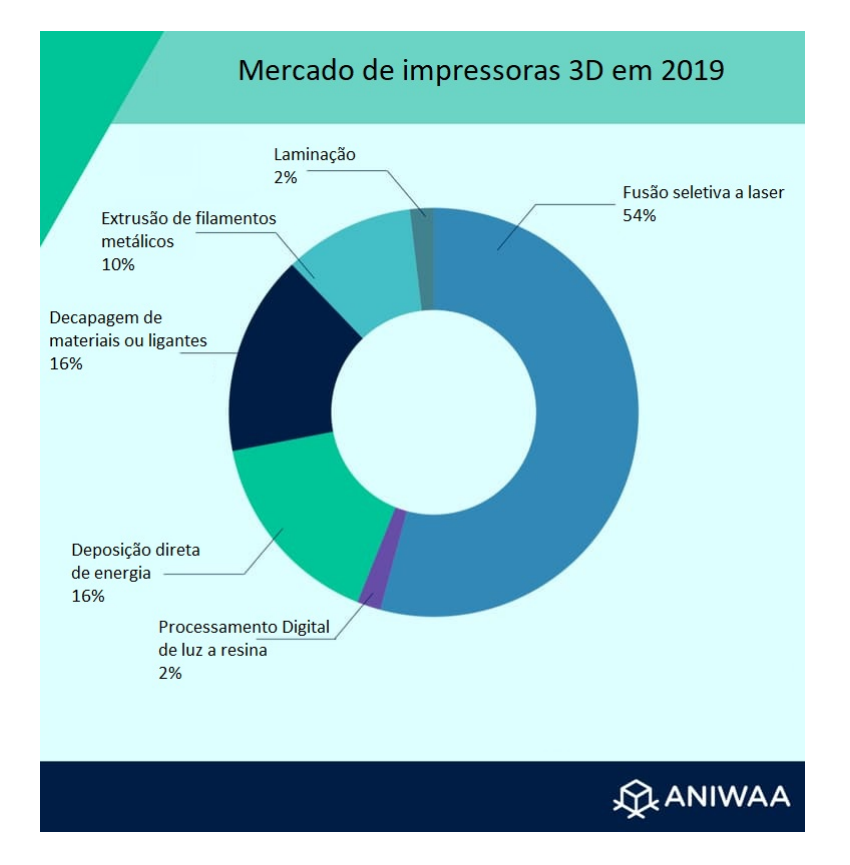

<span id="page-35-1"></span>Figura 2.9: Tecnologias atuais no mercado de impressoras 3D de metais. Adaptado de [\[23\]](#page-74-2)

Nas Tabelas [2.2](#page-36-2) até [2.6](#page-40-3) são indicadas algumas características de máquinas provenientes de fabricantes de equipamentos com tecnologia de fusão de metais a laser, tais como volume de construção, potência do laser, espessura da camada, velocidade de varrimento do laser e potência da máquina. Alguns dados não são disponibilizados pelos fabricantes.

### <span id="page-35-0"></span>**2.7.1 3D Systems**

Um dos principais fornecedores de máquinas de fabrico aditivo, foi a primeira empresa a entrar no mercado da impressão 3D com estereolitografia no final dos anos 1980. Adquiriu a marca francesa 3D Phoenix Systems em 2013 para expandir o mercado para a impressão 3D de metais [\[24\]](#page-74-10). As impressoras da 3D Systems usam tecnologia DMP (Impressão Direta de Metal) para construir peças a partir de modelos CAD 3D. A DMP Factory 500 (Figura [2.10\)](#page-36-1) é parte integrante da última geração de impressoras de metais da 3D Systems com uma
construção modular, permite que vários blocos de impressão estejam ligados entre si, por forma a maximizar o tempo entre produções e reciclagem automática do pó.

|                                         | <b>DMP</b> | Prox                                               | Prox           | <b>DMP</b>      | <b>DMP</b>   |  |
|-----------------------------------------|------------|----------------------------------------------------|----------------|-----------------|--------------|--|
| Equipamentos                            | Flex 100   | <b>DMP 200</b>                                     | <b>DMP 300</b> | <b>Flex 350</b> | Factory 500  |  |
| Materiais                               |            | Aço inoxidável, Aço ferramenta, Ligas não ferrosas |                |                 |              |  |
| Potência do laser [W]                   | 100W/Fibra | 300W/Fibra                                         | 500W/Fibra     | 500W/Fibra      | 3x500W/Fibra |  |
| Volume de<br>$constru$ ção ${\rm [mm]}$ | 100x100x80 | 140x140x100                                        | 250x250x300    | 275x275x380     | 500x500x500  |  |
| Velocidade de<br>varrimento $[m/s]$     |            |                                                    | 0,8            |                 |              |  |
| Espessura da<br>camada [ $\mu$ m]       | $10 - 100$ | $10-100$                                           | 10-100         | $10-100$        | $2 - 200$    |  |
| Potência [kW]                           | 2,7        | 8                                                  | 15             |                 |              |  |

Tabela 2.2: Equipamentos da 3D Systems [\[25\]](#page-74-0)

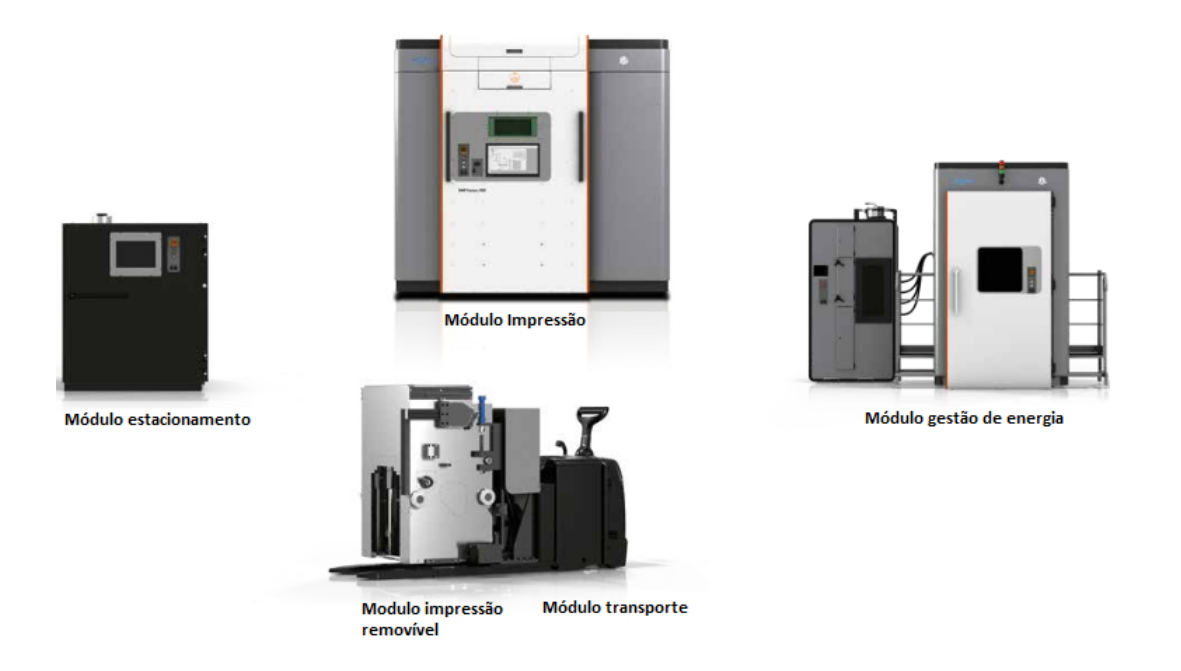

Figura 2.10: Solução DMP Factory 500 da 3D Systems - Adaptado de [\[25\]](#page-74-0)

### **2.7.2 Renishaw**

A Renishaw é uma fabricante britânica especializada na construção de impressoras 3D industriais. Têm seis disponíveis no seu catálogo (Tabela [2.3\)](#page-37-0) e todas oferecem uma solução de impressão 3D metálica compatível com Titânio, Alumínio, Cromo Cobalto, Aço Inoxidável e Ligas de Níquel. A RenAM 500Q (Figura [2.11\)](#page-37-1) possui sistemas automatizados de tratamento de pó e resíduos permitindo a redução do tempo de intervenção do operador.

| Equipamentos                            | AM<br>400      | RenAM<br>500M  | $\operatorname{RenAM}$<br>500E | $\operatorname{RenAM}$<br>500S | $\operatorname{RenAM}$<br>500Q |
|-----------------------------------------|----------------|----------------|--------------------------------|--------------------------------|--------------------------------|
| Potência do laser [W]                   | 400            | 500            | 500                            | 500                            | 4x500                          |
| Volume de<br>$constru$ ção ${\rm [mm]}$ | 248x248x285    | 250x250x350    | 250x250x350                    | 250x250x350                    | 250x250x350                    |
| Velocidade de<br>varrimento $[m/s]$     | $\overline{2}$ | $\overline{2}$ | $\overline{2}$                 | 10                             | 10                             |
| Taxa de produção $\left[cm^3/h\right]$  | 20             | 25             | 25                             | 150                            | 150                            |
| Espessura da<br>camada [ $\mu$ m]       | 20-100         | 20-100         | 20-100                         | 20-100                         | 20-100                         |
| Potência [kW]                           | 3.7            | 27             | 27                             | 27                             | 27                             |

<span id="page-37-0"></span>Tabela 2.3: Equipamentos da Renishaw [\[26\]](#page-74-1)

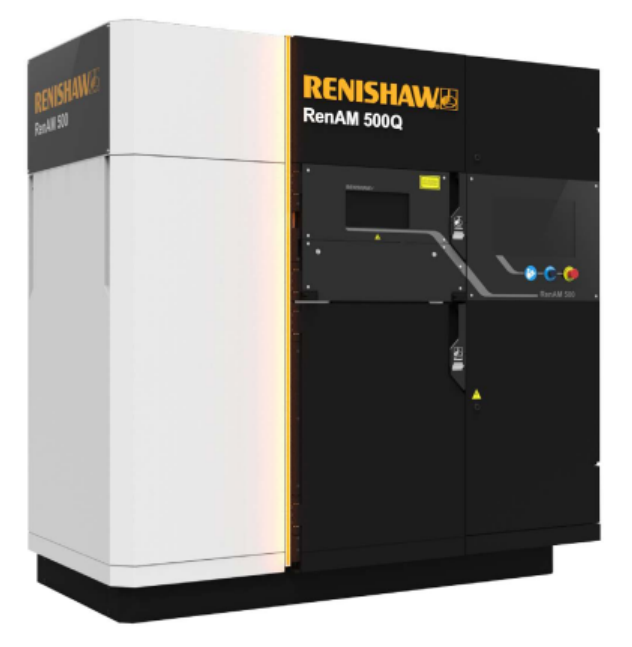

<span id="page-37-1"></span>Figura 2.11: Impressora RenAM 500Q da Renishaw [\[26\]](#page-74-1)

### **2.7.3 SLM Solutions**

A SLM Solutions é um fabricante alemão que se destaca pela versatilidade de materiais, tipos e potências de laser, consumo de energia, entre outros. Atualmente têm no seu catálogo quatro impressoras de metais (Tabela [2.4\)](#page-38-0) que utilizam tecnologia SLM para criar peças de metal complexas não ferrosas, aço ferramenta, aço inoxidável ou ligas leves [\[27\]](#page-74-2). A SLM 800 é a impressora com maior volume e potência de construção e pode ser integrada numa estação automatizada a SLM HUB. Esta solução oferece transporte automatizado das câmaras de construção para locais de pré aquecimento e pós processamento em atmosferas inertes. Têm também uma câmara de remoção do pó que roda e vibra a plataforma de construção para aproveitamento do pó não utilizado reciclando-o através de uma estação de peneiração. Assim, as máquinas conectadas ao SLM HUB têm um sistema de gestão de pó em circuito fechado. Na Figura [2.12,](#page-38-1) está presente um exemplo de um sistema SLM-HUB com apenas uma impressora com os seguintes elementos: 1 - Controlador; 2 - Sistema de peneiração de pós; 3 - Zona de produção da peça; 4 - Gestor HUB da linha de produção.

| Equipamentos                             | <b>SLM</b><br>125 | <b>SLM</b><br>280  | <b>SLM</b><br>500 | <b>SLM</b><br>800 |
|------------------------------------------|-------------------|--------------------|-------------------|-------------------|
| Potência do laser [W]                    | 400               | $2x400$ ou $2x700$ | 4x700             | 4x700             |
| Volume de<br>$constru$ ção ${\rm [mm]}$  | 50x50x50          | 280x280x365        | 500x280x365       | 500x280x850       |
| Velocidade de<br>varrimento $[m/s]$      | 10                | 10                 | 10                | 10                |
| Taxa de produção $\left[ cm^3/h \right]$ | 25                | 113                | 171               | 171               |
| Espessura da<br>camada [ $\mu$ m]        | 20-75             | 20-90              | 20-75             | 20-90             |
| Potência [kW]                            | 3                 | $3,5$ a $5,5$      | 8 a 10            | 8 a 10            |

<span id="page-38-0"></span>Tabela 2.4: Equipamentos da SLM Solutions [\[27\]](#page-74-2)

<span id="page-38-1"></span>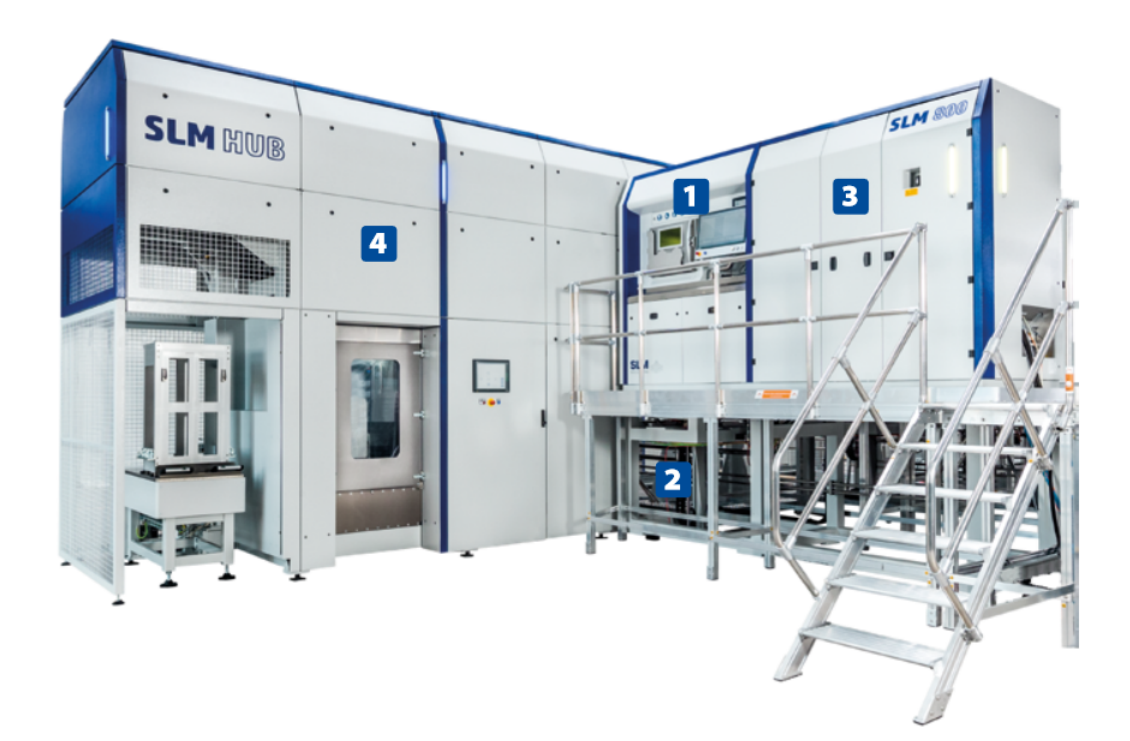

Figura 2.12: SLM HUB da SLM Solutions [\[27\]](#page-74-2)

### **2.7.4 Concept Laser GmbH (GE Additive)**

A Concept Laser é uma empresa alemã fundada em 2000 e adquirida pela General Electric em 2016. Registou em 1998 a tecnologia LaserCUSING, processo que funde o pó metálico camada por camada a alta densidade superior a 99,7% [\[28\]](#page-74-3). Apresenta no seu catálogo seis impressoras (Tabela [2.5\)](#page-39-0) que utilizam um sistema de laser duplo, destacando-se a X Line 2000R que têm maior volume de construção e possibilidade de utilizar lasers de maior potência. A X Line 2000R (Figura [2.13\)](#page-39-1) é a máquina que permite maiores volumes de construção e grandes potências de laser.

| Equipamentos                        | Mlab R   | Mlab<br>200R                | M2<br>Series 5 | M Line<br>Factory | X Line<br>2000R |
|-------------------------------------|----------|-----------------------------|----------------|-------------------|-----------------|
| Potência do laser [W]               | 100      | <b>200</b>                  | 2x400          | 4x1000            | 2x1000          |
| Volume de<br>$constru$ ção $[mm]$   | 90x90x80 | $100 \times 100 \times 100$ | 245x245x350    | 500x500x400       | 800x400x500     |
| Velocidade de<br>varrimento $[m/s]$ | 7        |                             | 7              | 7                 |                 |
| Espessura da<br>camada [ $\mu$ m]   |          |                             |                |                   | 30-150          |
| Potência [kW]                       |          |                             |                |                   | 13              |

<span id="page-39-0"></span>Tabela 2.5: Equipamentos da Concept Laser [\[28\]](#page-74-3)

<span id="page-39-1"></span>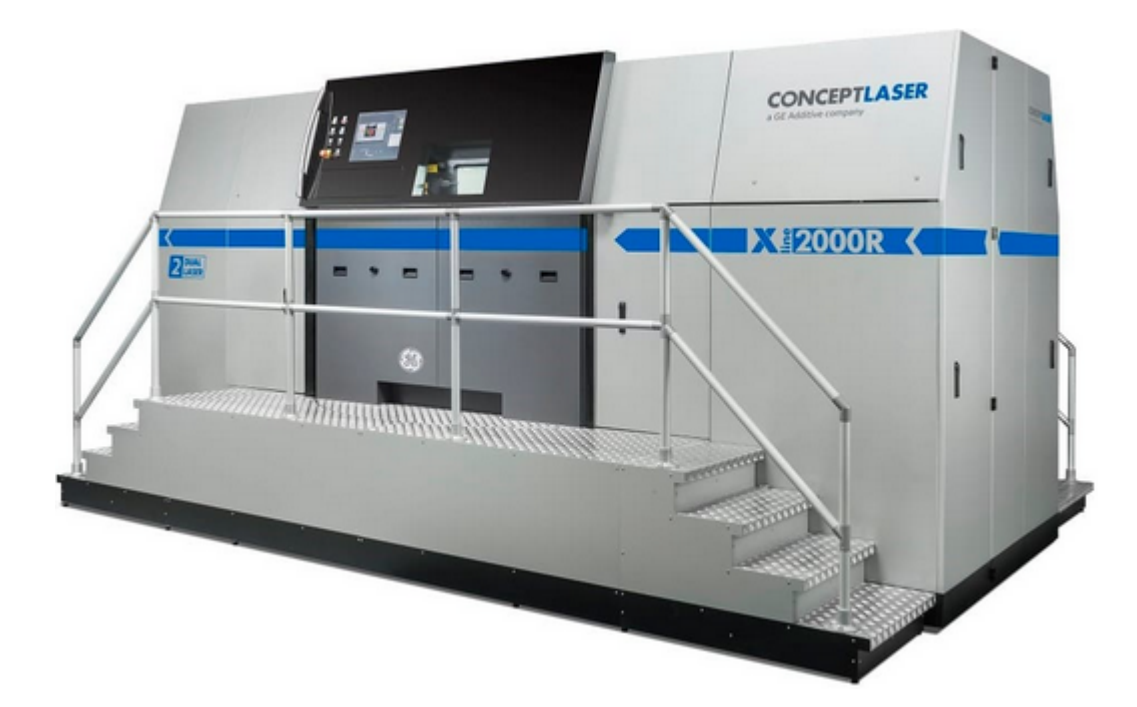

Figura 2.13: X Line 2000R da Concept Laser [\[28\]](#page-74-3)

### **2.7.5 EOS Company**

Fundada em 1989 é uma empresa alemã focada no FA de metais e polímeros. Atualmente têm disponível para comercialização seis máquinas de FA (Tabela [2.6\)](#page-40-0) recorrendo a sistemas de DMLS. No seu catálogo a EOS apresenta uma máquina dedicada à indústria de metais preciosos como a joalharia e relojoaria, nomeada de Precious M 080 (Figura [2.14\)](#page-40-1).

|                      | <b>EOS</b>     | <b>EOS</b>     | <b>EOS</b>  | <b>EOS</b>  | <b>EOS</b>     | Precious |
|----------------------|----------------|----------------|-------------|-------------|----------------|----------|
| Equipamentos         | $M_100$        | M 290          | M 300-4     | M 400       | M 400-4        | M 080    |
| Potência             |                |                |             |             |                |          |
| do laser [W]         | 200            | 400            | 4x400       | 1000        | 4x400          | 100      |
| Volume de            | 100x95x100     | 250x250x325    | 300x300x400 | 400x400x400 | 400x400x400    | 80x95x80 |
| $constru$ ção $[mm]$ |                |                |             |             |                |          |
| Velocidade de        | $\overline{7}$ | $\overline{7}$ | 7           | 7           | $\overline{7}$ | 7        |
| varrimento $[m/s]$   |                |                |             |             |                |          |
| Espessura da         | 40             | 100            | 100         | 90          | 100            | $<$ 30   |
| camada [ $\mu$ m]    |                |                |             |             |                |          |
| Potência [kW]        | 1,7            | 3,2            | 26          | 16.2        | 22             | 2,5      |

<span id="page-40-0"></span>Tabela 2.6: Equipamentos de FA de Metais da EOS Company [\[29\]](#page-74-4)

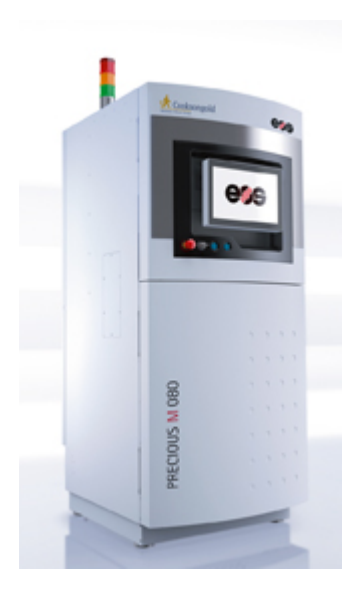

Figura 2.14: Precious M 080 da EOS Company [\[29\]](#page-74-4)

### <span id="page-40-1"></span>**2.7.6 Adira**

Empresa portuguesa fundada em 1956 com sede em Vila Nova de Gaia que se dedica ao desenvolvimento, conceção, fabrico, produção e comercialização de máquinas-ferramentas. Possui no seu catálogo de produtos a AddCreator, Figura [2.15,](#page-41-0) desde 2016 dedicada às indústrias automóvel e aeroespacial e tem capacidade para peças de até 1*m*<sup>3</sup> . A tecnologia

utilizada baseia-se na deposição do pó metálico com recurso a um tubo, em vez de uma camada de impressão plana. A ADIRA usa a tecnologia de fusão a laser em mosaico. Isto significa que, ao contrário das outras impressoras 3D, a AddCreator possui uma câmara de construção segmentada. Esta tecnologia permite a construção de peças de grandes dimensões com maior rapidez [\[30\]](#page-75-0).

<span id="page-41-0"></span>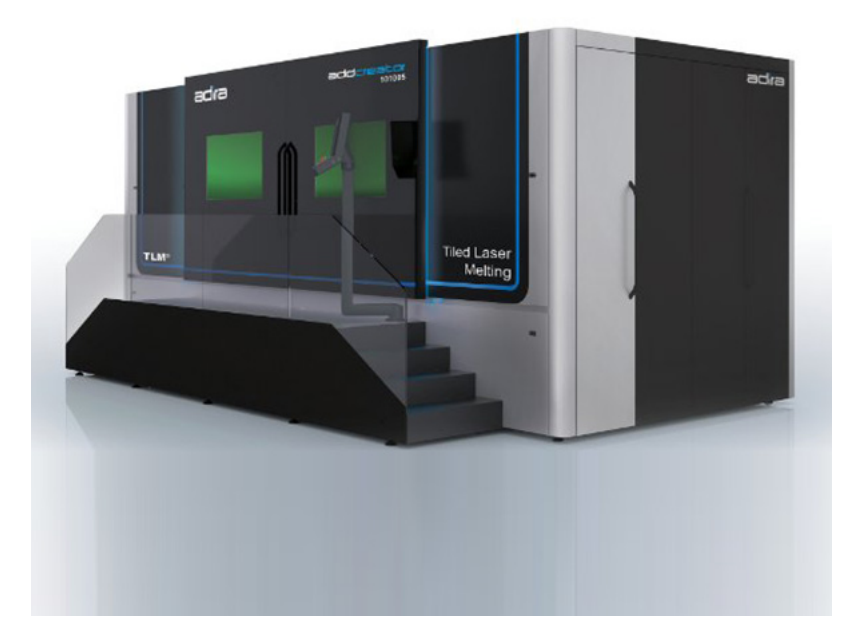

Figura 2.15: Adira AddCreator [\[30\]](#page-75-0)

## **Capítulo 3**

## **Máquina a controlar**

Este trabalho centra-se na eletrificação e comando de uma máquina DMLS que foi projetada e construída no Departamento de Engenharia Mecânica da Universidade de Aveiro. Assim, neste capítulo é apresentada a máquina construída e os principais componentes a serem controlados.

### **3.1 Conceito e construção mecânica da máquina**

Para uma melhor compreensão da máquina a ser controlada, na Figura [3.1](#page-43-0) está presente o desenho de conjunto em CAD e uma fotografia da mesma.

A máquina divide-se essencialmente em quatro secções (Figura [3.2\)](#page-44-0) . Na secção superior a câmara onde é produzida a peça e é instalado o sistema de deflexão do laser, em baixo a plataforma de construção (à direita na figura), a plataforma de entrega de pó (à esquerda na figura) e o sistema de transporte de pó entre plataformas encontra-se mais à esquerda.

O controlo de uma máquina de fabrico aditivo como esta, passa pelo comando do laser, das plataformas de entrega de pó e de construção e do transporte do pó entre as ambas as plataformas. De seguida são expostos os principais componentes utilizados para o controlo da máquina.

### **3.2 Componentes a controlar**

Para além do controlo do laser, neste equipamento existem três movimentos que são motorizados. Nesta secção é apresentada a seleção dos motores e respetivos acionamentos e sensores de posicionamento.

### **3.2.1 Varredora**

A varredora de pó têm como função transportar o pó metálico de uma plataforma para outra de forma homogénea, perfazendo, neste caso, um deslocamento de 800 mm. Assim,

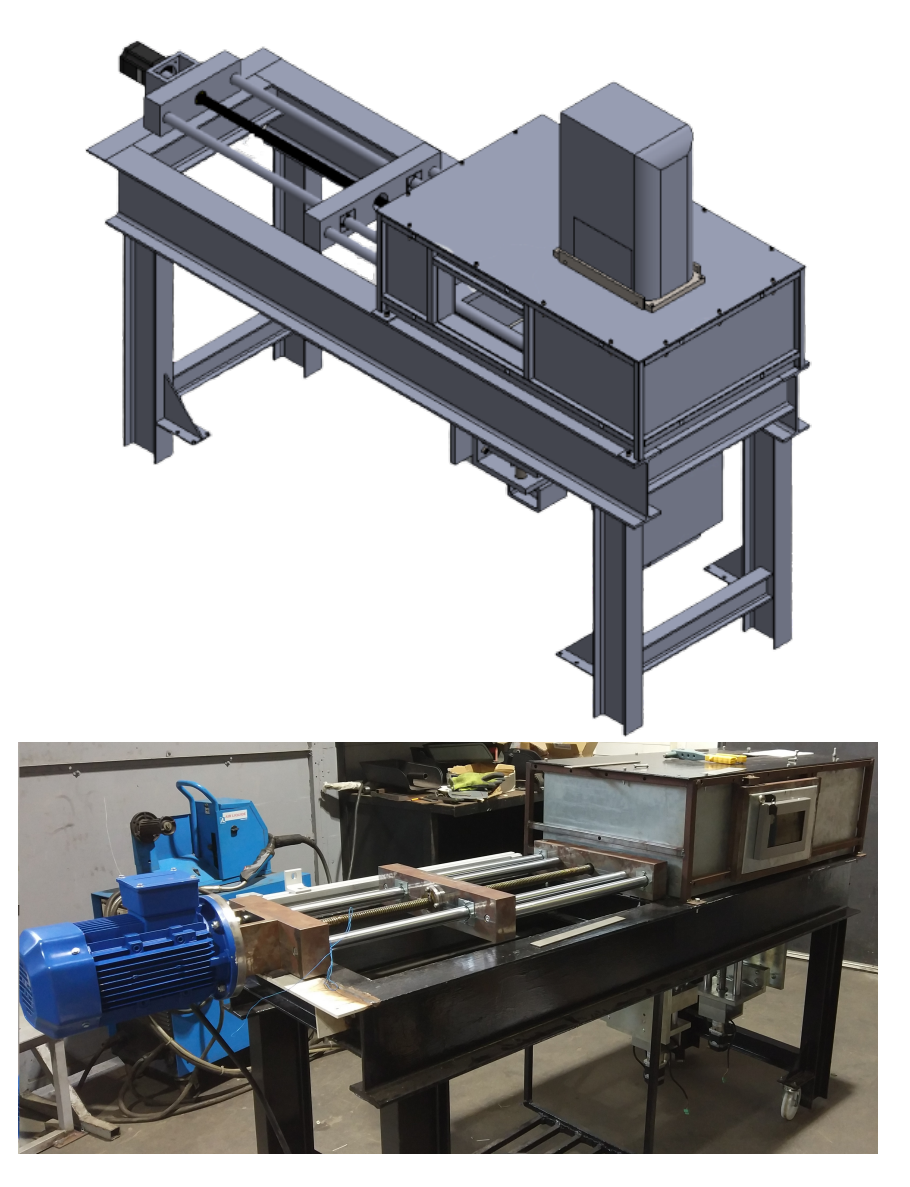

Figura 3.1: Desenho de conjunto da máquina em vista isométrica (cima) e fotografia da máquina (baixo)

<span id="page-43-0"></span>esta operação têm apenas duas posições e é a que têm maior distância a percorrer sem necessidade de controlo de posicionamento com precisão. O binário necessário para fazer deslocar a varredora é de aproximadamente 3 Nm (dado obtido a partir do projeto mecânico).

Uma vez que o sistema de transmissão é feito recorrendo a um fuso trapezoidal com passo de 5 mm, para fazer o deslocamento entre plataformas o motor terá de completar 160 rotações. De modo a maximizar o tempo de produção entre camadas definiu-se que, no máximo o tempo do deslocamento entre plataformas seria de 7 segundos, logo o fuso teria de girar a pelo menos 1380 rpm.

Recorrendo à fórmula [3.1,](#page-44-1) tendo como coeficiente de segurança o valor 3 e levando em conta o custo e facilidade de aplicação, foi selecionado um motor de indução trifásico de 1,5 kW com uma rotação máxima de 1500 rpm.

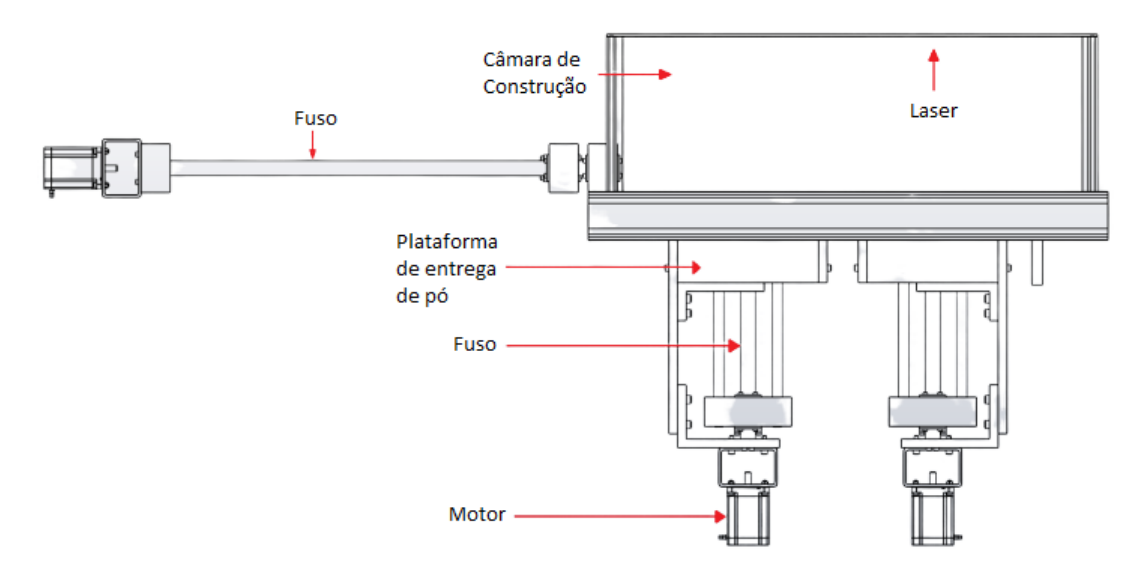

<span id="page-44-0"></span>Figura 3.2: Desenho de conjunto da máquina vista em corte longitudinal

<span id="page-44-1"></span>
$$
P = \frac{2 \times \pi \times T \times N}{60} \tag{3.1}
$$

onde, *P* é a potência [W], *T* é o binário [Nm] e *N* é a velocidade de rotação [rpm].

### **3.2.2 Plataformas**

As plataformas têm como principal objetivo a introdução da terceira dimensão do objeto, assim, foi decidido que o movimento nas plataformas tivesse uma precisão na ordem dos 50 *µm* e uma resolução de 10 *µm*. Ambas as plataformas apresentam como meio de transmissão um fuso trapezoidal com passo de 5 mm.

A seleção dos motores das plataformas fez-se com análise de dois tipos de motores, com base nas características da Tabela [3.1.](#page-44-2)

<span id="page-44-2"></span>

| Característica             | Motor de passo | Servomotor |  |
|----------------------------|----------------|------------|--|
| Potência                   |                |            |  |
| Precisão                   |                |            |  |
| Repetibilidade             |                |            |  |
| Binário a baixa velocidade |                |            |  |
| Velocidade                 |                |            |  |
| Facilidade controlo        |                |            |  |
| Preço                      |                |            |  |
| Selecionado                |                | Não        |  |

Tabela 3.1: Matriz de seleção do tipo de motor para as plataformas

Tendo em conta os vários fatores, optou-se por utilizar motores de passo para a movimentação das plataformas. Os motores de passo apresentam o binário máximo a baixas velocidades, esta característica faz com que este tipo de motores seja uma excelente escolha para aplicações em que se pretende baixas velocidades com grande precisão. Os motores de passo são amplamente utilizados em máquinas industriais, atuadores lineares, máquinas CNC e impressoras 3D para posicionamento preciso e controlo de movimento. O controlo da rotação dos motores é feito manipulando os impulsos de entrada. Cada impulso faz com que o motor rode um pré determinado ângulo que é chamado de passo. A gama de velocidades é diretamente proporcional à frequência dos impulsos de entrada.

Os motorredutores utilizados para as plataformas são constituídos por motores em malha fechada da Stepperonline, com um binário máximo de 1,26 Nm. Na sua saída têm aplicado um redutor planetário com redução de 1:19, facto que conduz a uma saída de aproximadamente 20 Nm (para um rendimento de 85%). Todos os motores utilizados têm encoder incorporado que permite ligar diretamente ao *driver* correspondente, facilitando a interface entre o controlador e o motor. Na Figura [3.3](#page-45-0) e Anexo I pode-se verificar as ligações do *driver* utilizado para os motores das plataformas de elevação, apresentado na Figura [3.4.](#page-46-0)

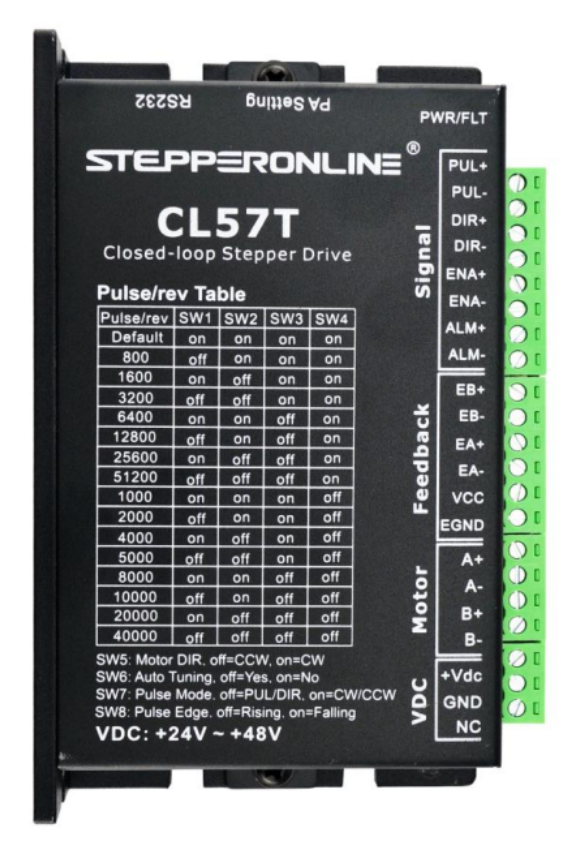

Figura 3.3: *Driver* CL57T da Stepperonline [\[31\]](#page-75-1)

<span id="page-45-0"></span>Nos pinos PUL+ e PUL- são aplicados os impulsos necessários para a rotação do motor. O número de impulsos por rotação pode ser parametrizado diretamente através de *dip switch* ou através do *software* de parametrização que comunica via protocolo RS-232 com o *drive*r. É possível controlar a direção e fazer o arranque (*enable*) ao motor via sinal digital. O *driver*

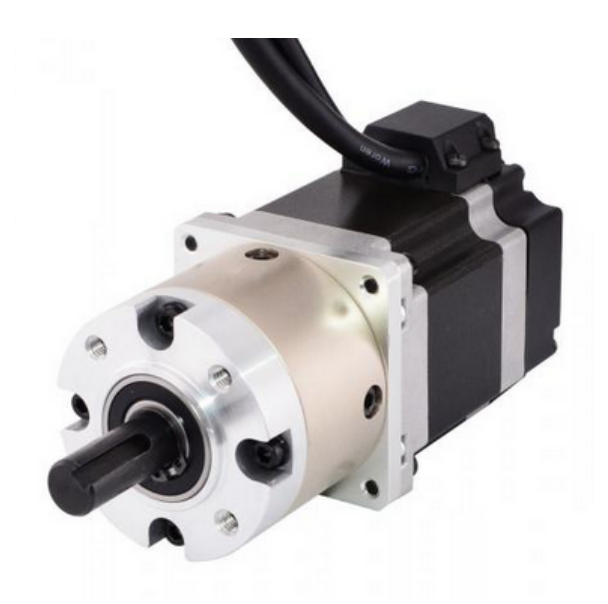

Figura 3.4: Motorredutor de passo da Stepperonline utilizado nas plataformas de elevação (Ficha técnica no Anexo II)

<span id="page-46-0"></span>apresenta uma saída de alarme que indica se existe alguma anomalia no motor ou se houve uma falha no posicionamento.

#### **3.2.3 Laser**

O sistema de controlo do laser é proveniente da companhia alemã Raylase. Um dos produtos da Raylase é o AM-MODULE NEXT GEN, Figura [3.5](#page-47-0) e Anexo III, um módulo de deflexão de laser otimizado para o fabrico aditivo, contendo dois espelhos que permitem o movimento do feixe de laser em duas dimensões. É capaz de produzir peças metálicas de 200 x 200 mm até uma área de 600 x 600 mm e com um diâmetro do feixe do laser de 50 *µm* até 150 *µm*. O módulo é controlado por uma placa eletrónica, o SP-ICE-3 (Figura [3.6](#page-48-0) e Anexo XIV), que permite uma versátil e automática configuração das várias funcionalidades, entre as quais, o diâmetro do feixe do laser, a potência em cada ponto no campo de processamento, a temperatura de fusão, os eixos de focagem e os sensores de funcionamento.

A comunicação do SP-ICE-3 ao módulo base é feita através de um protocolo de comunicação RL3-100 com uma resolução de 20 bits e uma frequência de 100 *kHz*, permitindo um controlo em tempo real dos parâmetros durante o processo. Graças a uma memória RAM de 1 GB e capacidade para um cartão de memória de 32 GB, é possível ao utilizador trabalhar com um grande número de processos. Normalmente o módulo é ligado a um computador por *Gigabit Ethernet* ou via placa PCIe (Peripheral Component Interconnect Express) e é alimentada a 12V/5A. O SP-ICE-3 é composto por um sistema completo de processamento com recurso a um RTC (*Real Time Clock*). Apresenta várias portas de GPIO (General Purpose Input/Output) a 3,3 V, 5 V e 24 V, todas estas portas podem ser configuradas no *software* weldMARK 3 (Figura [3.7](#page-49-0) e Anexo IV). Na Figura [3.6](#page-48-0) é possível verificar as ligações

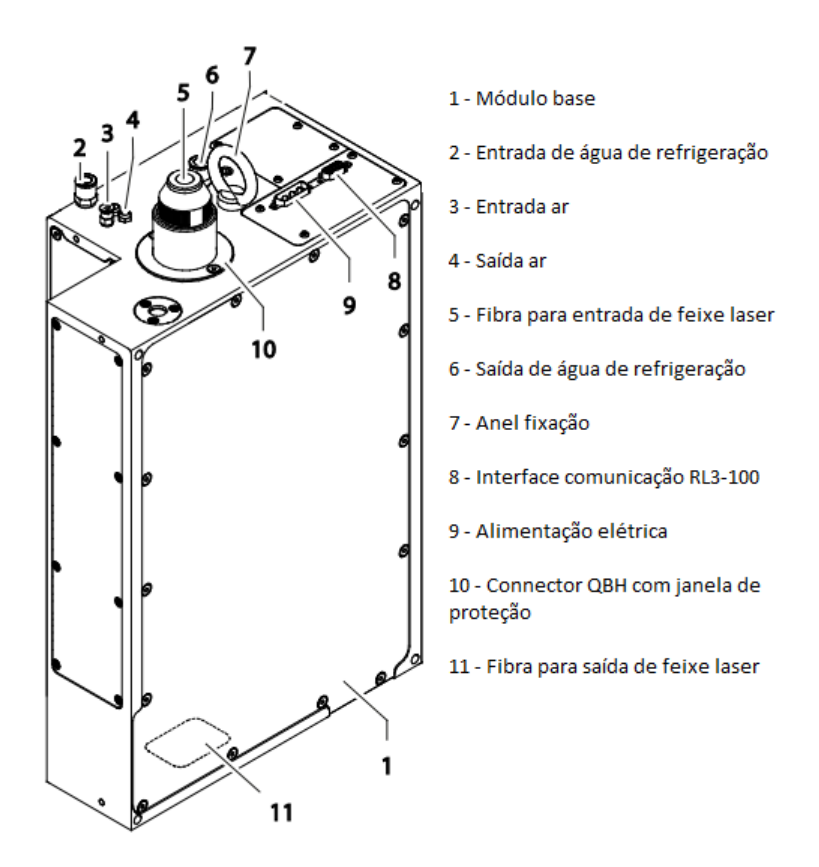

<span id="page-47-0"></span>Figura 3.5: Raylase - Módulo base AM-MODULE NEXT GEN. Adaptado de [\[32\]](#page-75-2)

ao SP-ICE-3 e ver uma fotografia do mesmo.

O *software* weldMARK 3, Figura [3.8,](#page-49-1) é uma ferramenta poderosa e de interface amigável para o tratamento do modelo CAD. A informação do modelo em 3D pode ser importada como um arquivo DXF ou STL que contém a geometria da peça ou, também, permite importar um ficheiro de texto que inclui as coordenadas de processamento 3D. Neste software é feito o processamento do modelo importado, como a espessura de camadas, parametrização do laser e de todo o processo de controlo do mesmo. Permite configurar uma interface COM do SP-ICE-3 para poder utilizar nas mais variadas funções e integrar em processos automatizados. Também possibilita a utilização de uma interface remota para a transferência de comandos entre um computador ou PLC via *Ethernet* ou protocolo RS-232 para a interface weldMARK 3, de modo a carregar, ajustar e executar tarefas.

O laser é proveniente da companhia norte-americana de origem russa IPG Photonics, empresa especializada no fabrico de lasers de fibra ótica para o processamento de materiais, aplicações médicas e telecomunicações. O modelo do laser (Figura [3.8](#page-49-1) e Anexo V) é o YLR-200-AC com uma potência de 200 W e comprimento de onda de 1,07 *µm* [\[34\]](#page-75-3). É um laser de onda contínua (CW - continuous wave) e de estado sólido que utiliza Itérbio (Yb) como meio ativo [\[34\]](#page-75-3).

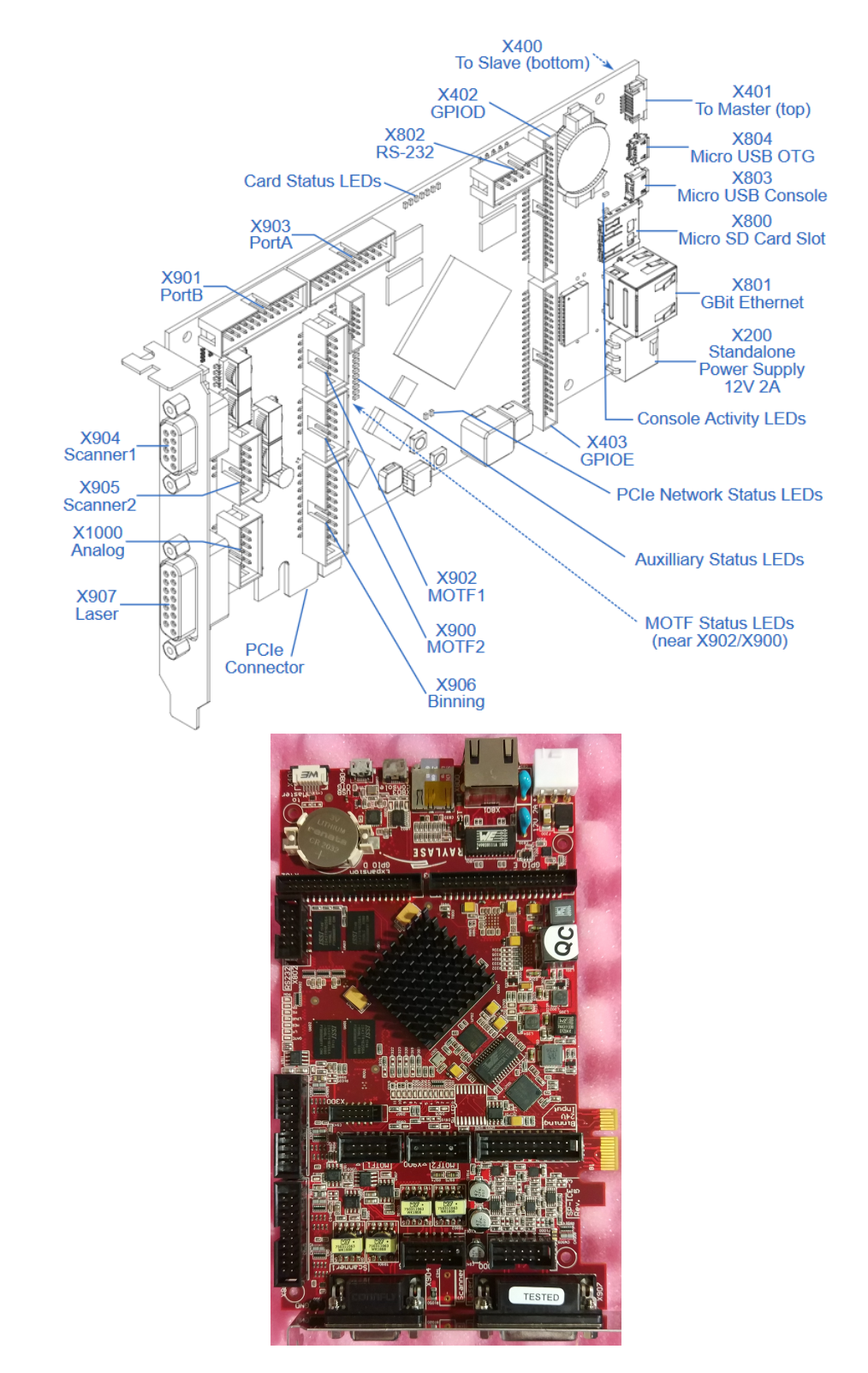

<span id="page-48-0"></span>Figura 3.6: Localização dos conectores e portas do SP-ICE-3 [\[33\]](#page-75-4) (cima) e fotografia (baixo)

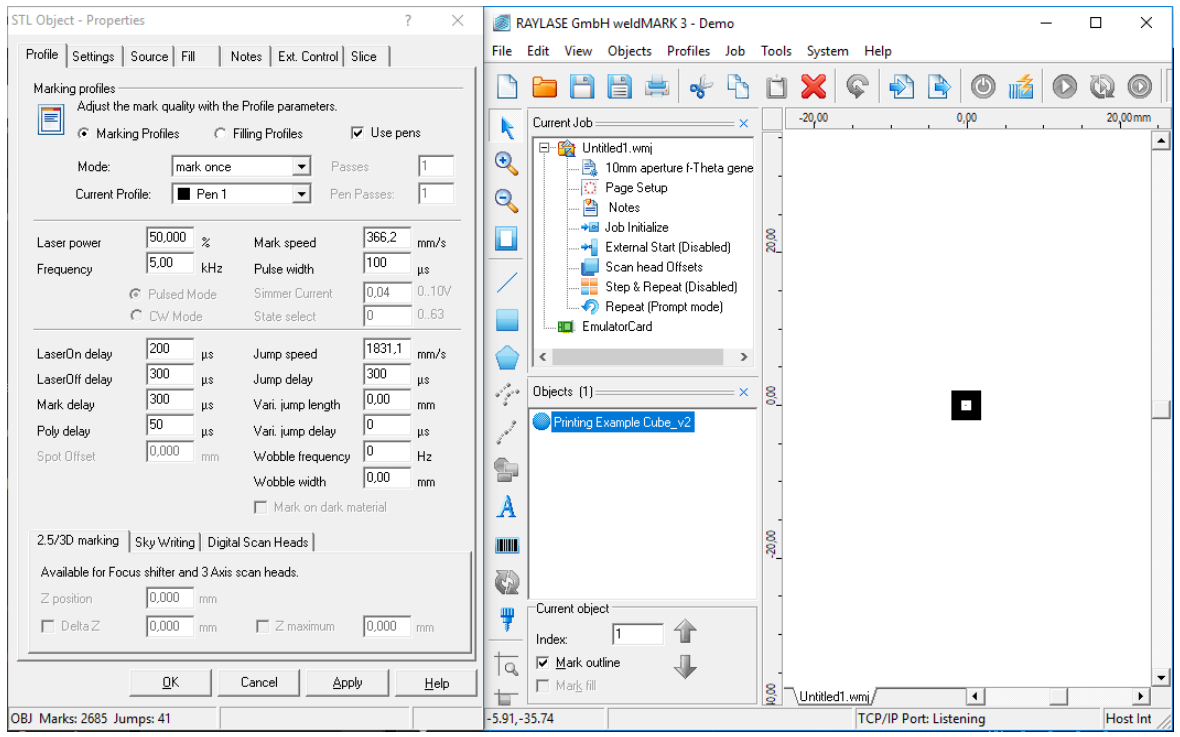

<span id="page-49-0"></span>Figura 3.7: Software weldMARK 3 da Raylase

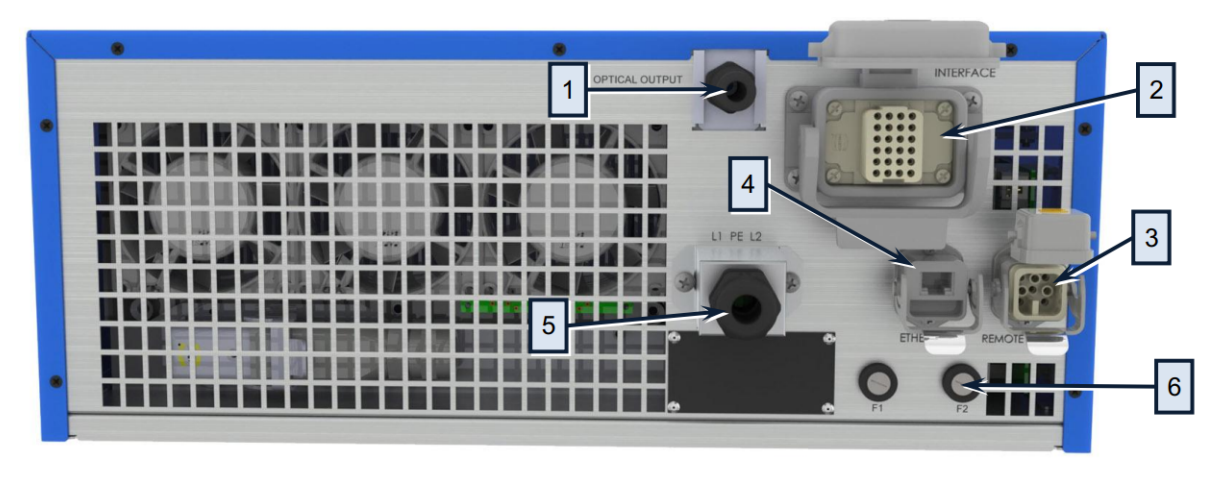

**Legenda:**<br>1 - Saída do cabo de fibra do laser<br>2 - Connector de 24 pinos para interface digital<br>3 - Connector de 8 pinos para estado da alimentação e para ligação de paragem de emergência<br>4 - Porta ethernet<br>5 - Connector d

<span id="page-49-1"></span>Figura 3.8: Laser YLR-200-AC da IPG Photonics [\[34\]](#page-75-3)

# **Capítulo 4**

## **Automação e controlo**

Depois de realizado o estudo do processo de fabrico aditivo de metais, da máquina em desenvolvimento e dos principais componentes a controlar, neste capítulo é apresentada a solução de integração e controlo da máquina.

## <span id="page-50-0"></span>**4.1 Integração do sistema de deflexão laser**

Com todo o sistema de laser pré-selecionado, foi realizada uma pesquisa por forma a entender como é feita a comunicação com dispositivos externos ao SP-ICE-3 da Raylase e de que forma é possível utilizar este meio para controlar os restantes componentes da máquina.

O *software* weldMARK 3 é um sistema completo de interface para o defletor do laser, com recurso para criar e editar várias ferramentas de atuação do laser (ferramentas denominadas de "jobs"). Permite configurar a utilização e comunicação com aplicativos e dispositivos externos. Deste recurso e para a aplicação na máquina, destacam-se: espera de sinal externo, configuração de sinais digitais e configuração de eixos auxiliares motorizados.

Para processar um objeto 3D em camadas no *software* weldMARK 3, terá de se seccionar a peça com recurso a um software CAD 3D externo, transformando cada camada num objeto e importá-las para o *software* da Raylase. Com base no manual [\[35\]](#page-75-5) (Anexo IV), verificou-se que é possível fazer com que o começo da sinterização de cada camada fosse controlado por um sinal externo ao SP-ICE-3. Da mesma forma, pode-se configurar um sinal digital com a função de indicar que o sistema de deflexão do laser terminou o varrimento de uma camada.

Contudo, nem sempre é viável utilizar esta ferramenta localmente e verificou-se no manual de controlo remoto [\[36\]](#page-75-6) (Anexo VI) que o weldMARK3 oferece um serviço de interface remota. Pode ser controlado por uma qualquer aplicação remota com ligação TCP/IP ou RS-232, sendo que os sinais de START, STOP terão de ser sempre através de sinais digitais conectados no SP-ICE–3. Depois de receber o sinal START, o ciclo de marcação é iniciado e depois de concluído o weldMARK retorna para a condição inicial, esperando por novo ciclo. O programa remoto pode carregar as instruções (*jobs*), executar tarefas e receber informação do estado do processo. Embora as instruções que contêm informação para o controlo de motores externos

possam ser carregados, a interface remota não poderá ser executada com esse recurso [\[36\]](#page-75-6) (Anexo VI). Assim, se se utilizasse controlo remoto e fossem ligados os motores externos ao SP-ICE-3, não seria possível utilizar a funcionalidade de controlo de motores. Por outro lado, o controlo de motores providenciado pelo weldMARK 3 apenas é utilizado para motores Danfoss OMS [\[35\]](#page-75-5) (Anexo IV).

O SP-ICE-3 permite ser controlado sem recorrer ao *software* weldMARK, existindo para isso bibliotecas de funções para linguagens de alto nível como C, C++, C# ou Python. A Raylase disponibiliza várias API (Application Programming Interface) dos quais toda a informação está disponível no manual [\[33\]](#page-75-4) (Anexo XIV). Utilizando esta funcionalidade da Raylase é possível fazer com que toda a gestão e comando, tanto do sistema de laser, como o controlo dos equipamentos externos, podem ser centralizados numa aplicação desenvolvida recorrendo às bibliotecas referidas anteriormente.

De forma sumária, para integração do sistema de laser e dos outros equipamentos existem duas possibilidades:

- Desenvolver uma aplicação centralizada no SP-ICE-3, onde todos os equipamentos externos são ligados no SP-ICE-3 e por fim desenvolver software que tenha grande parte das funcionalidades do weldMARK 3 e permita o comando da máquina;
- Utilizar o weldMARK 3 para fazer toda configuração da peça a construir e do laser. E utilizar *hardware* externo para permitir a comunicação entre o sistema de laser e os outros equipamentos, desenvolvendo para isso o respetivo *software* de controlo;

Depois de ponderar as possibilidades, verificou-se que, desenvolver um aplicativo que substituísse o weldMARK 3 em todas as suas funcionalidades do tratamento da peça em 3D até às parametrizações do processo, seria bastante complexo e moroso. Assim a possibilidade mais viável, apesar de financeiramente mais desfavorável, para integrar o controlo dos motores com o sistema de laser é utilizar *hardware* externo.

Assim, para operar com o weldMARK 3 o operador terá que, com recurso a um software CAD 3D, fazer horizontalmente o seccionamento da peça e só depois importar todas as partes para o *software* da Raylase que reconhece cada uma delas como objetos. Assim, passa-se à configuração do sinal "Espera de sinal externo" e da função "Definir porta de I/O" que permite que, de cada vez que o laser termine um objeto haja alteração deste sinal. Toda esta configuração de sinais pode ser feita apenas uma vez, atribuindo estes parâmetros como padrão. Resumindo, depois de iniciado o "Job", o laser fará o processamento de cada objeto a partir do momento que receber o sinal atribuído e quando termina devolve essa informação.

#### **4.1.1 Ensaio do laser**

Como forma de primeira interação com todo o sistema de laser, a Raylase aconselha a numa primeira fase seguir alguns passos para conectar e ensaiar o laser. As etapas a seguir encontram-se na Figura [4.1,](#page-52-0) onde se pode verificar os passos a serem dados para um primeiro teste ao sistema.

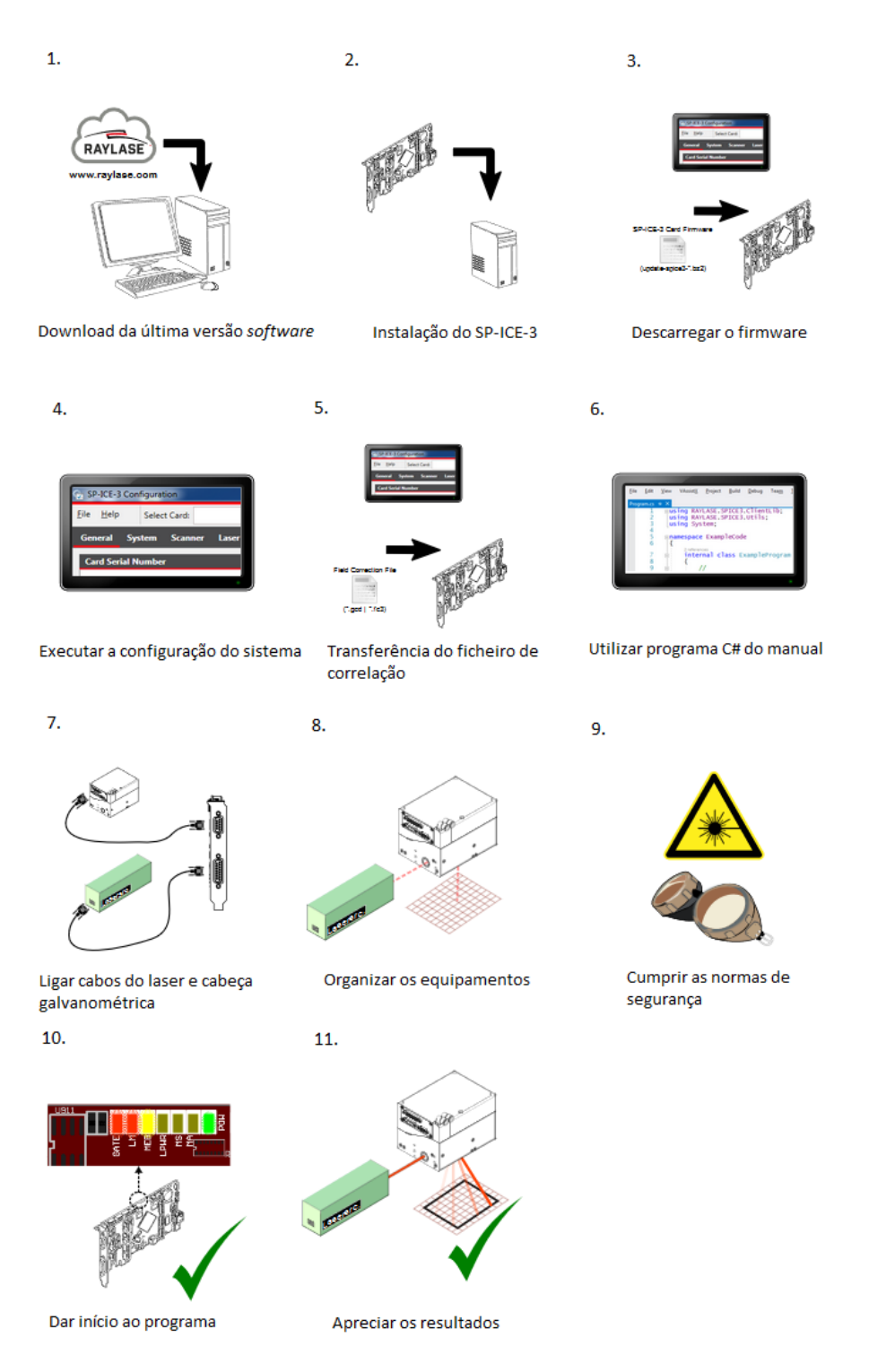

<span id="page-52-0"></span>Figura 4.1: Guia rápido de introdução do sistema de deflexão laser. Adaptado de [\[33\]](#page-75-4)

Com base nas indicações da Figura [4.1](#page-52-0) procedeu-se à instalação do pacote de *software* da Raylase num computador com carta PCIe, instalou-se o SP-ICE-3 no computador e fez-se a atualização do *firmware*. É disponibilizado no manual [\[33\]](#page-75-4) um pequeno programa em C# (Anexo VII) que permite marcar um quadrado com o laser, de modo a verificar o perfeito funcionamento.

## **4.2 Integração dos componentes da máquina**

Na Figura [4.4](#page-55-0) encontra-se um esquema de integração e fluxo de informação dos principais componentes de controlo da máquina. Pode-se verificar que o controlo será feito através de uma aplicação LabVIEW em que o weldMARK 3 será utilizado inicialmente como meio de configuração do laser e tratamento de cada peça a ser construída. Assim, depois da configuração no *software* da Raylase, passa-se para a aplicação desenvolvida em que se pode manipular os motores, fazer a gestão do processo e onde se encontra todo o controlo lógico da máquina.

Depois de ponderado e analisado uma forma para fácil utilização para quem poderá operar a máquina, optou-se por utilizar um módulo de aquisição e processamento de dados compacto da National Instruments cDAQ-9174 (Figura [4.2](#page-53-0) e Anexo VIII).

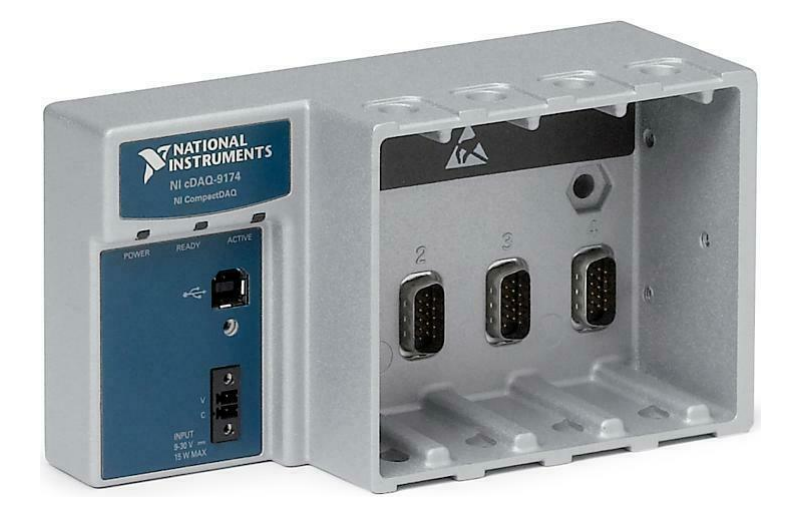

Figura 4.2: Módulo NI cDAQ-9174 [\[37\]](#page-75-7)

<span id="page-53-0"></span>Este *hardware* permite a ligação de sinais analógicos e digitais com um computador via USB. Para acoplação ao módulo, utilizou-se uma carta de 32 I/O digitais a 5V TTL (Transistor–transistor logic), o NI 9403 (Figura [4.3](#page-54-0) e Anexo IX). Este *hardware* é controlado facilmente por uma aplicação LabVIEW.

## **4.3 Projeto elétrico**

Um dos objetivos deste trabalho passa pela eletrificação de toda a componente de potência e comando da máquina. Por forma a organizar toda a informação, foi necessário realizar o

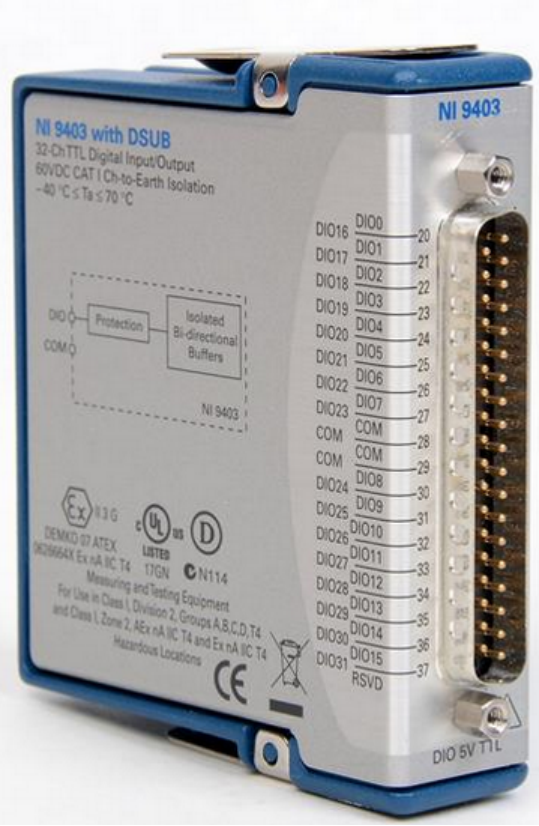

<span id="page-54-0"></span>Figura 4.3: Carta NI 9403[\[38\]](#page-75-8)

projeto elétrico com todos os atuadores e sensores e todos os restantes componentes elétricos, bem como o armário elétrico com todos os elementos de proteção e comando.

Inicialmente, no projeto elétrico é necessário identificar todos os componentes a utilizar, como os dispositivos de segurança e proteção elétricos, comando e acionamentos de motores, relés auxiliares, entre outros. O passo seguinte é o cálculo das necessidades elétricas do sistema, para posterior seleção de número de fases e consumo elétrico da máquina. Por fim, mas não menos importante, é necessário realizar uma análise funcional da disposição do armário elétrico e da sua cablagem para um melhor enquadramento na máquina.

Com estes dados, é possível desenvolver o esquema elétrico com informação de como os elementos são ligados entre si. O esquema está organizado da seguinte forma: capa, índice, circuito de potência, circuito de comando. A organização das ligações entre componentes, a simbologia de componentes e cabos, assim como a sua referência seguem as normas do IEC (International Electrical Comission).

Depois de selecionados os principais atuadores (Capítulo 3) é necessário dimensionar e selecionar os componentes de proteção e comando dos mesmos.

Para o acionamento da varredora foi selecionado um motor de indução trifásico de 1,5 kW. Assim e uma vez que é necessário que o motor seja controlado em velocidade e posição, utilizou-se um variador de frequência da Mitsubishi (modelo FR-D720S-070-SC-EC), presente na Figura [4.5](#page-55-1) e Anexo X. Este, após parametrização e auto *tuning* (função do variador que

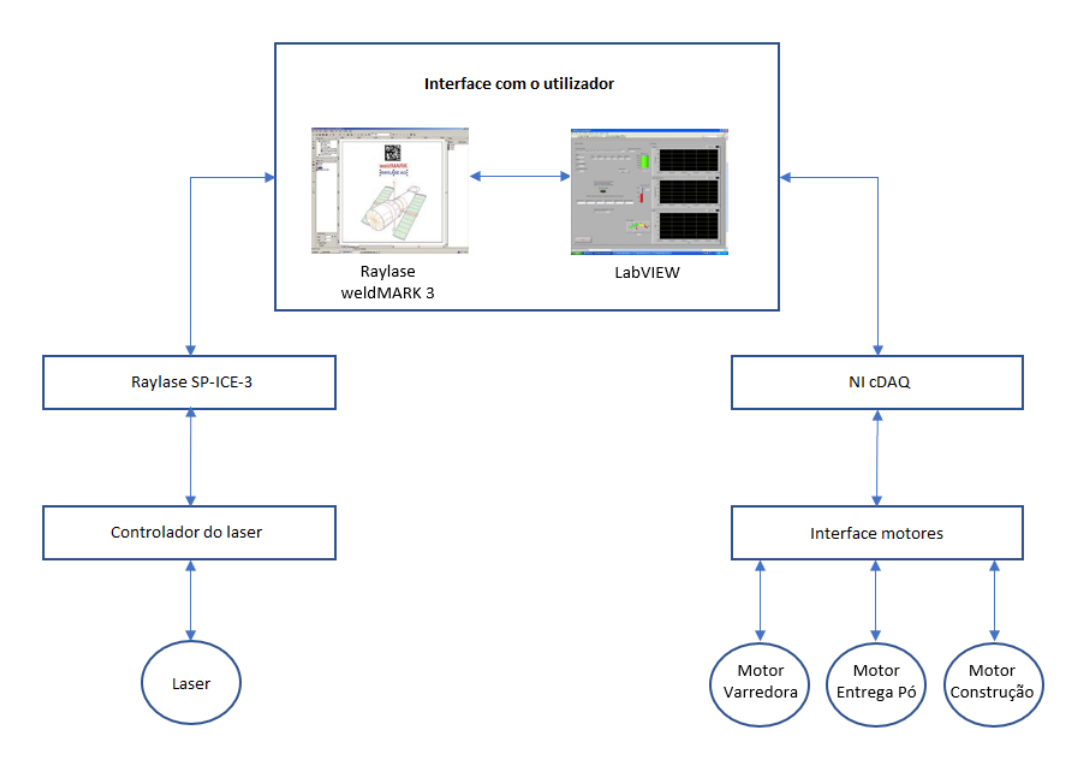

<span id="page-55-0"></span>Figura 4.4: Diagrama de integração dos componentes

permite a identificação do motor), permite facilmente o controlo em sentido e velocidade (variação de frequência). De forma a proteger o variador de frequência e o motor a ele conectado selecionou-se um disjuntor com proteção magnética (contra curto-circuitos) e proteção térmica (contra sobrecargas). Para esta aplicação e durante o processo, somente é necessário o controlo do sentido de rotação do motor, utilizando-se sinais digitas disponíveis no variador com essa função. Uma vez que o motor da varredora terá que atingir cerca de 1500 rpm e de modo a proteger os componentes mecânicos, parametrizou-se a funcionalidade de arranque e paragem em forma de rampa (1,5 segundos) para suavizar o movimento da varredora.

<span id="page-55-1"></span>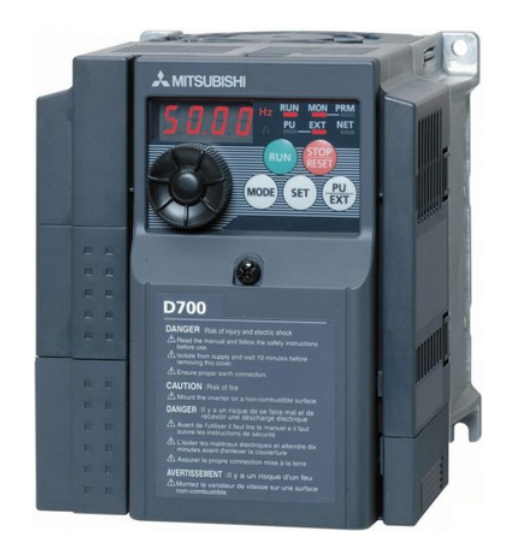

Figura 4.5: Variador de frequência Mitsubishi FR-D720S-070-SC-EC [\[39\]](#page-75-9)

De modo a ajustar e controlar o posicionamento da varredora, optou-se por sensorizar o sistema com sensores fins de curso posicionados em cada um dos extremos da varredora idênticos ao da Figura [4.6](#page-56-0) e Anexo XI.

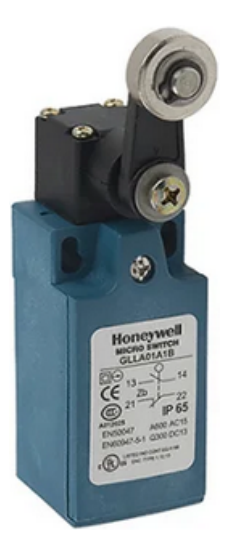

Figura 4.6: Sensor fim de curso Honeywell GLLA01A1B [\[40\]](#page-75-10)

<span id="page-56-0"></span>Os motores das plataformas dispõem de uma interface para o controlo (Capítulo 3). Assim é necessário que no quadro elétrico, além dos *drivers* de controlo, estejam englobados as respetivas fontes de alimentação 24 VDC, disjuntor a montante e fusíveis de proteção elétrica a jusante da mesma. Todas as ligações de controlo estão ligadas ao módulo NI 9403. É também ligado ao *driver* o motor e o respetivo encoder.

Uma vez que são as plataformas que permitem a definição das espessuras das peças produzidas pela máquina e para além de se utilizar motores de passo, é necessário no início do processo encontrar um ponto de recomeço, conhecido como "zero máquina". Assim, para um melhor controlo do processo, é necessário utilizar um sensor que permita a melhor precisão possível aquando das plataformas estiverem numa posição extrema. Tendo em conta o custo, precisão e operacionalidade, optou-se por utilizar um sensor ótico da TT Electronics, modelo OPB840W11Z idêntico ao da Figura [4.7](#page-57-0) e Anexo XII, em detrimento de sensores indutivos ou outros sensores fotoelétricos. Este tipo de sensor emite um sinal de acordo com um fototransístor que recebe um sinal proveniente de um LED (Light Emittion Diode) com uma abertura ótica, neste caso em particular de 0,25 mm, garantindo assim uma precisão de posicionamento inicial das duas plataformas elevatórias (a de construção e entrega de pó) igual a esse valor. Nesta fase, é importante referir que o feixe de laser é disparado a uma distância de 370 mm da plataforma, portanto, o erro devido à falha de 0,25 mm é de 0,07 %. Também se considerou o tipo de montagem para fácil aplicação mecânica. Com a interrupção do sinal do sensor por um objeto externo aplicado na plataforma de elevação (B na Figura [4.8\)](#page-57-1) o sensor fixo à estrutura da máquina (A na Figura [4.8\)](#page-57-1) permite a deteção da posição máxima superior da plataforma.

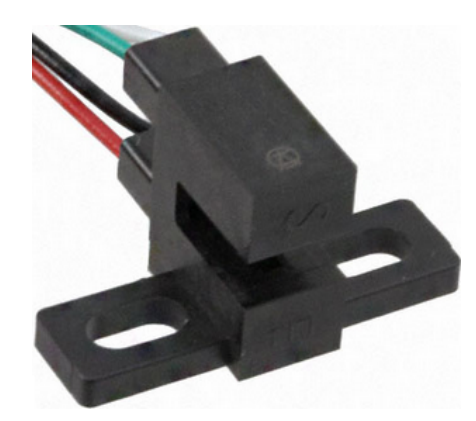

Figura 4.7: Sensor ótico OPB840W11Z [\[41\]](#page-75-11)

<span id="page-57-0"></span>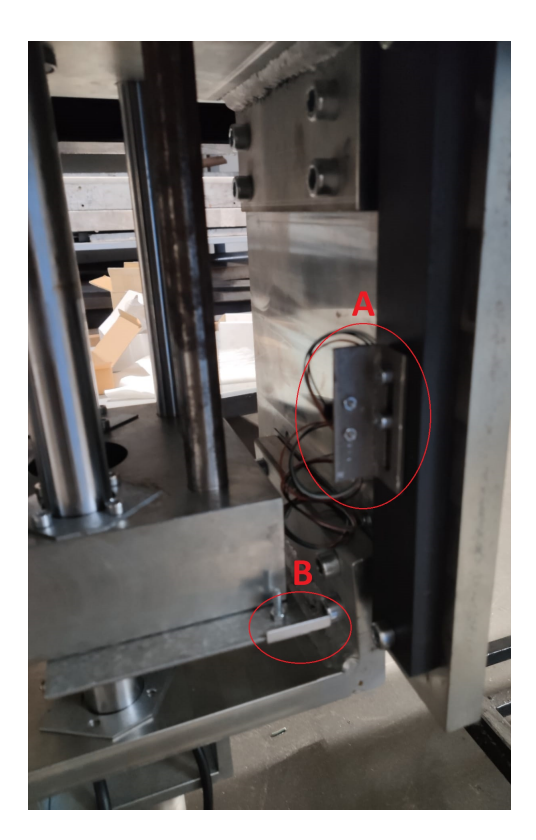

Figura 4.8: Pormenor de aplicação do sensor ótico numa plataforma

<span id="page-57-1"></span>Para garantir a segurança de quem opera a máquina foram implementados encravamentos elétricos por forma a cumprir com a norma ISO 12100:2010 para a segurança em máquinas. Assim, no projeto elétrico está previsto a utilização de um relé de segurança SICK RLY3 de categoria 4 segundo a ISO 13849-1. Este permite a ligação de um ou mais botões de emergência para fazer o corte seguro dos atuadores da máquina. No acionamento da varredora utilizou-se a função do variador de velocidade para efeitos de segurança, ligando-o ao relé de segurança. Para além do corte pelo relé, foi previsto o encravamento por um segundo fim de curso em cada um dos extremos da varredora, permitindo obter uma redundância entre o sistema elétrico de segurança e o *software*. A máquina dispõe ainda de batentes de borracha colocados no final do curso, os quais amortecerão a paragem da plataforma por eventual falha elétrica.

O laser YLR-200-AC têm na sua interface um sistema *interlock* (recurso que torna o estado de dois mecanismos mutuamente dependentes) para fazer o corte de emergência. Com base no manual [\[42\]](#page-75-12) (Anexo V) foram ligados os sinais correspondentes ao relé de segurança.

Está prevista a utilização de pelo menos uma botoneira de emergência ligada diretamente ao relé de segurança para efeitos de corte seguro.

Para além de todos os componentes referentes aos motores, no quadro elétrico é englobado a proteção elétrica do sistema de deflexão de laser da Raylase (AM-MODULE NEXT GEN) bem como do laser IPG (YLR-200-AC). O dimensionamento destes componentes tiveram como base os dados dos manuais, respetivamente [\[36\]](#page-75-6) (Anexo VI) e [\[42\]](#page-75-12) (Anexo V).

As dimensões do armário elétrico tiveram em conta o posicionamento dos vários componentes e a integração no interior da máquina. Para isso foi selecionado um armário de polietileno com as dimensões 600mm x 500mm x 230 mm e o *layout* da *platine* com os elementos elétricos está presente na Figura [4.9.](#page-58-0) A eletrificação do quadro elétrico foi realizada recorrendo a serviços externos à Universidade de Aveiro. O esquema elétrico pode ser consultado no Anexo XII.

<span id="page-58-0"></span>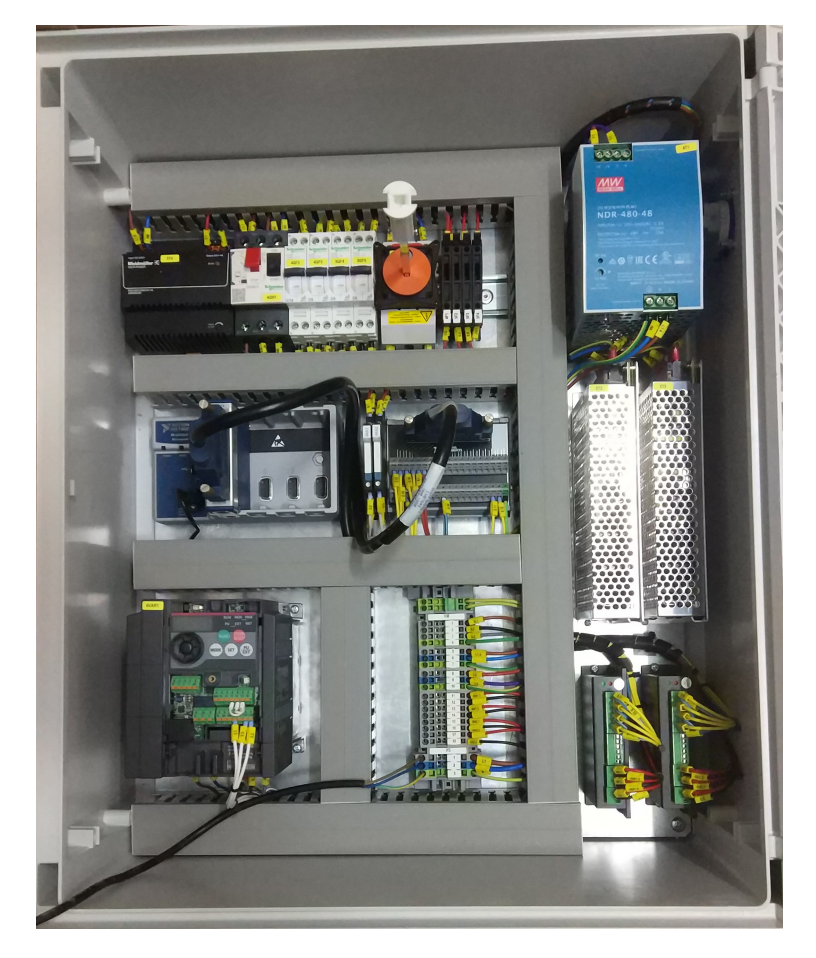

Figura 4.9: *Layout* da platine do quadro elétrico da máquina

### **4.4 Software de controlo da máquina**

Na Figura [4.10](#page-59-0) encontra-se um diagrama geral de fluxo para o controlo da máquina segundo a norma ISO 5807:1985.

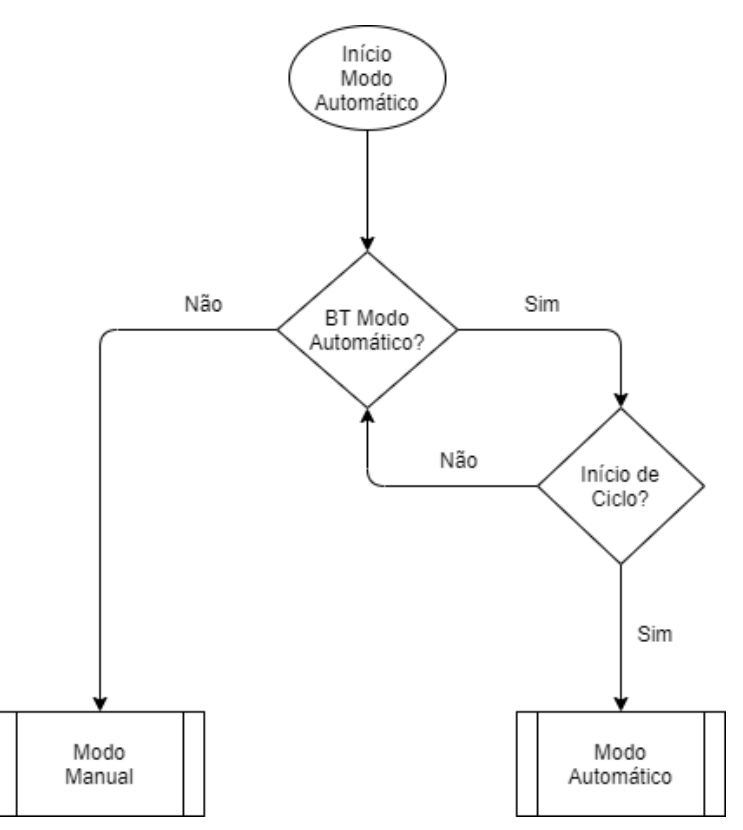

<span id="page-59-0"></span>Figura 4.10: Diagrama de fluxo do *software* de controlo da máquina

O modo manual têm como principal objetivo a manipulação dos três motores para permitir fazer qualquer tipo de manutenção da máquina por parte do operador. Permite também a disposição dos motores nas respetivas posições inicias (varredora recuada e plataformas na posição de sensor fotoelétrico). A movimentação da varredora apenas está limitada ao respetivo fim de curso, isto é, permite o movimento para ambos os sentidos até haver interrupção do fim de curso. Já as plataformas seguem o mesmo princípio de funcionamento da varredora quando é pedido o movimento ascendente. No caso do movimento descendente apenas é permitido percorrer uma determinada distância cujo o valor é definido por *software*.

O princípio de funcionamento do modo automático pode ser verificado no diagrama funcional Grafcet da Figura [4.11,](#page-63-0) segundo a norma internacional IEC 61131-3. Após a seleção inicial do estado automático o programa coloca ambas as plataformas e varredora na sua posição inicial para dar início ao processo.

Depois de posicionados os respetivos motores, a plataforma de pó desce o número de camadas pré selecionadas pelo operador. O operador terá de encher a plataforma com pó e dar início ao processo clicando no botão "Início de Ciclo" - Etapa 9. Em seguida as plataformas movimentam-se em simultâneo, com o alimentador a subir e a mesa de trabalho a descer a distância pré-definida para espessura de cada camada (parâmetro a ser inserido pelo operador). Depois de feitos os movimentos das plataformas há duas sequências possíveis (definidas por *software*):

- 1. (representada no diagrama da Figura [4.11\)](#page-63-0) A varredora desloca-se para a frente até ao fim de curso e volta para trás, de forma a transportar e espalhar de forma homogénea o pó na mesa de trabalho. É dado um sinal para que o laser comece o processo para a primeira camada. Assim que é terminada a sinterização da camada, o controlador do laser devolve um sinal para o *software* de controlo e é incrementado o número da camada em processo;
- 2. A varredora desloca-se para a frente até ao fim de curso e aí permanece. É dado um sinal para que o laser comece o processo para a primeira camada. Assim que é terminada a sinterização da camada, o controlador do laser devolve um sinal para o software de controlo e é dada a instrução para que a plataforma de construção desça, a seguir, a varredora regressa ao início;

Enquanto que o número da camada em processamento for menor ou igual ao número de camadas pretendidas para a peça a produzir, todo o processo é repetido até terminar de completar a peça (tanto na sequência 1 ou 2). No final, a plataforma de construção sobe para o operador poder manipular a peça.

De facto, a sequência 1 apresenta uma hipotética falha de ordem mecânica, a qual consiste na remoção não uniforme do pó que já tinha sido colocado na plataforma de construção. Realmente, uma segunda passagem por cima de uma cada de pó da ordem dos 50 micrómetros pode eventualmente mover inadvertidamente alguns grãos pois a zona de contacto consiste numa placa de PTFE (politetrafluoretileno) que tem alguma rugosidade, a qual é diferente quando empurra ou quando puxa. A sequência 2 também não é ideal. De facto, nesse caso, o laser irá trabalhar muito próximo das guias que movimentam a varredora e poderá danificálas. Só com a realização de ensaios de uma forma exaustiva ditará a melhor sequência. Na realidade, existe uma terceira alternativa, que consiste em: varredora desloca-se para a frente e transporta o pó; plataforma de construção desce o valor de uma camada; varredora regressa à origem; plataforma de construção sobe uma camada e laser atua.

## **4.5 Programação LabVIEW**

A programação LabVIEW é considerada uma linguagem de programação gráfica. Os programas são chamados instrumentos virtuais (VI) e são compostos pela interface gráfica e pelo diagrama de blocos que mais não é que toda a programação da aplicação. Apresenta uma série de instrumentos pré-definidos para grande parte de aplicações em automação e instrumentação, nomeadamente, na comunicação com outros dispositivos e processamento de sinais. Na programação gráfica os dados fluem sempre da esquerda para a direita.

Para a integração dos sinais com o *driver* de interface dos motores é possível utilizar as bibliotecas de funções NI-DAQmx, presentes no LabVIEW. Estas funções permitem, além de gerar saídas digitais e monitorizar entradas digitais, criar um gerador de impulsos com modulação em frequência e *duty cycle*. Esta função permite controlar os posicionamentos e velocidades dos motores.

#### **4.5.1 Testes dos motores utilizando a interface LabVIEW**

Numa primeira fase, foram feitos testes com o *driver* dos motores utilizando o *hardware* da NI e o *software* LabVIEW. Desenvolveu-se uma aplicação de modo a controlar um motor, tanto em sentido, velocidade e posição.

Foi criado um VI que, em função da saída digital selecionada do NI cDAQ-9403, permite abrir, fechar ou controlar o respetivo canal digital. O mesmo foi desenvolvido para as entradas digitais do NI cDAQ-9403, como se pode verificar na Figura [4.12.](#page-64-0)

Para controlar a velocidade dos motores, foi criado um VI que, em função da saída digital, do número de rotações pretendido e velocidade, permite controlar o posicionamento e velocidade do motor.

Por forma a saber o número de impulsos a enviar ao *driver* do motor, é necessário saber o ângulo de passo do motor. Consultando a ficha técnica [\[43\]](#page-75-13) no Anexo II, verificou-se que o ângulo é 1,8º. Assim, sabendo que a transmissão têm uma redução de 1 rotação para 5 mm, configurou-se o *driver* para 800 impulsos por rotação. Uma vez que os dois motores apresentam uma redução mecânica de 1:19, é necessário enviar 15200 impulsos para percorrer uma rotação.

Assim, por forma a testar e ensaiar posições e velocidades desenvolveu-se uma aplicação para o controlo de um motor. Na Figura [4.13,](#page-64-1) é possível verificar o ciclo desenvolvido, utilizando-se botões para mudar o sentido e dar início a um posicionamento e velocidades pretendidas (pontos assinalados a vermelho).

Com esta primeira versão do aplicativo LabVIEW consegui-se testar as plataformas verticais em posição e velocidade, de modo a verificar a existência de constrangimentos mecânicos, no aperfeiçoamento de velocidades e verificação da precisão dos motores em conjunto com as plataformas.

### **4.5.2 Interface com utilizador**

Para poder interagir com a definição de parâmetros e visualização do estado, todas as máquinas necessitam de uma interface com o utilizador. No caso da máquina desenvolvida no âmbito desta dissertação e uma vez que estará sempre acoplado à máquina um computador com todo o *software* de controlo em LabVIEW, para além de parte de controlo foi desenvolvida a interface com o utilizador com todos os elementos (Anexo XV). Para a importação dos objetos representativos da peça em 3D, introdução dos parâmetros do laser é utilizado o *software* weldMARK 3.

Na Figura [4.14,](#page-65-0) pode-se verificar o painel de arranque em LabVIEW com o sinóptico da máquina. Na janela apresentada, o operador pode alterar o modo de operação para manual ou automático e verificar o estado dos alarmes provenientes da máquina. O menu "Configurações" está disponível para seleção dos canais de entradas e saídas digitais do módulo NI cDAQ-9403.

O menu "Manual", onde se pode observar na Figura [4.15,](#page-65-1) permite ao operador manipular cada um dos motores da máquina desde que, o modo operação selecionado esteja em "Manual" no menu "Sinóptico".

Na Figura [4.15](#page-65-1) está presente o menu de controlo manual da plataforma de construção. Aqui o operador depois de selecionar a distância a percorrer, o sentido e velocidade, terá de clicar no botão "Fazer movimento" para permitir a ação, estando para isso pressionado o botão "Enable Motor". O mesmo princípio é aplicado para a operação manual da plataforma de pó.

Para a manipulação da varredora (Figura [4.16\)](#page-66-0) o operador poderá pressionar nos botões "Avançar" e "Recuar" para a movimentação, estando limitado o curso entre os sensores.

No menu "Automático" (Figura [4.17\)](#page-66-1) o operador terá de inserir o número de camadas e a respetiva espessura da camada. É importante referir que estes valores deverão ser exatamente os mesmos que foram pré-definidos no software de seccionamento da peça. Depois de feita a configuração e importação da peça no *software* weldMARK 3 e inseridos os parâmetros na interface LabVIEW, o operador para além de selecionar o modo automático no menu "Sinóptico", terá de pressionar o botão "Iniciar Produção" para a máquina passar para o modo automático. Assim, o sistema confirma as posições iniciais e depois de descer a plataforma de pó, é dada informação ao operador para encher o depósito de pó. Após este processo pode-se dar início ao ciclo de produção e o sistema irá fazer a produção da peça e informar aquando do seu término. O manual de operação para o fabrico de uma peça encontra-se no Anexo XVI.

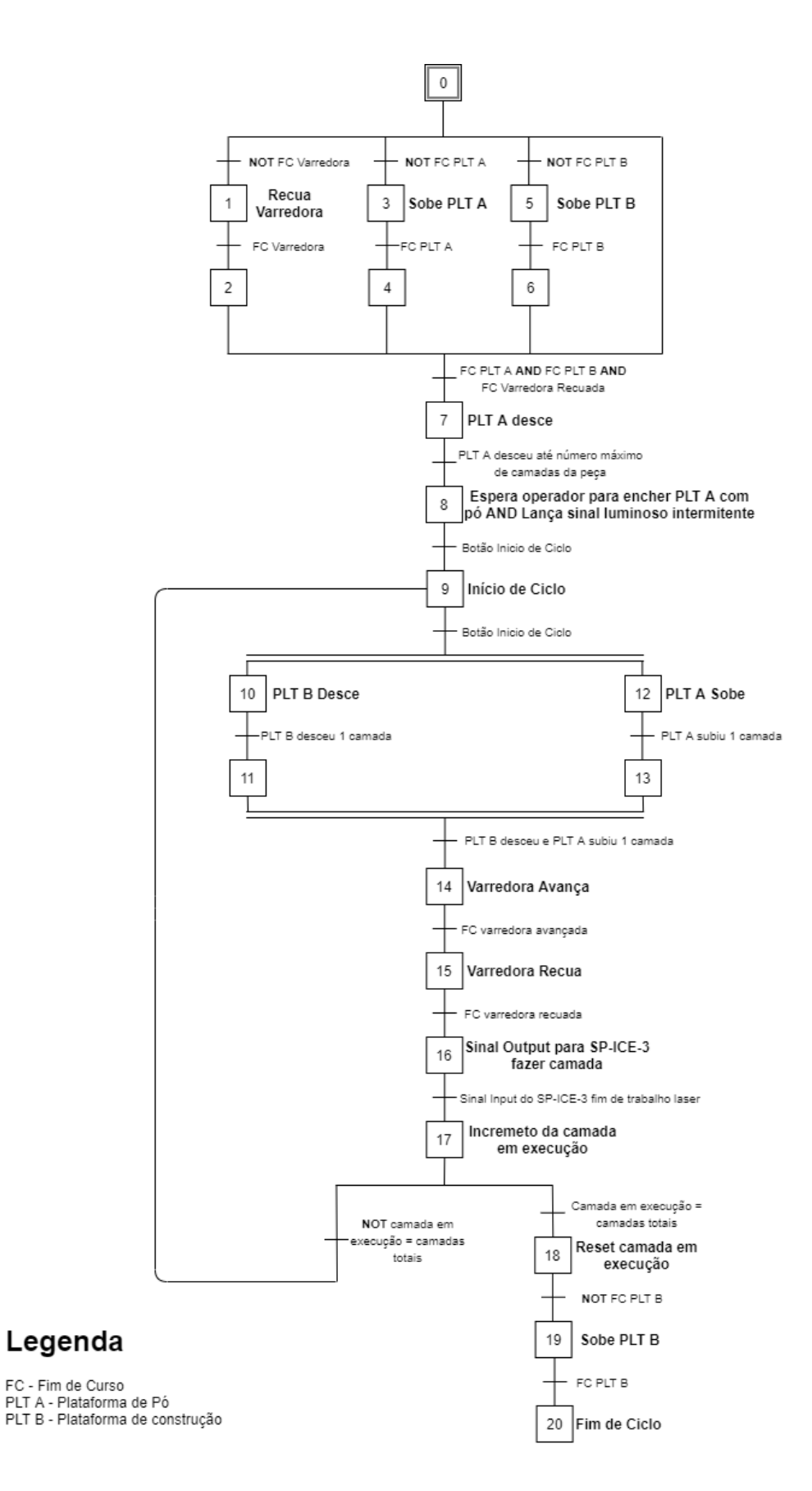

<span id="page-63-0"></span>Figura 4.11: Diagrama funcional Grafset de controlo da máquina

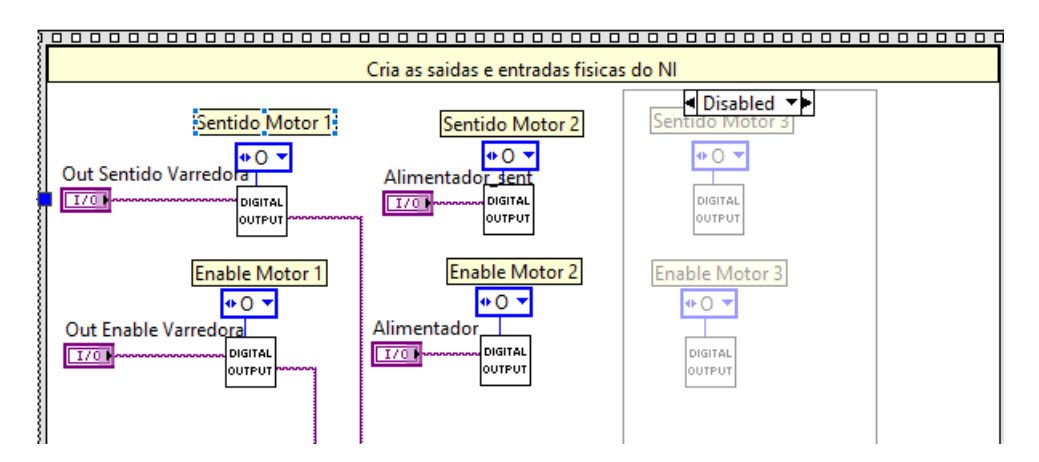

<span id="page-64-0"></span>Figura 4.12: Inicializações de I/O na aplicação LabVIEW

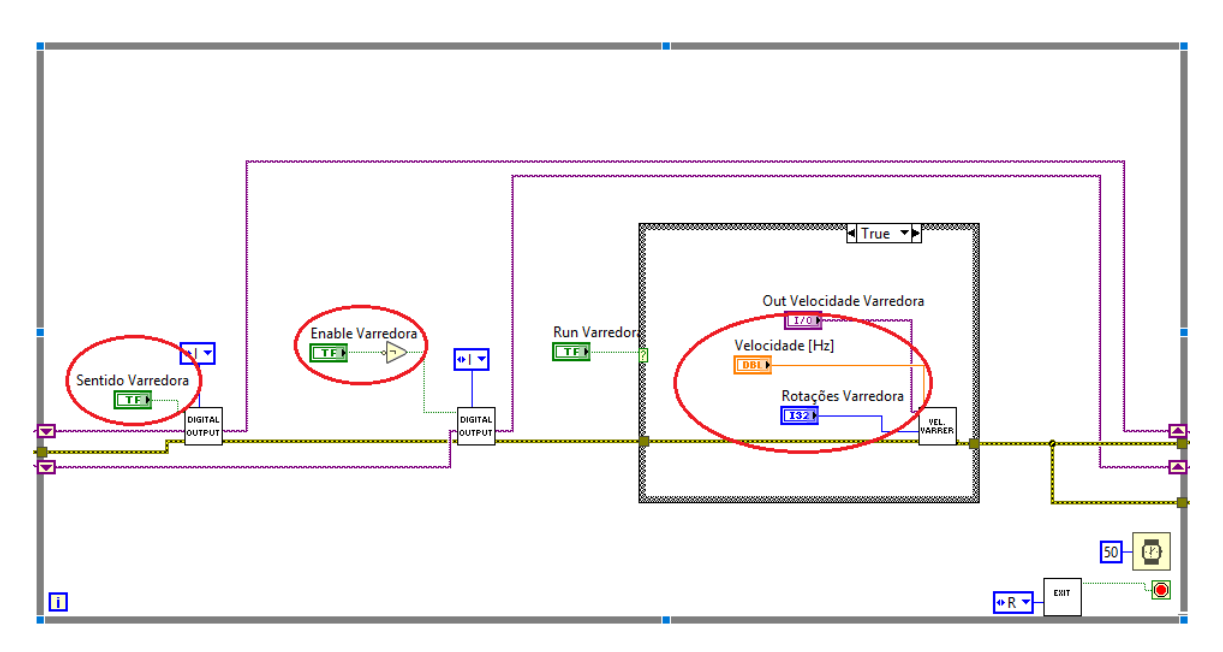

<span id="page-64-1"></span>Figura 4.13: Ciclo de controlo para um motor em LabVIEW

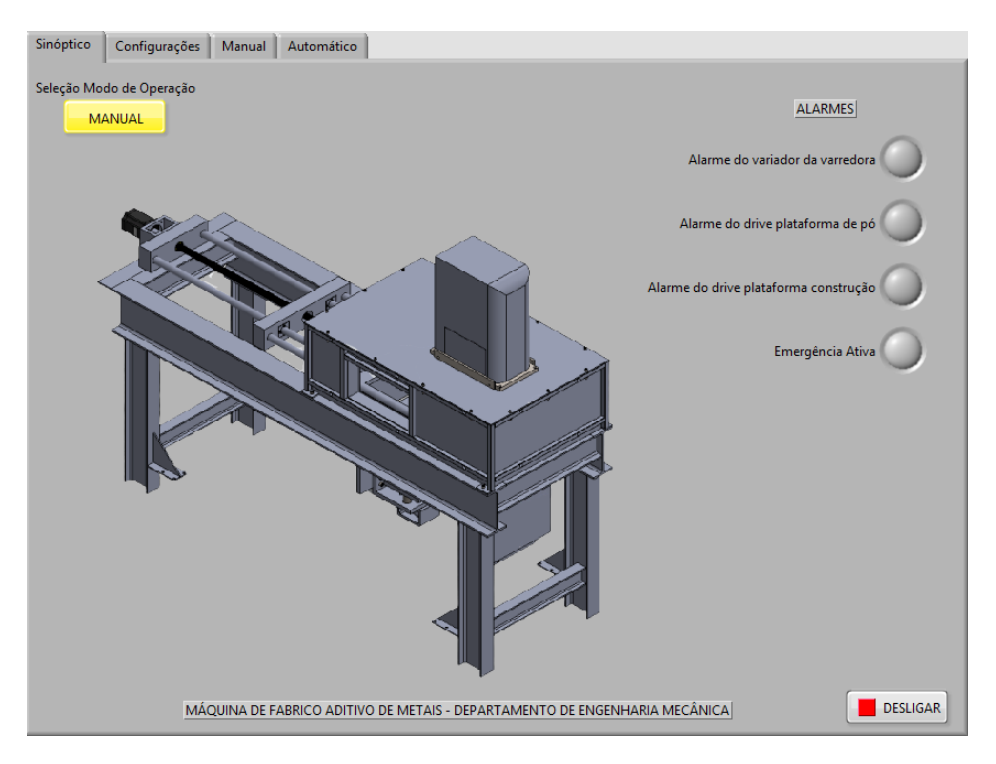

Figura 4.14: Menu "Sinóptico" da interface com o utilizador

<span id="page-65-0"></span>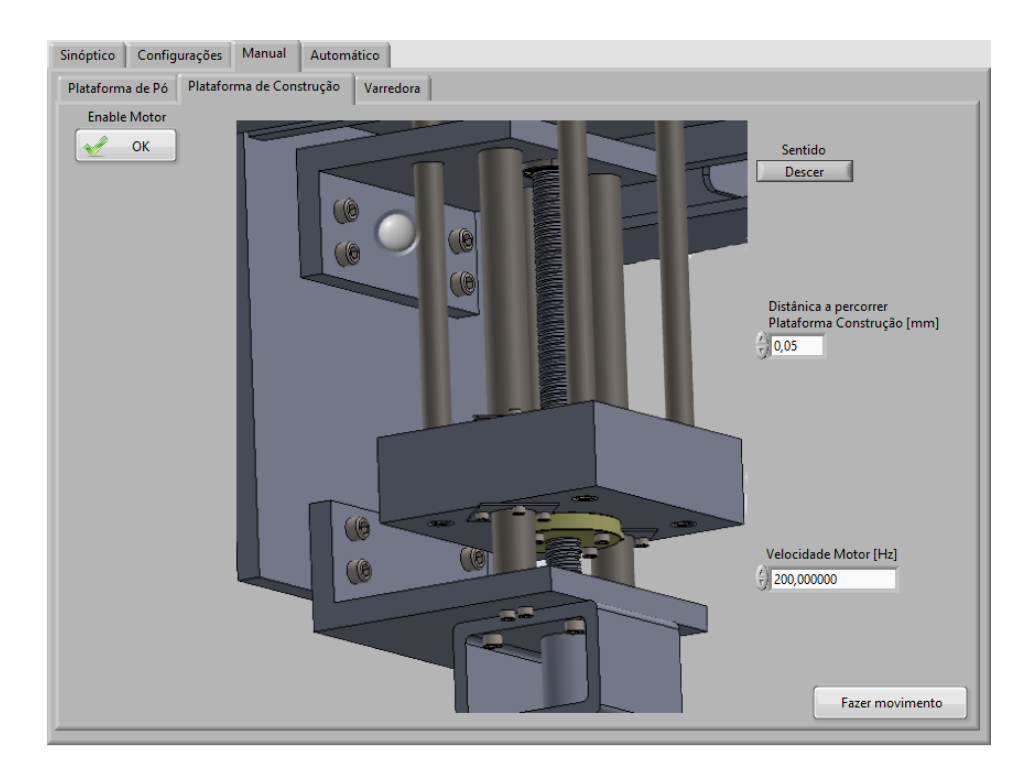

<span id="page-65-1"></span>Figura 4.15: Menu "Manual" da interface com o utilizador com sub menu "Plataforma de Construção"

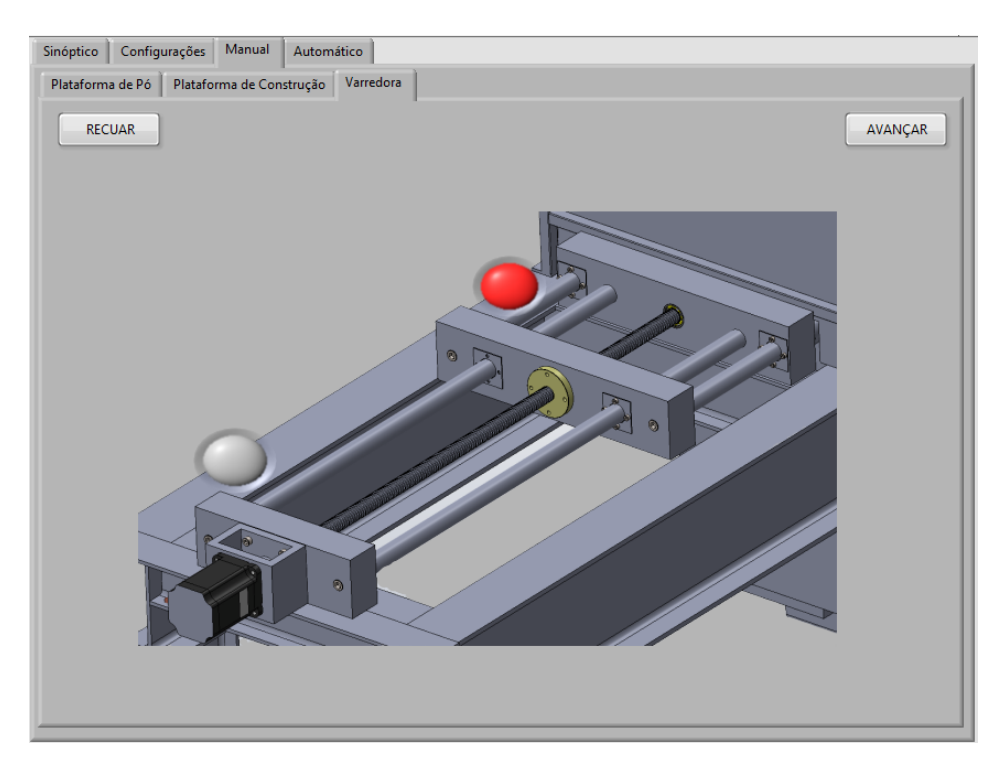

Figura 4.16: Menu "Manual" da interface com o utilizador com sub menu "Varredora"

<span id="page-66-0"></span>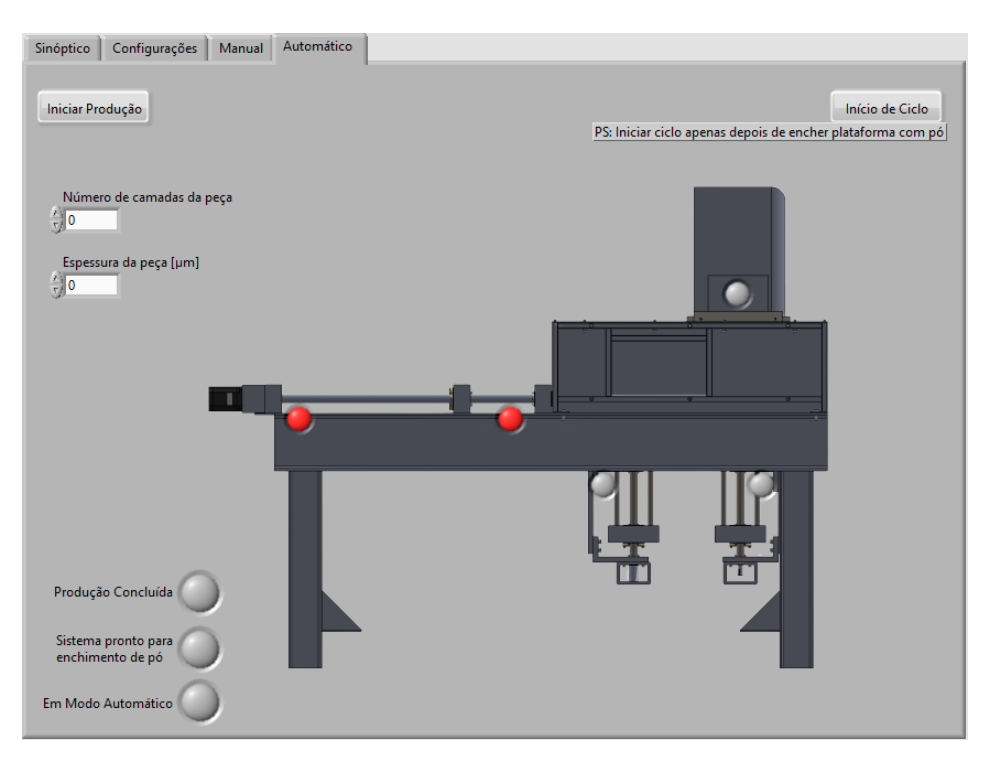

<span id="page-66-1"></span>Figura 4.17: Menu "Automático" da interface com o utilizador

# **Capítulo 5**

## **Conclusão**

O fabrico aditivo de metais permite às indústrias obter uma opção viável para o fabrico de peças complexas mantendo as principais características mecânicas. A indústria têm apostado cada vez mais no desenvolvimento de diferentes soluções e implementação de melhorias, tanto na qualidade das peças como na velocidade de produção. O Departamento de Engenharia Mecânica projetou e construiu uma máquina de fabrico aditivo de metais, sendo que com este trabalho foi pretendido apresentar e implementar uma proposta de controlo simples e eficaz, integrando o sistema de laser com todos os elementos periféricos.

Inicialmente e ao longo deste relatório foi apresentada uma breve descrição da tecnologia de fabrico aditivo, levando a conceitos mais específicos de montante a jusante ao processo. Depois fez-se uma descrição do projeto a desenvolver, apresentando os principais aspetos mecânicos da máquina bem como os elementos a controlar, finalizando com o projeto da componente elétrica e de controlo.

Este projeto envolveu uma pesquisa inicial da teoria conceptual que foi útil para garantir o entendimento dos processos envolvidos. Por forma a entender a origem do processo fez-se uma abordagem histórica, passando do surgimento da primeira patente à padronização. Passouse a uma abordagem mais direta para as tecnologias dedicadas aos metais, para os tópicos principais que compõem toda a cadeia da tecnologia, desde os materiais disponíveis e o seu processo de produção, até aos conceitos dos lasers que são mais utilizados nas máquinas de FA de metais. Foram apresentados exemplos de peças construídas pelos principais mercados industriais que, neste momento, tiram partido do FA de metais. Não menos importante é o conhecimento dos impactos económicos e ambientais desta tecnologia, para isso foi feita uma breve pesquisa dos impactos provocados até aos dias de hoje e a previsão para os próximos anos.

Após a revisão dos principais conceitos envolvidos no processo de fabrico aditivo de metias, foram mapeados os principais fornecedores de máquinas existentes no mercado com as características técnicas de cada máquina disponibilizadas pelos fabricantes. Este estudo permitiu o entendimento das características e processos de controlo de cada máquina, bem como as precisões envolvidas.

Depois de apresentado o conceito da máquina desenvolvida e os principais componentes a controlar, passou-se ao estudo da melhor forma de integração do sistema de laser com os outros elementos. Assim, chegou-se à conclusão que com a utilização de uma interface com o operador externa ao sistema da Raylase, seria o conceito mais simples de aplicar. Uma vez que seria necessário implementar toda a componente elétrica da máquina, projetou-se um esquema elétrico com todos os elementos de proteção e comando para a centralização num armário elétrico respeitando as regras das normativas europeias. Para o controlo da máquina, o operador terá sempre de utilizar dois *softwares* distintos num computador, o weldMARK 3 para configuração da peça e do laser e a interface LabVIEW para manipulação de toda a máquina. Este último foi desenvolvido para automatizar todo processo e com uma interface de operação intuitiva.

Durante o desenvolvimento do projeto foram realizados alguns testes de utilização do laser, de forma a entender a integração do sistema do laser com o *software* fornecido. Uma vez que durante o corrente ano letivo ocorreu uma crise pandémica que obrigou ao confinamento social, não foi possível continuar com os trabalhos experimentais que tinham de ser realizados em laboratório. Ainda assim, foi possível a conclusão do armário elétrico e o desenvolvimento de todo o *software*.

Uma vez que não foi possível a sua conclusão, como trabalho futuro e imediato é necessário concluir a eletrificação da máquina, fazer testes ao software desenvolvido e proceder aos ensaios de produção de peças. Numa perspetiva futura, seria interessante utilizar-se apenas um *software* para o controlo da máquina*.* Isto implicaria, como evidenciado no Capítulo [4.1,](#page-50-0) que a configuração das funcionalidades utilizadas pelo weldMARK 3 teriam de ser integradas nesse novo *software*. Outra forma, ainda mais interessante e bastante mais complexa, também referenciada no Capítulo [4.1,](#page-50-0) em vez da utilização de *hardware* externo, seria utilizar o SP-ICE-3 para a ligação de todos os equipamentos externos à Raylase. Assim, é necessário o desenvolvimento de *software* capaz de cobrir todos os aspetos mencionados anteriormente. Outro tópico, e uma vez que a Raylase permite essa funcionalidade, é o controlo remoto da máquina propiciando a aplicação numa perspetiva de produção em massa e a monitorização de dados.

No panorama de controlo de qualidade, já existem alguns estudos relacionados com a integração de sistemas de visão artificial para monitorização das propriedades de cada camada da peça (exemplo em [\[44\]](#page-75-14)). Ao nível da avaliação desta tecnologia por parte da engenharia dos materiais, esta máquina poderá ser usada como ferramenta para a realização de testes com recurso a sistemas de visão artificial.

A adoção da tecnologia aditiva para o fabrico de peças metálicas abre novas oportunidades para a flexibilidade e descentralização da produção de componentes de maior complexidade e de maior valor. Hoje, o número de companhias que tiram proveito desta tecnologia disruptiva para o fabrico de protótipos, ferramentas, peças individuais e componentes, de uma forma rápida, de alta razão custo benefício e que nunca foram feitas por soluções convencionais, estão cada vez a aumentar [\[15\]](#page-73-0). Os sistemas de fabrico aditivo idêntico ao desenvolvido nesta dissertação, podem ser facilmente colocados *in loco* (como escritórios de engenharia, laboratórios ou hospitais), reduzindo o tempo de espera e os custos relacionados à produção de peças e otimizando a cadeia de logística.

As máquinas e sistemas de *software* estão cada vez mais orientados para a procura muito específica dos clientes e da indústria, potencializando este tipo de tecnologia.
## **Referências**

- [1] ASTM International. "ASTM International Technical Committee F42 on Additive Manufacturing Technologies". Em: *Committee F42 - AM Technologies* September (2013), p. 19428. URL: <http://www.astm.org/COMMITTEE/F42.htm>.
- [2] Filipe Rosas Coutinho. "Study and Development of a Metal Additive Manufacturing System". Tese de doutoramento. Universidade do Porto, 2016. url: <https://repositorio-aberto.up.pt/handle/10216/88044>.
- [3] Charles W Hull, Arcadia e Calif. *APPARATUS FOR PRODUCTION OF THREE-DMENSONAL OBJECTS BY STEREOLITHOGRAPHY*. 1984.
- [4] D. Bourel et al. "A Brief History of Additive Manufacturing and the 2009 Roadmap for Additive Manufacturing: Looking Back and Looking Ahead". Em: *RapidTech 2009: US-TURKEY Workshop on Rapid Technologies* (2009), pp. 1– 8.
- [5] Wei Gao et al. "The status, challenges, and future of additive manufacturing in engineering". Em: *Computer-Aided Design* 69 (dez. de 2015), pp. 65–89. issn: 00104485. DOI: [10.1016/j.cad.2015.04.001](https://doi.org/10.1016/j.cad.2015.04.001). URL: [https://linkinghub.](https://linkinghub.elsevier.com/retrieve/pii/S0010448515000469) [elsevier.com/retrieve/pii/S0010448515000469](https://linkinghub.elsevier.com/retrieve/pii/S0010448515000469).
- [6] Spadaccini Chris et al. "Executive Summary". Em: *Wohlers Associates* (2015), p. 11. url: <https://wohlersassociates.com/2015-ExSum.pdf>.
- [7] Additive Manufacturing Research Group. *The 7 Categories of Additive Manufacturing*. 2018. url: [https : / / www . lboro . ac . uk / research / amrg / about /](https://www.lboro.ac.uk/research/amrg/about/the7categoriesofadditivemanufacturing/) [the7categoriesofadditivemanufacturing/](https://www.lboro.ac.uk/research/amrg/about/the7categoriesofadditivemanufacturing/) (acedido em 13/02/2020).
- [8] PROTO3000. *Rapid Prototyping SLS, Selective Laser Sintering services, SLS Rapid Prototyping*. 2008. url: [http://www.custompartnet.com/wu/selective](http://www.custompartnet.com/wu/selective-laser-sintering)[laser-sintering](http://www.custompartnet.com/wu/selective-laser-sintering) (acedido em 13/02/2020).
- [9] Nilza Catarina Rodrigues Reis. "Aplicabilidade do Fabrico Aditivo na Indústria dos Moldes de Injeção". Em: (2017).
- [10] Mostafa Yakout, M.A. Elbestawi e Stephen C. Veldhuis. "A Review of Metal Additive Manufacturing Technologies". Em: *Solid State Phenomena* 278.July (jul. de 2018), pp. 1–14. issn: 1662-9779. doi: [10.4028/www.scientific.net/SSP.278.](https://doi.org/10.4028/www.scientific.net/SSP.278.1) [1](https://doi.org/10.4028/www.scientific.net/SSP.278.1). url: <https://www.scientific.net/SSP.278.1>.
- [11] Karel Kellens et al. "Environmental Impact of Additive Manufacturing Processes: Does AM Contribute to a More Sustainable Way of Part Manufacturing?" Em: *Procedia CIRP* 61.April (2017), pp. 582–587. ISSN: 22128271. DOI: [10.1016/j.](https://doi.org/10.1016/j.procir.2016.11.153) [procir.2016.11.153](https://doi.org/10.1016/j.procir.2016.11.153). URL: [https://linkinghub.elsevier.com/retrieve/](https://linkinghub.elsevier.com/retrieve/pii/S2212827116313130) [pii/S2212827116313130](https://linkinghub.elsevier.com/retrieve/pii/S2212827116313130).
- [12] Jason Dawes, Robert Bowerman e Ross Trepleton. "Introduction to the Additive Manufacturing Powder Metallurgy Supply Chain". Em: *Johnson Matthey Technology Review* 59.3 (jul. de 2015), pp. 243–256. ISSN: 20565135. DOI: [10.](https://doi.org/10.1595/205651315X688686) [1595/205651315X688686](https://doi.org/10.1595/205651315X688686). url: [http://openurl.ingenta.com/content/xref?](http://openurl.ingenta.com/content/xref?genre=article%7B%5C&%7Dissn=2056-5135%7B%5C&%7Dvolume=59%7B%5C&%7Dissue=3%7B%5C&%7Dspage=243) [genre=article%7B%5C&%7Dissn=2056- 5135%7B%5C&%7Dvolume=59%7B%5C&](http://openurl.ingenta.com/content/xref?genre=article%7B%5C&%7Dissn=2056-5135%7B%5C&%7Dvolume=59%7B%5C&%7Dissue=3%7B%5C&%7Dspage=243) [%7Dissue=3%7B%5C&%7Dspage=243](http://openurl.ingenta.com/content/xref?genre=article%7B%5C&%7Dissn=2056-5135%7B%5C&%7Dvolume=59%7B%5C&%7Dissue=3%7B%5C&%7Dspage=243).
- [13] Scanlab. *Laser Beam Deflection and Positioning Systems*. 2019. url: [https :](https://www.scanlab.de/en) [//www.scanlab.de/en](https://www.scanlab.de/en) (acedido em  $01/06/2020$ ).
- [14] Team Manufactur3D. "A Comprehensive List of All 3D Printing Technologies". Em: *MANUFACTUR3D* (2018), pp. 1-19. URL: https://manufactur3dmag. [com/comprehensive-list-all-3d-printing-technologies/](https://manufactur3dmag.com/comprehensive-list-all-3d-printing-technologies/).
- [15] Federico Mazzucato et al. "Recent Advances Toward the Industrialization of Metal Additive Manufacturing". Em: *Systems Engineering in the Fourth Industrial Revolution*. Wiley, dez. de 2019, pp. 273-319. DOI: [10.1002/9781119513957.](https://doi.org/10.1002/9781119513957.ch12) [ch12](https://doi.org/10.1002/9781119513957.ch12). URL: [https : / / onlinelibrary . wiley . com / doi / abs / 10 . 1002 /](https://onlinelibrary.wiley.com/doi/abs/10.1002/9781119513957.ch12) [9781119513957.ch12](https://onlinelibrary.wiley.com/doi/abs/10.1002/9781119513957.ch12).
- [16] Sofiane Guessasma et al. "Challenges of additive manufacturing technologies from an optimisation perspective". Em: *International Journal for Simulation and Multidisciplinary Design Optimization* 6 (jan. de 2015). ISSN: 1779-627X. DOI: [10.](https://doi.org/10.1051/smdo/2016001) [1051/smdo/2016001](https://doi.org/10.1051/smdo/2016001). url: <http://www.ijsmdo.org/10.1051/smdo/2016001>.
- [17] M. Qian e D. L. Bourell. "Additive Manufacturing of Titanium Alloys". Em: *JOM* 69.12 (dez. de 2017), pp. 2677–2678. issn: 1047-4838. doi: [10.1007/s11837-017-](https://doi.org/10.1007/s11837-017-2630-1) [2630-1](https://doi.org/10.1007/s11837-017-2630-1). url: <http://link.springer.com/10.1007/s11837-017-2630-1>.
- [18] Thomas Duda e L. Venkat Raghavan. "3D Metal Printing Technology". Em: *IFAC-PapersOnLine* 49.29 (2016), pp. 103–110. ISSN: 24058963. DOI: [10.1016/](https://doi.org/10.1016/j.ifacol.2016.11.111) [j.ifacol.2016.11.111](https://doi.org/10.1016/j.ifacol.2016.11.111). url: [http://dx.doi.org/10.1016/j.ifacol.2016.](http://dx.doi.org/10.1016/j.ifacol.2016.11.111) [11.111](http://dx.doi.org/10.1016/j.ifacol.2016.11.111).
- [19] Justin Scott et al. "Additive Manufacturing: Status and Opportunities". Em: *Science and Technology Policy Institute* (2012), pp. 1–29.
- [20] 3D Natives. *Ford produces the largest ever 3D printed metal automotive part*. 2019. url: [https://www.3dnatives.com/en/ford-3d-printed-metal-part-](https://www.3dnatives.com/en/ford-3d-printed-metal-part-050220195/)[050220195/](https://www.3dnatives.com/en/ford-3d-printed-metal-part-050220195/) (acedido em 01/06/2020).
- [21] Allan Zhong, Richard Ornelaz e Karthik Krishnan. "Exploration of Applications of Metallic Additive Manufacturing for the Oil and Gas Industry". Em: *Offshore Technology Conference*. Vol. 1. Offshore Technology Conference, mai. de 2017, pp. 604–617. isbn: 9781510842083. doi: [10.4043/27540-MS](https://doi.org/10.4043/27540-MS). url: [http://www.](http://www.onepetro.org/doi/10.4043/27540-MS) [onepetro.org/doi/10.4043/27540-MS](http://www.onepetro.org/doi/10.4043/27540-MS).
- [22] B. Barroqueiro et al. "Metal Additive Manufacturing Cycle in Aerospace Industry: A Comprehensive Review". Em: *Journal of Manufacturing and Materials Processing* 3.3 (jun. de 2019), p. 52. ISSN: 2504-4494. DOI: [10.3390/jmmp3030052](https://doi.org/10.3390/jmmp3030052). url: <https://www.mdpi.com/2504-4494/3/3/52>.
- [23] Ludivine Cherdo. *The best metal 3D printers in 2019 From \$5k and up*. 2019. url: [https://www.aniwaa.com/best- of/3d- printers/best- metal- 3d](https://www.aniwaa.com/best-of/3d-printers/best-metal-3d-printer/)[printer/](https://www.aniwaa.com/best-of/3d-printers/best-metal-3d-printer/).
- [24] 3Dnatives. "A Comprehensive List of all the Metal 3D Printer Manufacturers". Em:  $(2018)$ , pp. 1-19. URL: https://www.3dnatives.com/en/metal-3d[printer-manufacturers/](https://www.3dnatives.com/en/metal-3d-printer-manufacturers/).
- [25] 3D Systems Corporation. *Professional 3D Printers*. 2014. URL: [https://www.](https://www.3dsystems.com/3d-printers) [3dsystems.com/3d-printers](https://www.3dsystems.com/3d-printers) (acedido em 13/02/2020).
- [26] Renishaw PLC. *Metal additive manufacturing (3D printing) systems*. URL: https : / / www.renishaw.com / en / metal - additive - manufacturing - 3d [printing-systems--37011](https://www.renishaw.com/en/metal-additive-manufacturing-3d-printing-systems--37011) (acedido em 14/02/2020).
- [27] SLM Solutions. *SLM Solutions Group AG: SLM® Machines*. url: [https://www.](https://www.slm-solutions.com/products/machines/selectivelasermeltingmachines/) [slm-solutions.com/products/machines/selectivelasermeltingmachines/](https://www.slm-solutions.com/products/machines/selectivelasermeltingmachines/) (acedido em 14/02/2020).
- [28] DMG-MORI. *Additive Manufacturing machines*. 2019. url: [https://www.ge.](https://www.ge.com/additive/additive-manufacturing/machines) [com/additive/additive-manufacturing/machines](https://www.ge.com/additive/additive-manufacturing/machines) (acedido em 14/02/2020).
- [29] ConceptLaser. "LaserCUSING ® materials for additive manufacturing with metals". Em: (2018). URL: [https://www.eos.info/en/additive-manufacturing/](https://www.eos.info/en/additive-manufacturing/3d-printing-metal) [3d-printing-metal](https://www.eos.info/en/additive-manufacturing/3d-printing-metal).
- [30] Aniwaa. *ADIRA AddCreator review very large format industrial metal 3D* printer. URL: https://www.aniwaa.com/product/3d-printers/adira[addcreator/](https://www.aniwaa.com/product/3d-printers/adira-addcreator/) (acedido em 28/01/2020).
- [31] Closed Loop e Stepper Driver. "User's Manual For CL57T Closed Loop Stepper Driver CL57T User Manual". 2017. URL: https://www.omc-stepperonline. [com/download/CL57T.pdf](https://www.omc-stepperonline.com/download/CL57T.pdf).
- [32] Additive Manufacturing Solutions. "AM-MODULE NEXT GEN". Wessling. URL: [https : / / www . raylase . de / en / solutions / additive - manufacturing - am](https://www.raylase.de/en/solutions/additive-manufacturing-am-module-next-gen.html)  [module-next-gen.html](https://www.raylase.de/en/solutions/additive-manufacturing-am-module-next-gen.html).
- [33] RAYLASE GmbH. "SP-ICE-3 Card User's Manual". 2019. url: [https://www.](https://www.raylase.de/en/products/electronics-control-cards/sp-ice-3-control-card.html) [raylase.de/en/products/electronics-control-cards/sp-ice-3-control](https://www.raylase.de/en/products/electronics-control-cards/sp-ice-3-control-card.html)[card.html](https://www.raylase.de/en/products/electronics-control-cards/sp-ice-3-control-card.html).
- [34] Ytterbium Rack-mount Fiber Lasers. *YLR-1070 Series YLR-1070 Series Ytterbium Rack-mount Fiber Lasers.* URL: https://www.ipgphotonics.com/en/ [173/FileAttachment/YLR-1070+Series+Datasheet.pdf](https://www.ipgphotonics.com/en/173/FileAttachment/YLR-1070+Series+Datasheet.pdf).
- [35] Raylase Ag. "Software Manual weldMARK 3". Em: (2014), p. 234. URL: [https:](https://www.raylase.de/en/products/software-weldmark-3.html) [//www.raylase.de/en/products/software-weldmark-3.html](https://www.raylase.de/en/products/software-weldmark-3.html).
- [36] Raylase Ag. "weldMARK 3 Remote Interface". URL: [https://www.raylase.](https://www.raylase.de/en/products/software-weldmark-3.html) [de/en/products/software-weldmark-3.html](https://www.raylase.de/en/products/software-weldmark-3.html).
- [37] User Manual. "NI cDAQ -9171/9174/9178". Em: July (2016).
- [38] T T L Digital e Input Output. "Ni 9403". Em: ().
- [39] Precautions F O R Use, O F T H E Inverter e Precautions For. "FR-D700 INS-TRUCTION MANUAL". Em: ().
- [40] Potential Industrial Applications e Value T O Customers. "MICRO SWITCH Miniature Industrial Limit Switch GLL Series". Em: 4 ().
- [41] OPTEK Technology. "Slotted Optical Switch Features : OPB830 and OPB840 Series ( L & W )". Em: 840.972 (2019), pp. 1–8. url: [https : / /](https://www.ttelectronics.com/TTElectronics/media/ProductFiles/Optoelectronics/Datasheets/OPB830%7B%5C_%7DOPB840.pdf) [www . ttelectronics . com / TTElectronics / media / ProductFiles /](https://www.ttelectronics.com/TTElectronics/media/ProductFiles/Optoelectronics/Datasheets/OPB830%7B%5C_%7DOPB840.pdf) [Optoelectronics/Datasheets/OPB830%7B%5C\\_%7DOPB840.pdf](https://www.ttelectronics.com/TTElectronics/media/ProductFiles/Optoelectronics/Datasheets/OPB830%7B%5C_%7DOPB840.pdf).
- [42] IPG Photonics Corporation. "YLR-SERIES USER GUIDE". 2012.
- [43] Stepperonline. *34HS38-4204D-E1000.pdf*. 2018.
- [44] Eetu Kivirasi et al. "An approach for a better understanding of spattering phenomena: Spatter analysis system development for direct metal laser sintering". Em: *Euro PM 2018 Congress and Exhibition* October 2018 (2020).

# Anexos

Anexo I - Ficha técnica do driver Setteperonline CL57T

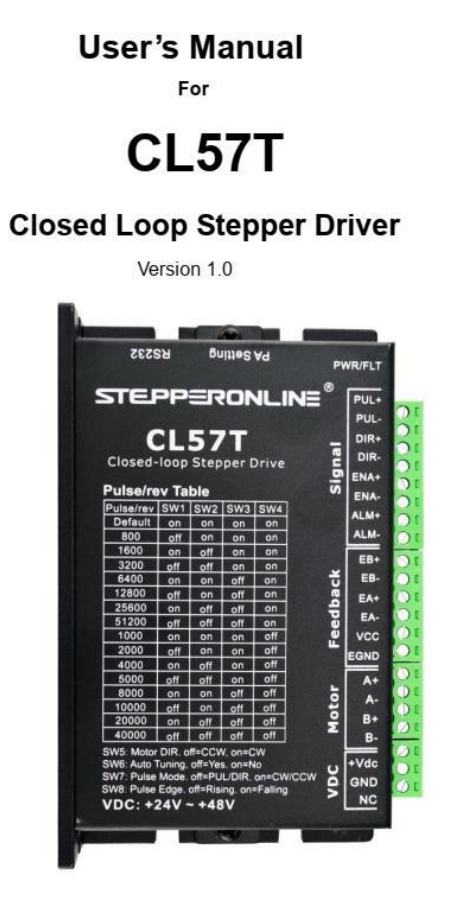

©2017 All Rights Reserved

Web site: www.omc-stepperonline.com E-Mail:sales@stepperonline.com

#### **Notice**

Read this manual carefully before any assembling and using. Incorrect handling of products in this manual can result in injury and damage to persons and machinery. Strictly adhere to the technical information regarding installation requirements.

This manual is not for use or disclosure outside of STEPPERONLINE except under permission. All rights are reserved. No part of this manual shall be reproduced, stored in retrieval form, or transmitted by any means, electronic, mechanical, photocopying, recording, or otherwise without approval from STEPPERONLINE. While every precaution has been taken in the preparation of the book, STEPPERONLINE assumes no responsibility for errors or omissions. Neither is any liability assumed for damages resulting from the use of the information contained herein.

This document is proprietary information of STEPPERONLINE that is furnished for customer use ONLY. Information in this document is subject to change without notice and does not represent a commitment on the part of STEPPERONLINE. Therefore, information contained in this manual may be updated from time-to-time due to product improvements, etc., and may not conform in every respect to former issues.

## **Table of Contents**

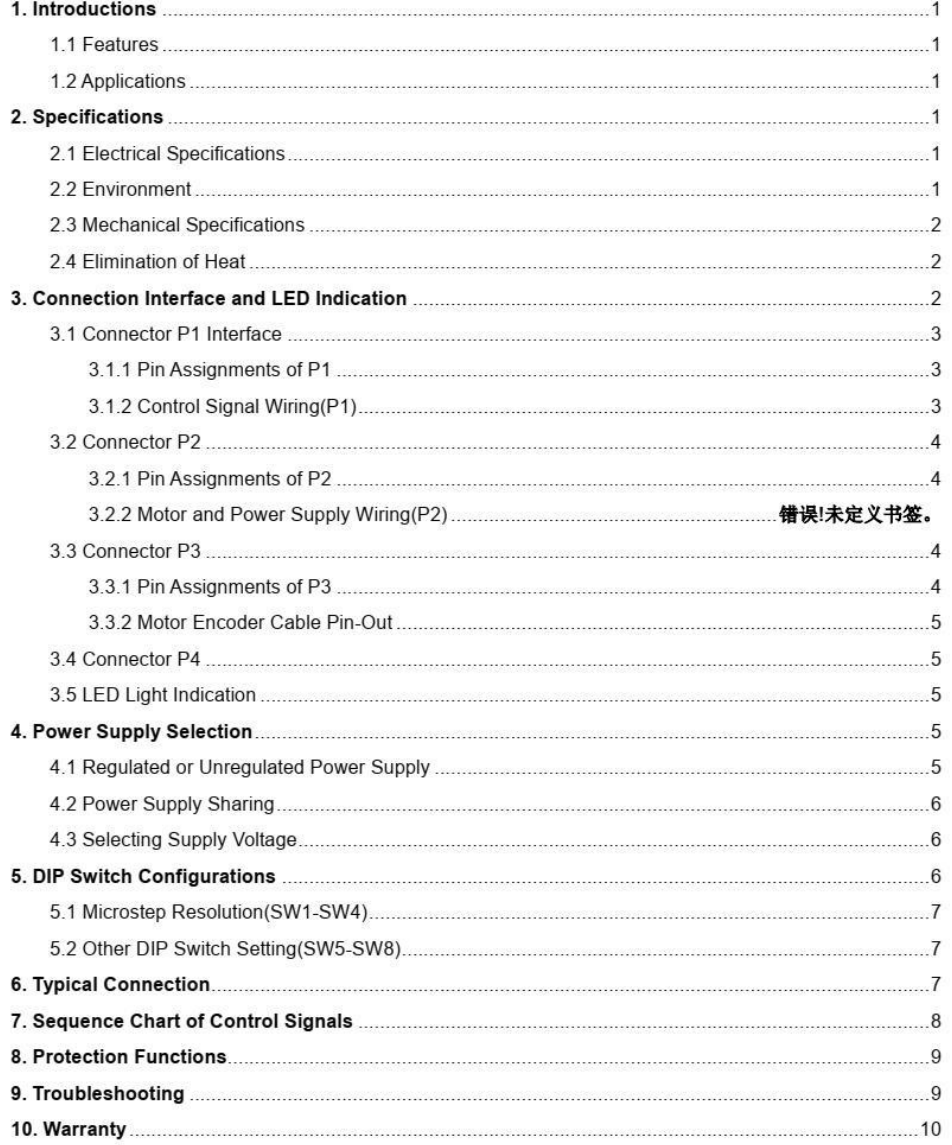

#### 1. Introductions

This Closed Loop Stepper Drive, offers an alternative for applications requiring higher performance and higher reliability than open loop stepper system, and it remains cost-effective. The matched stepper motors are NEMA17,23 and 24 combined with an internal encoder which is used to close the position, velocity and current loops in real time.

#### 1.1 Features

- Input voltage 24-48VDC, output peak current 0-7.0A  $\bullet$
- Closed-loop, eliminates loss of synchronization  $\bullet$
- No Tuning and always stable
- Do not need a high torque margin
- Broader operating speed range
- Reduced motor heating and more efficient
- Smooth motion and super-low motor noise
- Protections for over-voltage, over-current and position following error

#### 1.2 Applications

Its great features of quicker response and no hunting make STEPPERONLINE's closed loop stepper drive is ideal for applications such as bonding and vision systems in which rapid motions with a short distance are required and hunting would be a problem. And it is ideal for applications where the equipment uses a belt-drive mechanism or otherwise has low rigidity and you don't want it to vibrate when stopping.

#### 2. Specifications

#### 2.1 Electrical Specifications

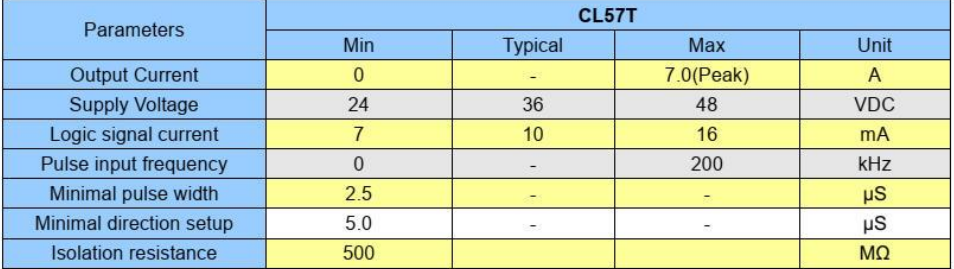

#### 2.2 Environment

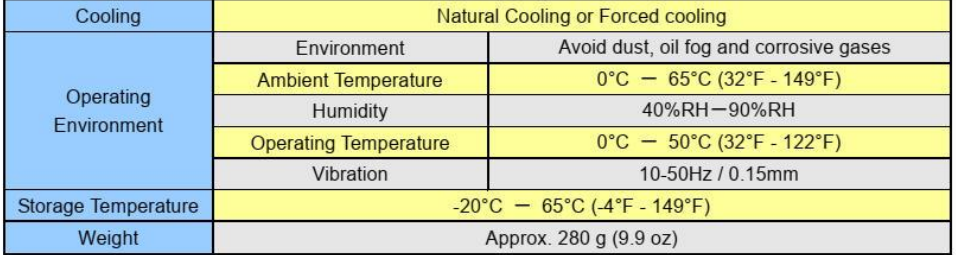

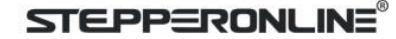

#### 2.3 Mechanical Specifications

(unit: mm [1inch=25.4mm])

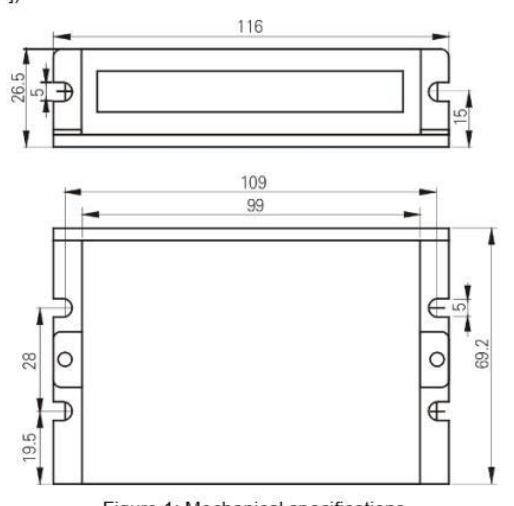

Figure 1: Mechanical specifications \* Side mounting recommended for better heat dissipation

#### 2.4 Elimination of Heat

- CL57T reliable working temperature should be < 60℃ (140°F)
- $\bullet$ It is recommended to mount the drive vertically to maximize heat sink area. Use forced cooling method to cool if necessary.

#### 3. Connection Interface and LED Indication

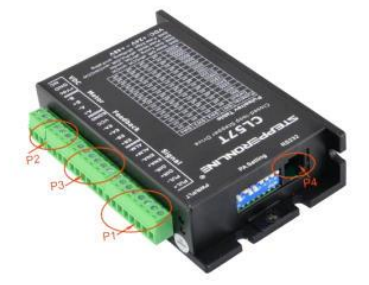

The CL57T has four connector blocks P1&P2&P3&P4 (see above picture). P1 is for control signals connections, P2 is for power and motor connections, P3 is for encoder signals input connections, and P4 is for connecting with PC tuning software. The following tables are brief descriptions of the four connectors. More detailed descriptions of the pins and related issues are presented in section 4, 5, 9.

 $\overline{2}$ 

CL57T Closed Loop Stepper Drive User Manual

#### 3.1 Connector P1 Interface

#### 3.1.1 Pin Assignments of P1

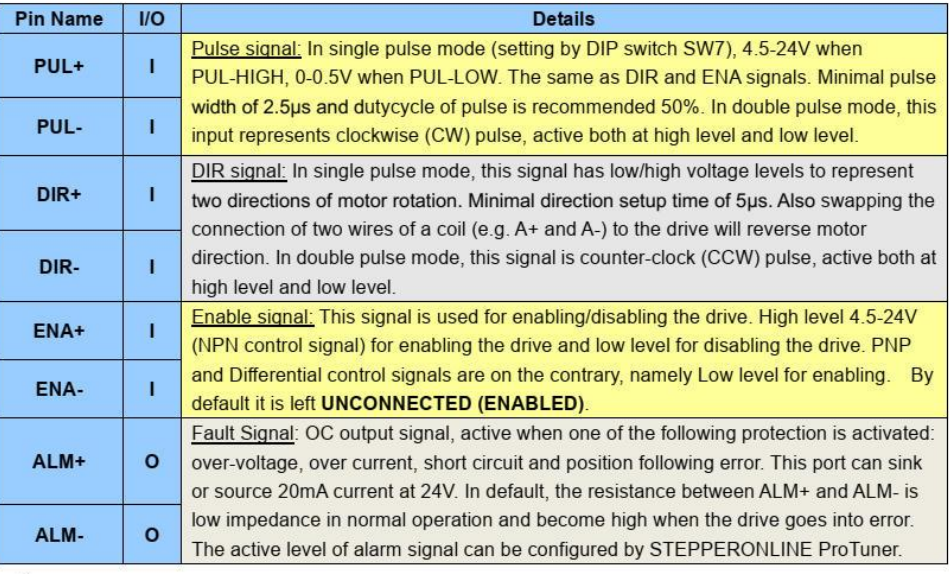

Notes: (1) shielding control signal wires is suggested; (2) To avoid interference, don't tie PUL/DIR control

signal and motor wires together;(3) No need connect resistance for 12V or 24V control signal.

#### 3.1.2 Control Signal Wiring(P1)

The CL57T can accept differential and single-ended inputs (including open-collector and PNP output). The CL57T has 3 optically isolated logic inputs which are located on connector P1 to accept line drive control signals. These inputs are isolated to minimize or eliminate electrical noises coupled with the drive control signals. Recommend using line drive control signals to increase noise immunity for the drive in interference environments. In the following figures, connections to open-collector and PNP signals are illustrated.

#### CL57T Closed Loop Stepper Drive User Manual

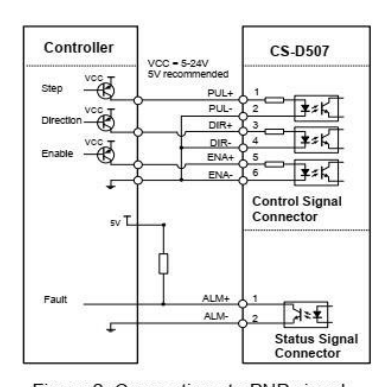

Figure 2: Connections to PNP signal (common-cathode)

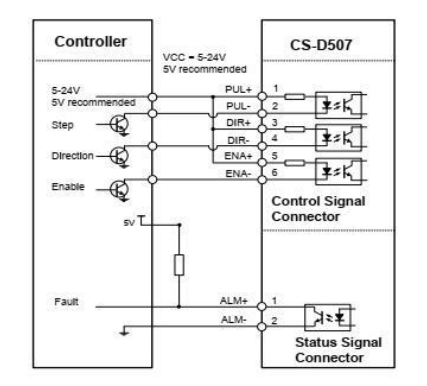

Figure 3: Connections to open-collector signal (common-anode)

#### 3.2 Connector P2

3.2.1 Pin Assignments of P2

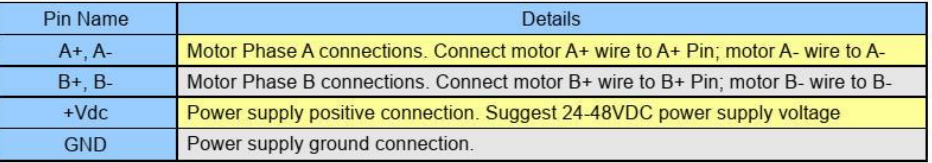

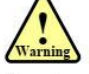

Warning: Don't plug or unplug the P1 & P2 terminal block to avoid drive damage or injury when CL57T is powered on.

#### 3.3 Connector P3

3.3.1 Pin Assignments of P3

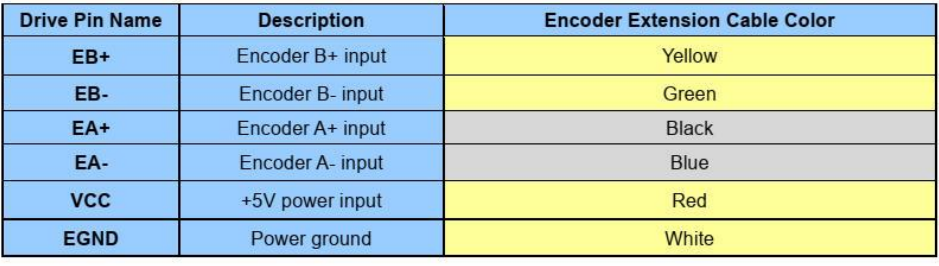

 $\overline{4}$ 

CL57T Closed Loop Stepper Drive User Manual

3.3.2 Motor Encoder Cable Pin-Out

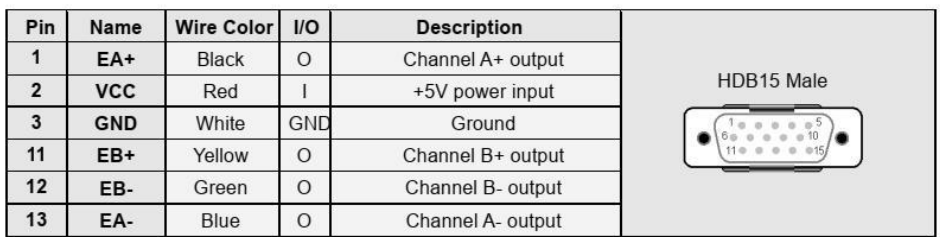

#### 3.4 Connector P4

It is a RS232 communication port using to connect with PC software to configure the motor peak current. closed loop holding current, microstep, active level.

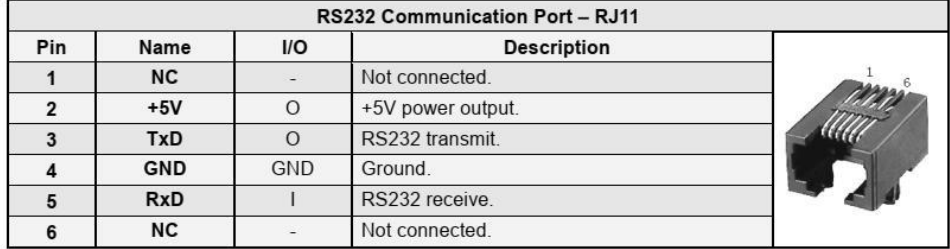

#### 3.5 LED Light Indication

There are two LED lights for CL57T. The GREEN one is the power indicator which will be always on generally. The RED one is a protection indicator which will flash 1,2 or 7 times in a 5-second period, when protection enabled for a CL57T. Different number of flashes indicates different protection type (read section 8 for detail).

#### 4. Power Supply Selection

The CL57T can power medium and small size closed loop stepper motors (frame size from NEMA17 to 34) made by STEPPERONLINE or other motor manufacturers. To get good driving performances, it is important to select supply voltage and output current(by configuring motor peak current) properly. Generally speaking, supply voltage determines the high speed performance of the motor, while output current determines the output torque of the driven motor (particularly at lower speed). Higher supply voltage will allow higher motor speed to be achieved, at the price of more noise and heating. If the motion speed requirement is low, it's better to use lower supply voltage to decrease noise, heating and improve reliability.

#### 4.1 Regulated or Unregulated Power Supply

Both regulated and unregulated power supplies can be used to supply the drive. However, unregulated power supplies are preferred due to their ability to withstand current surge and fast response for current change. If you prefer to a regulated power supply, it is suggested to choose such a power supply specially designed for stepper/servo controls Or, in the case when only normal switching power supplies are available, it is important to use "OVERSIZE" high current output rating power supplies (for example, using a 4A power supply for 3A stepper motor) to avoid problems such as current clamp. On the other hand, if unregulated

 $\overline{5}$ 

CL57T Closed Loop Stepper Drive User Manual

supply is used, one may use a power supply of lower current rating than that of motor (typically 50%~70% of motor current). The reason is that the drive draws current from the power supply capacitor of the unregulated supply only during the ON duration of the PWM cycle, but not during the OFF duration. Therefore, the average current withdrawn from power supply is considerably less than motor current. For example, two 3A motors can be well supplied by one power supply of 4A rating.

#### 4.2 Power Supply Sharing

Multiple CL57T drives can share one power supply to reduce cost, if that power supply has enough power capacity. To avoid cross interference, connect each stepper drive directly to the shared power supply separately. To avoid cross interference, DO NOT daisy-chain connect the power supply input pins of the Drivers. Instead connect them to power supply separately.

#### 4.3 Selecting Supply Voltage

The CL57T is designed to operate within +24 - +48VDC voltage input. When selecting a power supply, besides voltage from the power supply power line voltage fluctuation and back EMF voltage generated during motor deceleration needs also to be taken into account. Ideally it is suggested to use a power supply with the output of +36VDC, leaving room for power line voltage fluctuation and back -EMF.

Higher supply voltage can increase motor torque at higher speeds, thus helpful for avoiding losing steps. However, higher voltage may cause bigger motor vibration at lower speed, and it may also cause over-voltage protection or even drive damage. Therefore, it is suggested to choose only sufficiently high supply voltage for intended applications.

#### 5. DIP Switch Configurations

This drive uses an 8-bit DIP switch to set microstep resolution, motor direction, auto tuning switch and so on.

 $6\overline{6}$ 

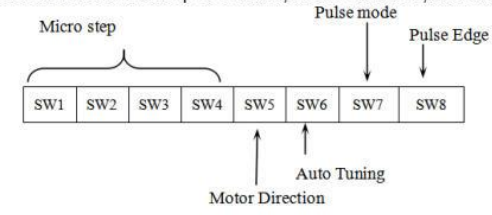

#### 5.1 Microstep Resolution(SW1-SW4)

Microstep resolution is set by SW1, 2, 3, 4 of the DIP switches as shown in the following table:

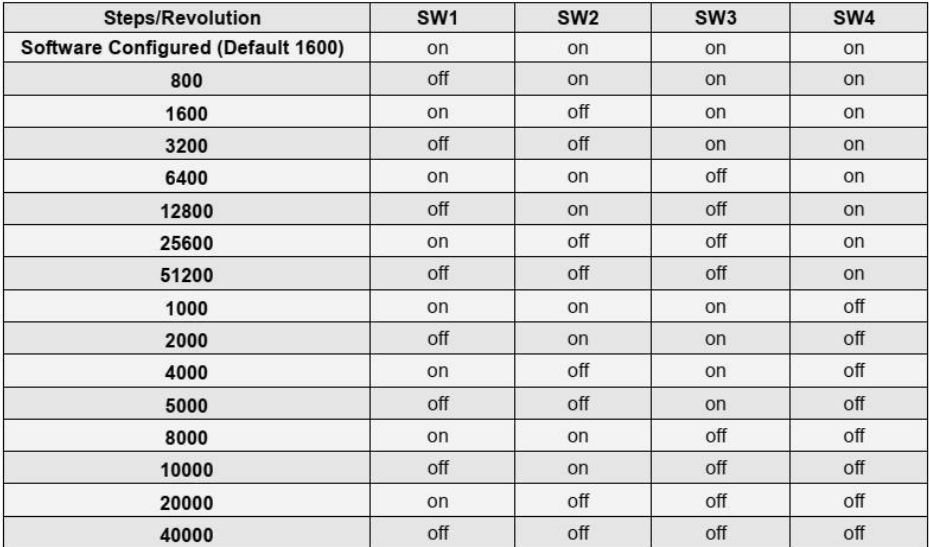

#### 5.2 Other DIP Switch Setting(SW5-SW8)

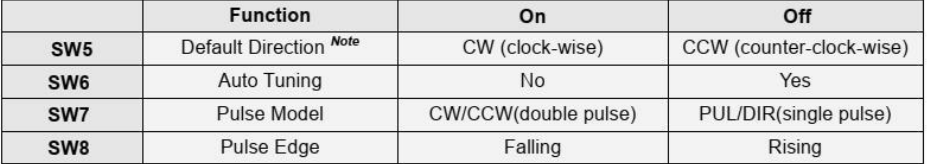

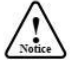

Notes: (1) The factory setting of DIP switch are 'on off on on off off off off';

(2) The default direction is related to the DIR level, you can toggle SW5 to change it.

#### 6. Typical Connection

A complete closed loop stepper system should include closed loop motor, drive, power supply and controller (pulse generator). A typical connection is shown as figure 9.

 $\overline{7}$ 

#### CL57T Closed Loop Stepper Drive User Manual

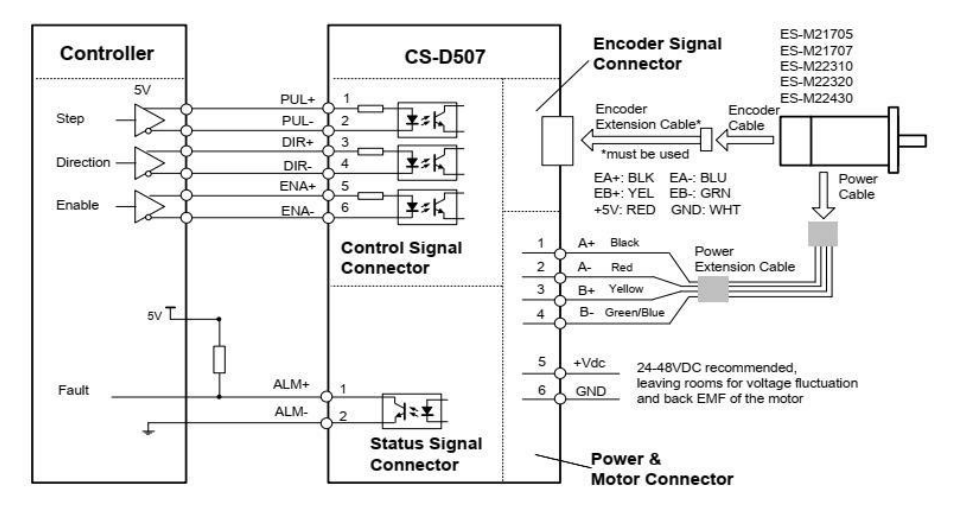

Figure 9: Typical connection

#### 7. Sequence Chart of Control Signals

In order to avoid some fault operations and deviations, PUL, DIR and ENA should abide by some rules, shown as following diagram:

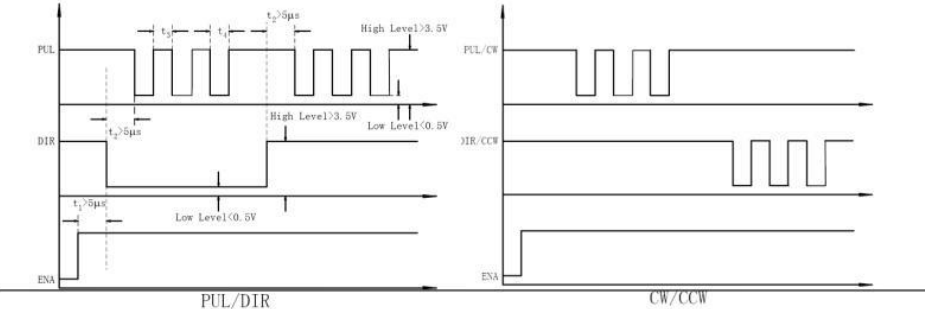

Figure 10: Sequence chart of control signals

 $\overline{8}$ 

#### Remark:

a) 11: ENA must be ahead of DIR by at least 5 s. Usually, ENA+ and ENA- are NC (not connected). See "Connector P1 Configurations" for more information.

- b) t2: DIR must be ahead of PUL effective edge by 5 s to ensure correct direction;
- c) t3: Pulse width not less than 2.5 s;
- d) t4: Low level width not less than 2.5 s.

#### 8. Protection Functions

To improve reliability, the drive incorporates some built-in protections features.

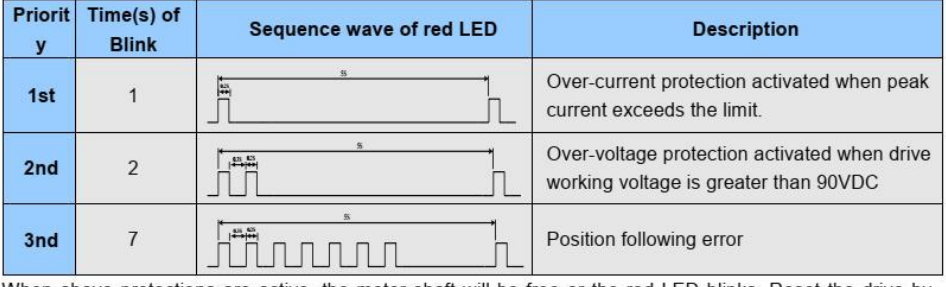

When above protections are active, the motor shaft will be free or the red LED blinks. Reset the drive by repowering it to make it function properly after removing above problems.

#### 9. Troubleshooting

In the event that your drive doesn't operate properly, the first step is to identify whether the problem is electrical or mechanical in nature. The next step is to isolate the system component that is causing the problem. As part of this process you may have to disconnect the individual components that make up your system and verify that they operate independently. It is important to document each step in the troubleshooting process. You may need this documentation to refer back to at a later date, and these details will greatly assist our Technical Support staff in determining the problem should you need assistance.

Many of the problems that affect motion control systems can be traced to electrical noise, controller software errors, or mistake in wiring.

 $\overline{9}$ 

#### **Problem Symptoms and Possible Causes**

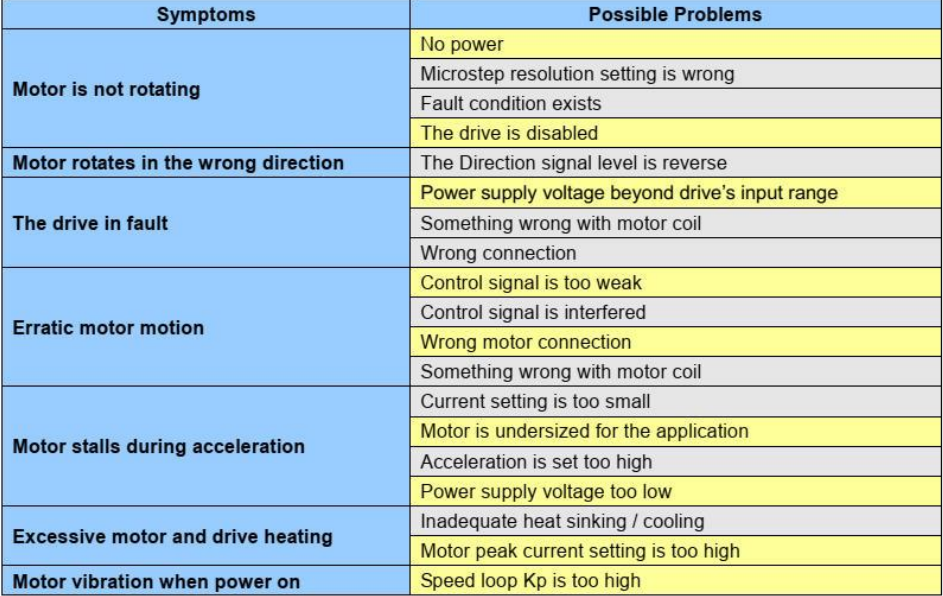

#### 10. Warranty

#### **Twelve Month Warranty**

STEPPERONLINE warrants its products against defects in materials and workmanship for a period of 12 months from shipment out of factory. During the warranty period, we will either, at its option, repair or replace products which proved to be defective.

#### **Exclusions**

The above warranty does not extend to any product damaged by reasons of improper or inadequate handlings by customer, improper or inadequate customer wirings, unauthorized modification or misuse, or operation beyond the electrical specifications of the product and/or operation beyond environmental specifications for the product.

**Obtaining Warranty Service** 

To obtain warranty service, please contact your seller to obtain a returned material authorization number (RMA) before returning product for service.

#### **Shipping Failed Products**

If your product fail during the warranty period, please contact your seller for how and where to ship the failed product for warranty or repair services first, you can also e-mail at technical@ stepperonline.com to obtain a returned material authorization number (RMA) before returning product for service. Please include a written description of the problem along with contact name and address.

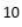

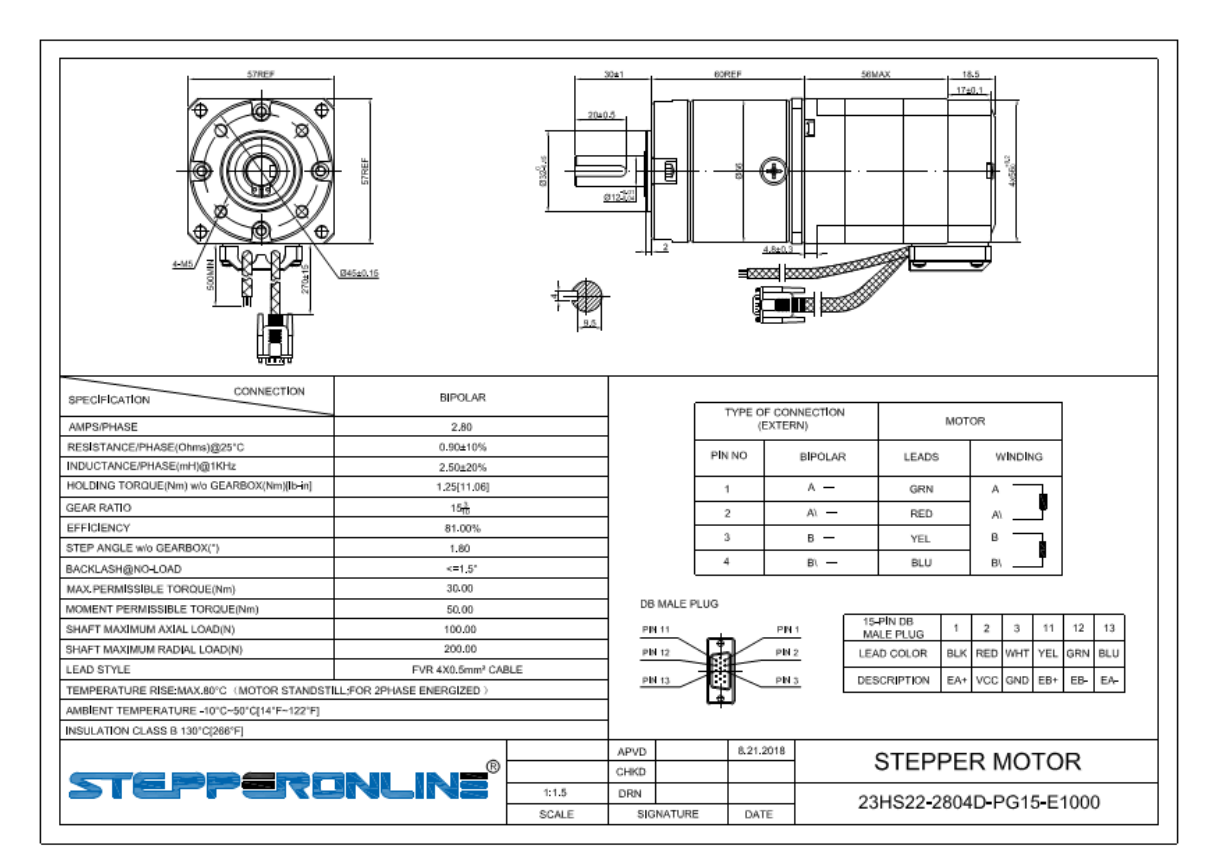

#### Anexo II - Ficha técnica do motorredutor 23HS22-2804D-PG15-E1000

## Anexo III - Ficha técnica do Raylase AM-MODULE NEXT GEN

https://uapt33090-my.sharepoint.com/:b:/g/personal/cdam\_ua\_pt/ERt-XJmUxh9GqsA-yNCMNoQB3PlFw88C4tNeZOeS09zapg?e=QFQouk

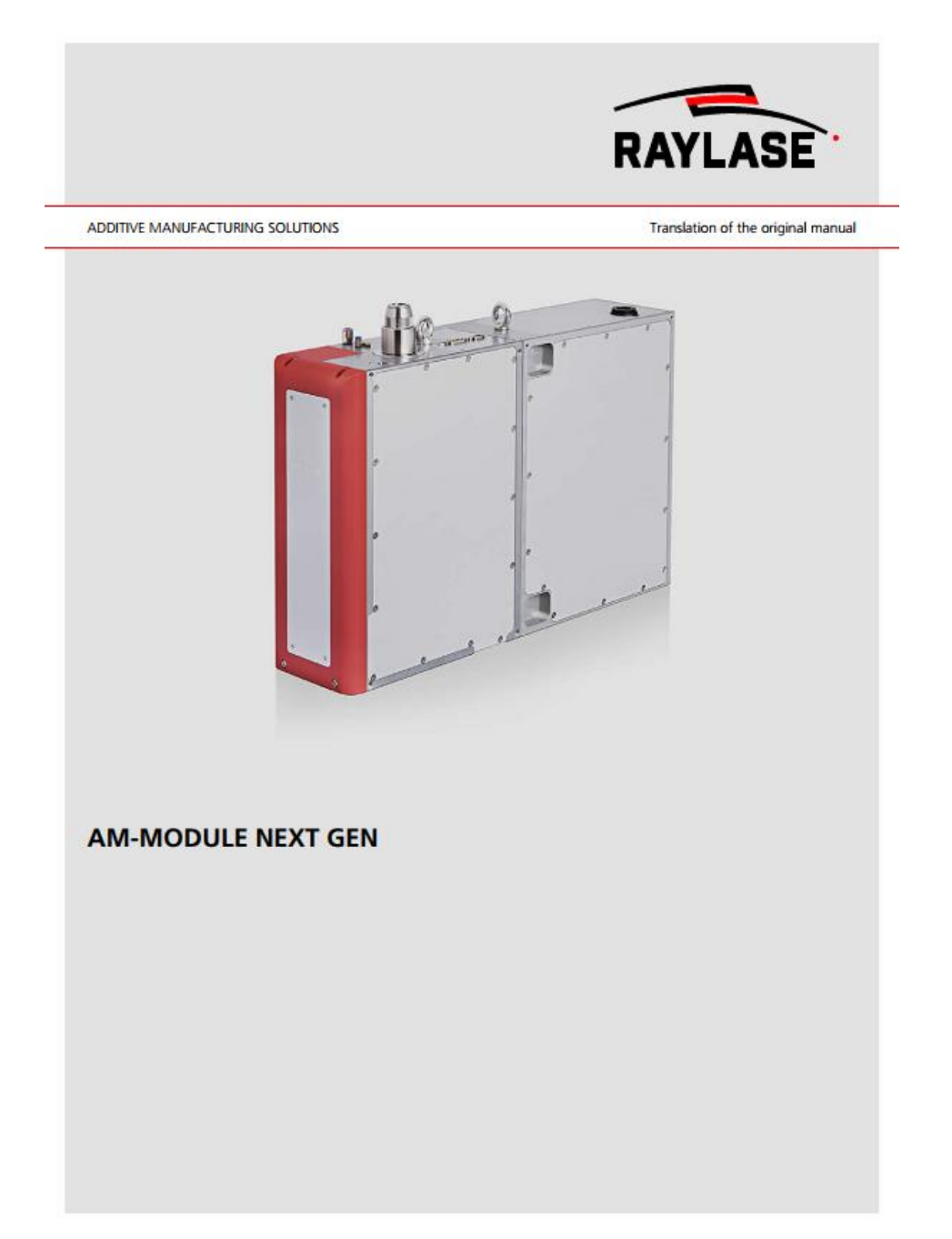

## Anexo IV - Manual de operação do Raylase weldMARK 3

https://uapt33090my.sharepoint.com/:b:/g/personal/cdam\_ua\_pt/EYftiLbKaddPuCAznperhhgBvtmO6SO KKuYNpMFzSdXVQ?e=vhjRnM

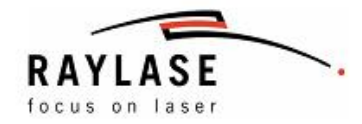

## Software Manual weldMARK<sup>™</sup> 3

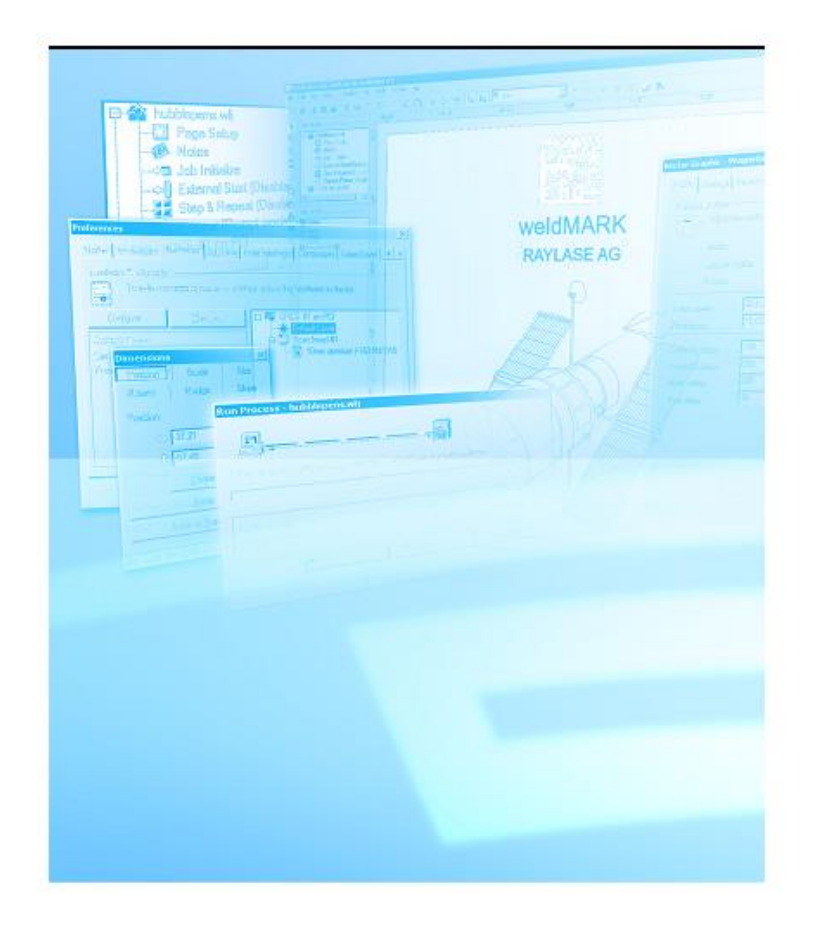

## Anexo V - Ficha técnica do laser IPG YLR-200-AC

https://uapt33090-

my.sharepoint.com/:b:/g/personal/cdam\_ua\_pt/EUGVy9Iyu8BCmidt77BtywsBEm-JFw6ZQVrzZpvyk2GeRg?e=ujbmz3

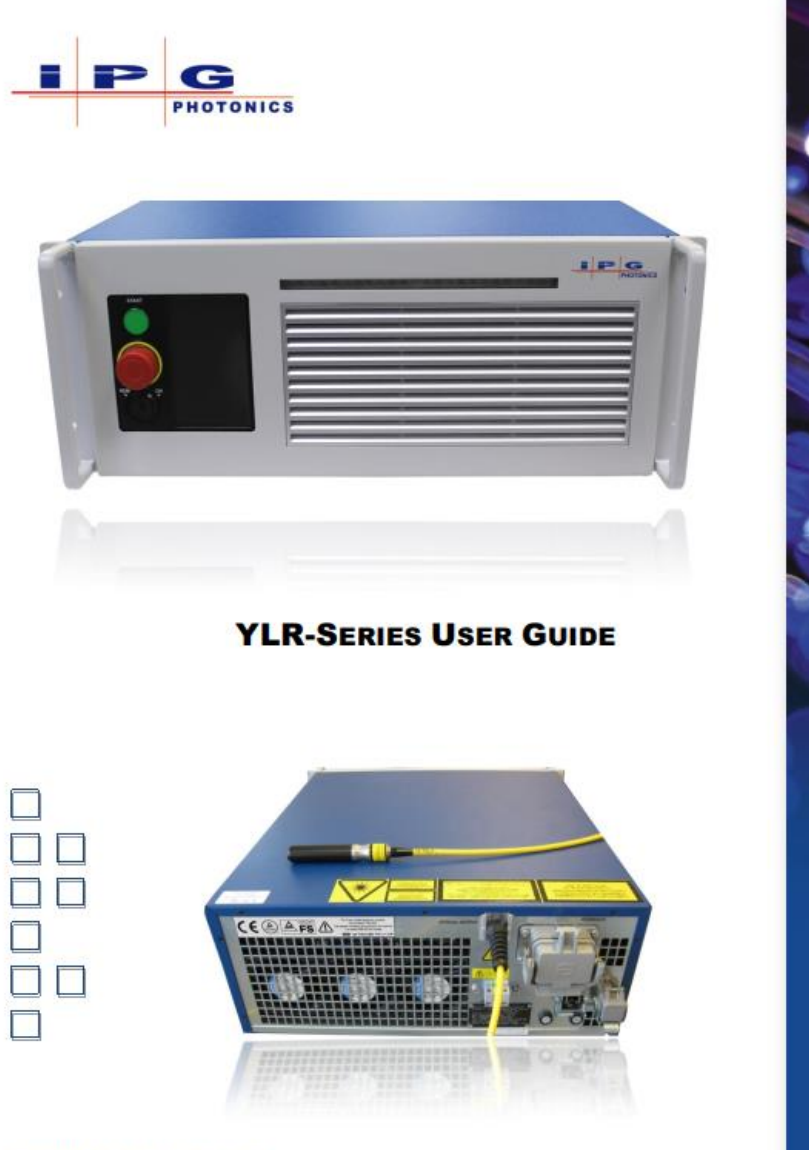

P21-010078, REV. A 02/07/2012 DCO 524

## Anexo VI - Manual do weldMARK 3 de Interface Remota

https://uapt33090my.sharepoint.com/:b:/g/personal/cdam\_ua\_pt/EVZa14xQCYJDlypvVKKGsO8B-00p M5glWudTzXvdbOxpw?e=31ExKX

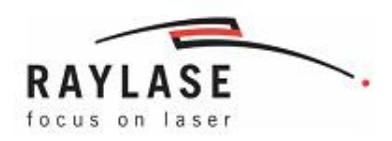

## weldMARK<sup>®</sup> 3 Remote Interface

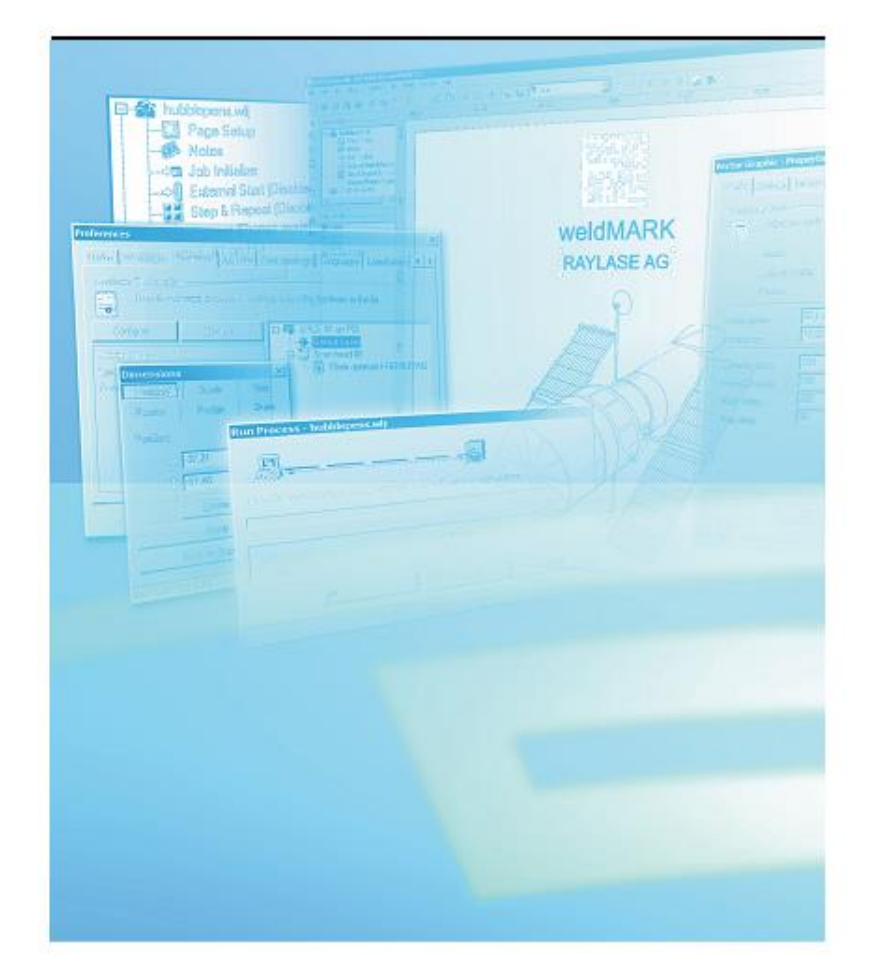

#### Anexo VII – Programa em C# de marcação de um quadrado com o laser

```
//////////////////////////////////////////////////////////////////////////
```
// Mark a square on the XY plane,

// centered about the origin of the marking field.

//////////////////////////////////////////////////////////////////////////

using RAYLASE.SPICE3;

using RAYLASE.SPICE3.ClientLib;

using System;

namespace Teste2

{

public class Class1

 { }

internal class SPICE3ClientProgram

{

// Substitute your SP-ICE-3 card's real IP address here:

```
 private static string CardIP = "192.168.1.1";
```
private static void Main(string[] args)

{

 ////////////////////////////////////////////////////////////////////////// // Stage 1: Initialization. //////////////////////////////////////////////////////////////////////////

 // Instantiate the ClientAPI. using (ClientAPI client = new ClientAPI()) { try { // Open a communications channel to the SP-ICE-3 card. client.Connect(CardIP);

 // Make sure the card initially uses default parameter values and settings. // These will normally be what you configured with // the SP-ICE-3 Config Tool (SPICE3Config.exe). client.System.ResetToDefaults();

 // Retrieve the card's current ScannerConfiguration, // so that we can extract some useful values // (such as the FieldSize, for instance). ScannerConfig sc = client.Scanner.GetConfig();

 // Work out a suitable size for the square we want to mark, // ensuring that it will fit within available marking field. double sizeX =  $(7 * \text{sc.FieldSize.X}) / 8;$ double sizeY = (7 \* sc.FieldSize.Y) / 8;

 // Work out the extents of the square along both axes, // so that the square is centered on the field origin. double max $X = 0.5$  \* sizeX: double minX =  $-0.5$  \* sizeX; double max $Y = 0.5$  \* sizeY; double minY =  $-0.5$  \* sizeY;

// TODO:

 // Substitute values suitable for your system here. double markSpeed = 0.1; double jumpSpeed = 1.0;

#### //////////////////////////////////////////////////////////////////////////

 // Stage 2: Command list preparation. ////////////////////////////////////////////////////////////////////////// // Create a local Command List.

CommandList list = new CommandList();

#### // TODO:

 // Substitute process settings suitable for your system here. // Note: this list is not exhaustive: you may need more, as well as other, values. client.Laser.SetPowerScale(1.0);

#### // TODO:

// Substitute process parameter values suitable for your system here.

// Note: this list is not exhaustive: you may need more, as well as other, values.

// Append process parameter values to the List:

list.AppendJumpSpeed(jumpSpeed);

list.AppendMarkSpeed(markSpeed);

list.AppendLmFrequency(0.01);

list.AppendLmWidth(75);

list.AppendPower(32767);

// Append vectors to the List:

list.AppendJumpAbs(minX, minY);

list.AppendMarkAbs(maxX, minY);

list.AppendMarkAbs(maxX, maxY);

list.AppendMarkAbs(minX, maxY);

list.AppendMarkAbs(minX, minY);

list.AppendJumpAbs(0, 0);

// Transfer the Command List to the SP-ICE-3 card.

// NB: the remote List ID is arbitrary, but MUST be unique.

int listID = 0;

client.List.Set(listID, list);

#### //////////////////////////////////////////////////////////////////////////

// Stage 3: Command list execution and monitoring.

#### //////////////////////////////////////////////////////////////////////////

// Determine a suitable timeout value for the marking process.

//

// For this example, we take the expected marking time (in milliseconds)

// for the square, and add a couple of seconds leeway:

//

int timeoutMs =  $(int)(1e-3 * ((2 * (max - min)) + (2 * (maxY - min')))/markSpeed) + 2000;$ 

//

// Allow the SP-ICE-3 card to generate LM and Gate signals,

// and activate the ArmLaser signal on Port D/E.

//

client.Laser.ArmLaser(true);

//

// Execute the Command List, and then...

//

client.List.Execute(listID);

### //

// ... wait for notification from the card that it has finished processing the List.

//

int? doneID;

if (!client.List.WaitForListDone(out doneID, timeoutMs))

{

throw new ListException("Timed out waiting for ListDone.");

}

if (doneID != listID)

 $\{$ 

throw new ListException("Got ListDone for wrong listID!");

}

catch (Exception ex)

{

}

}

}

}

}

}

//////////////////////////////////////////////////////////////////////////

// Stage 4: Error handling.

//////////////////////////////////////////////////////////////////////////

// TODO:

// Define suitable error handling for your application.

Console.WriteLine("Uhhh, Houston? We've had a problem...{0}", ex.ToString());

Anexo VIII - Manual do módulo NI cDAQ-9174

https://uapt33090my.sharepoint.com/:b:/g/personal/cdam\_ua\_pt/EXYEnvuBqLlMotMffjHya0Bdfu2P1Dx4wiHrY5TKzpBZQ?e=aeeaqS

# NI cDAQ"-9171/9174/9178

**User Manual** NI CompactDAQ USB 2.0 Chassis

**July 2016** 372838E-01

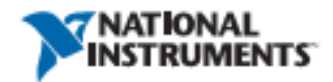

Anexo IX - Manual carta NI 9403

https://uapt33090my.sharepoint.com/:b:/g/personal/cdam\_ua\_pt/ERU7vQTxiu9FvQlG9eblsR0BP6jyRVG pBOwxnGXpCXj1JQ?e=ST5I9E

**GETTING STARTED GUIDE NI 9403** 32 DIO, 5 V/TTL, Bidirectional, 7 µs

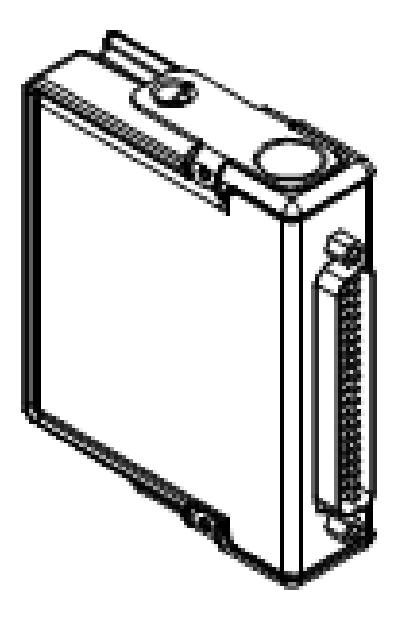

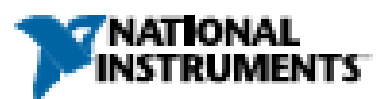

Anexo X - Ficha técnica variador de frequência Mitsubishi FR-D720S-070-SC-EC

https://uapt33090my.sharepoint.com/:b:/g/personal/cdam\_ua\_pt/EZpNEE9OPkhMgmK5OXOYP1cBs4d2aN 0eiNoRI9bXTvcGcg?e=KE5klk

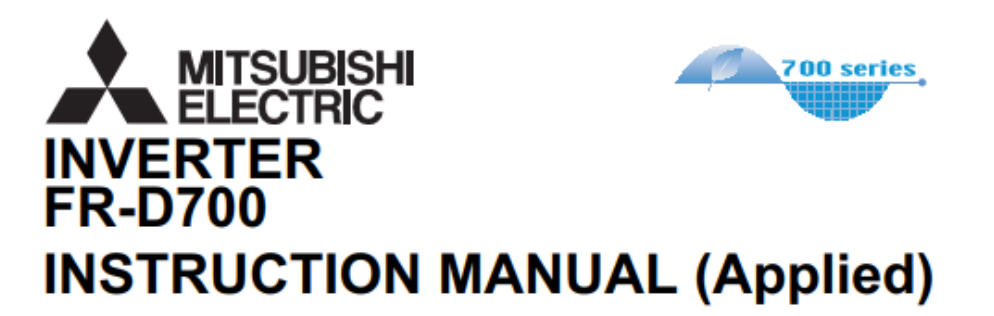

# FR-D720-0.1K to 15K FR-D740-0.4K to 15K FR-D720S-0.1K to 2.2K FR-D710W-0.1K to 0.75K

**TOOUTO** 

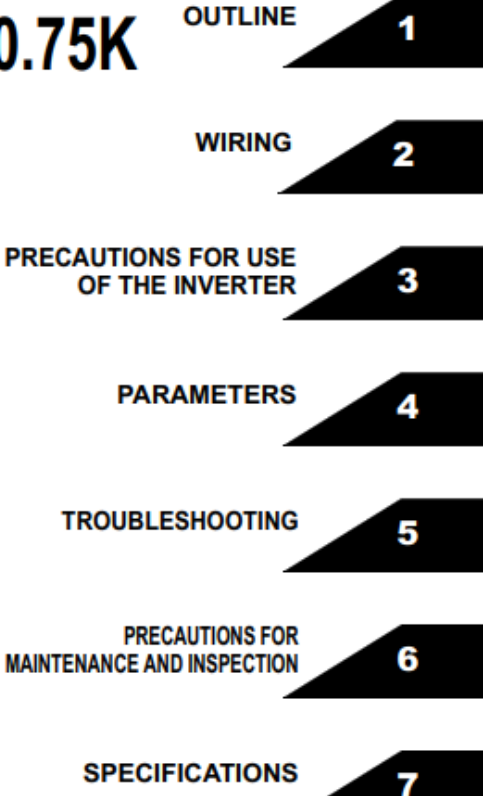

## **Honeywell**

#### **MICRO SWITCH Miniature Industrial Limit Switch GLL Series**

002310

Issue 4 **Datasheet** 

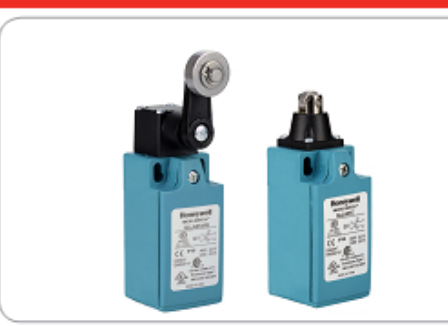

#### **DESCRIPTION**

Honeywell provides a wide selection of industrial limit switches for machinery and equipment on indoor and outdoor applications. When the solution for the application is a small global limit switch, Honeywell offers the GLL Series miniature industrial limit switch. The GLL Series switches are designed with global certifications for worldwide use. With an integral contact block, the design also provides a double-insulated thermoplastic housing and conforms to the EN50047 mounting pattern with IP and NEMA environmental sealing. A wide variety of linear and rotary actuators is available as well as contact block options to satisfy many applications. All normally closed contacts are positive opening  $\bigoplus$ .

#### **VALUE TO CUSTOMERS**

- Designed to EN50047 standards
- + AC15, A600 and DC13, Q300 control circuit electrical ratings for world-wide acceptance
- Wide range of actuators and circuitry options in same package
- CCC, CE, CSA, and cULus certifications for global acceptance

#### **FEATURES**

- · Ten different actuator heads, five different contact options, and two different conduits
- Designed to EN50047 standard
- · Double insulated plastic housing
- Integral threaded conduit of 0.5 NPT or 20 mm
- Positive opening normally closed contacts to
- IEC 60947-5-1-3 →
- Certified for global applications; CE, cULus, CSA, CCC • Galvanically isolated poles or throws [Zb] within contact block
- · Double break snap action or slow action contacts
- . Hinge cover with single fastener for easy wiring access
- · IP66 environmental sealing for indoor or outdoor applications
- ROHS compliant

#### POTENTIAL INDUSTRIAL APPLICATIONS

- Aerial platforms/Lifts
- · Elevators/Escalators
- · Industrial Doors/Gates
- Packaging equipment

#### **DIFFERENTIATION**

- · Double insulated thermoplastic limit switch with integral contact block
- Cost effective EN50047 type limit switch with world-wide availability

#### **PORTFOLIO**

The GLL Series global limit switches are a segment of the Honeywell industrial global limit switch offering. The global limit switch products also include the GLA Series, the miniature GLC, GLD, and GLE Series, the NGC Series, and SZL-VL Series. In addition to the global limit switch series, Honeywell provides a comprehensive line of medium duty industrial limit switches (CE Series, E6/V6 Series, LS Series) and heavy-duty limit switches (HDLS Series).

Sensing and Internet of Things

#### Anexo XII - Ficha técnica sensor ótico OPB840W11Z

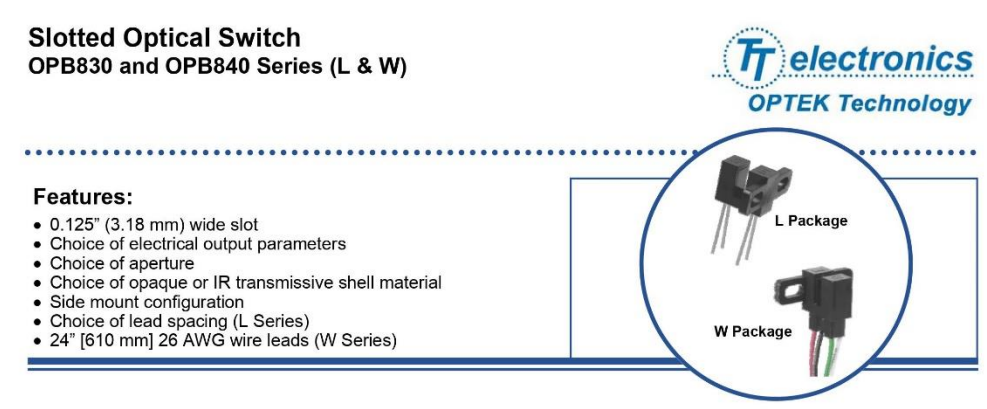

#### **Description:**

OPB830 and OPB840 series provide the design engineer with the flexibility of a custom device from a standard product line. The L Series offers a choice of PCBoard mount lead spacing, while the W Series offers 24" (610mm) 26AWG wire leads.

Building from a standard housing that utilizes a .375" (9.5 mm) wide slot, a user can specify the electrical output<br>parameters, choice of aperture, discrete shell material, side mount configuration, and a choice of lead sp the L Series) or 24" [610 mm] UL approved 26 AWG wire leads (W Series).

Housings are made from an opaque grade of injection-molded plastic that minimizes the assembly's sensitivity to visible and near-infrared ambient radiation. Discrete shells (exposed on the parallel faces inside the device throat) are made of either IR transmissive plastic (for applications where aperture contamination may occur) or of opaque plastic with aperture openings (for maximum protection against ambient light).

Switching of the phototransistor occurs whenever an opaque object passes through the slot and interrupts the beam.

Custom electrical, wire and cabling and connectors are available. Contact your local representative or OPTEK for

#### **Applications:**

- . Non-contact interruptive object sensing
- Assembly line automation
- · Machine automation
- Equipment security
- · Machine safety

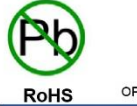

OPTEK reserves the right to make changes at any time in order to improve design and to supply the best product possible

OPTEK Technology Inc. -- 1645 Wallace Drive, Carrollton, Texas 75006<br>Phone: (972) 323-2200 or (800) 341-4747 FAX: (972) 323-2396 sensors@optekinc.com www.optekinc.com

Issue A.2 10/08<br>Page 1 of 8

#### **Slotted Optical Switch** OPB830 and OPB840 Series (L & W)

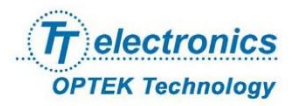

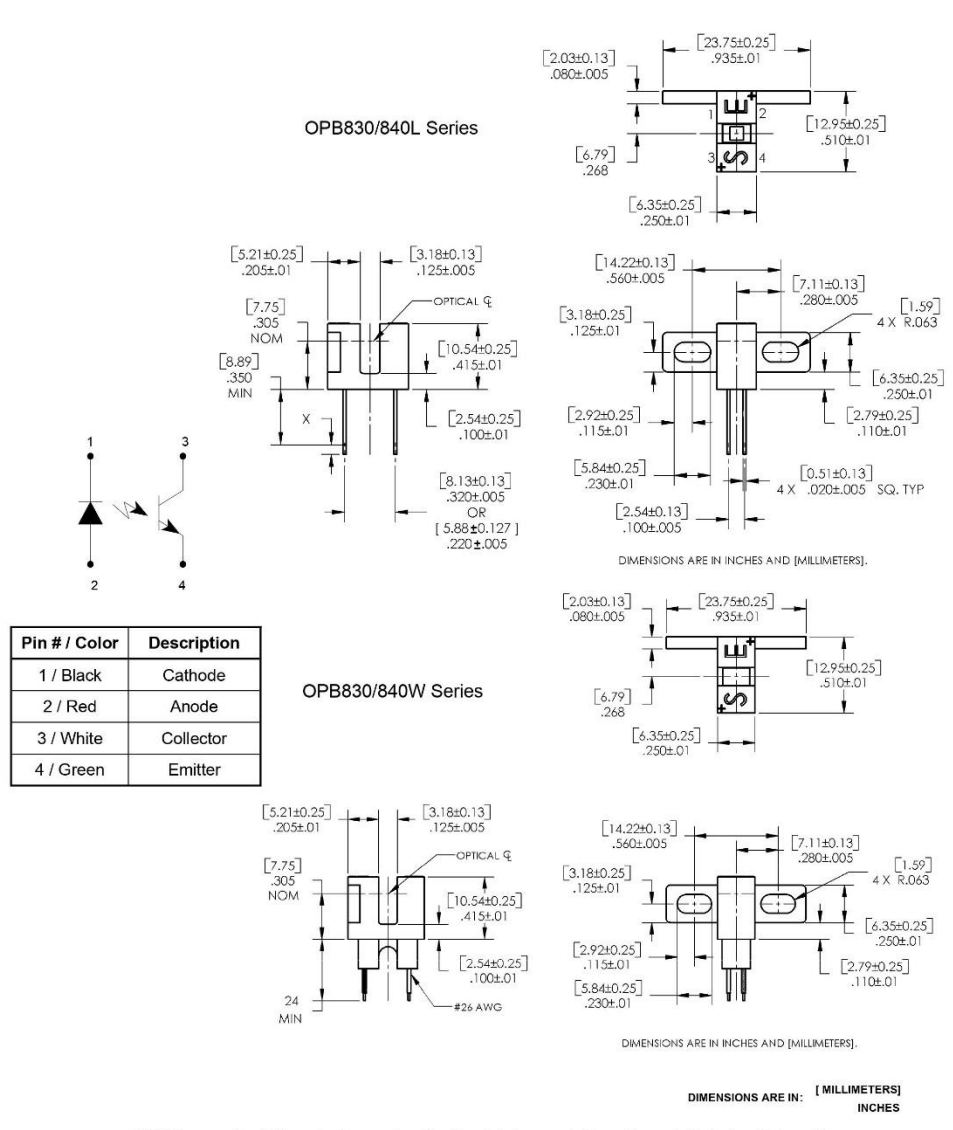

OPTEK reserves the right to make changes at any time in order to improve design and to supply the best product possible

OPTEK Technology Inc. - 1645 Wallace Drive, Carrollton, Texas 75006<br>Phone: (972) 323-2200 or (800) 341-4747 FAX: (972) 323-2396 sensors@optekinc.com www.optekinc.com

Issue A.2 10/08<br>Page 2 of 8

# Slotted Optical Switch<br>OPB830 and OPB840 Series (L & W)

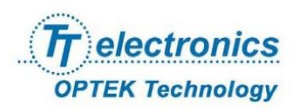

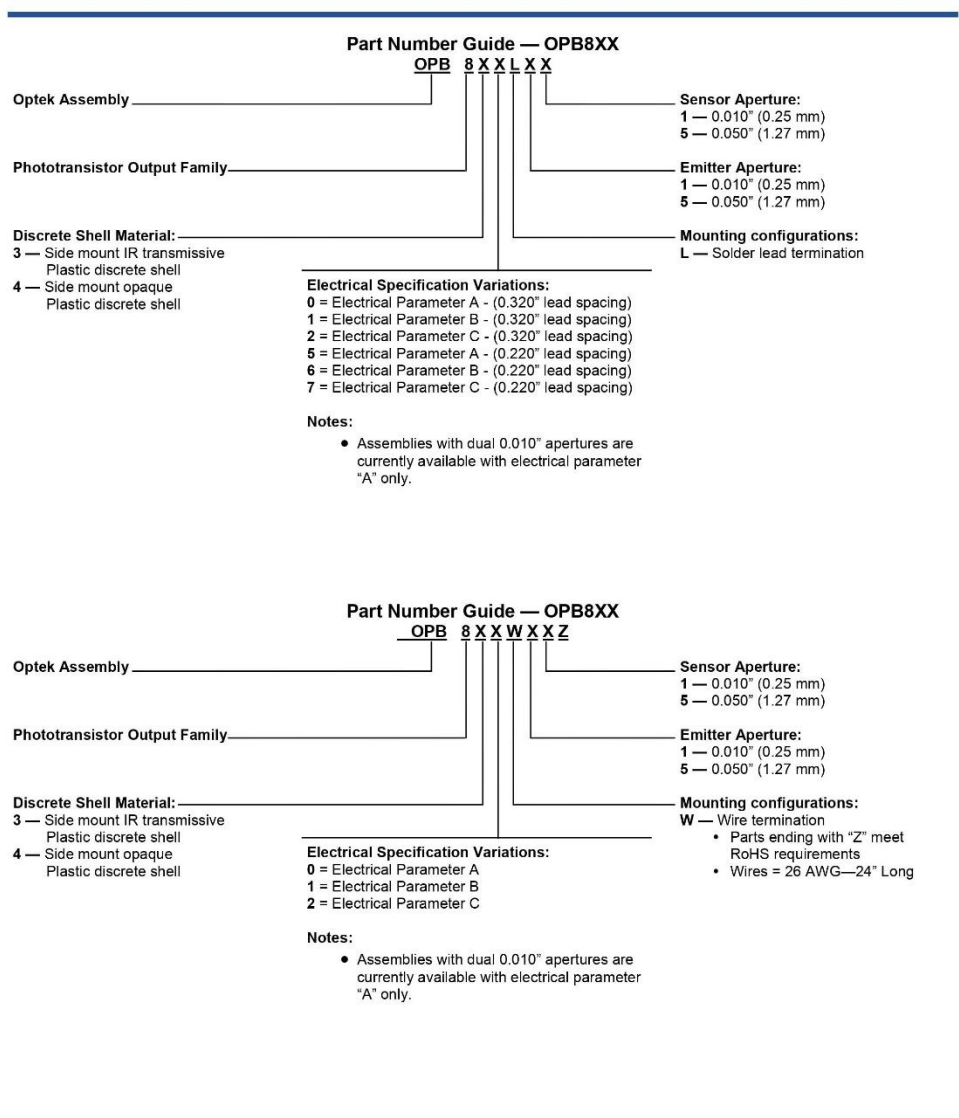

OPTEK reserves the right to make changes at any time in order to improve design and to supply the best product possible.

OPTEK Technology Inc. -- 1645 Wallace Drive, Carrollton, Texas 75006<br>Phone: (972) 323-2200 or (800) 341-4747 FAX: (972) 323-2396 sensors@optekinc.com www.optekinc.com

Issue A.2 10/08<br>Page 3 of 8
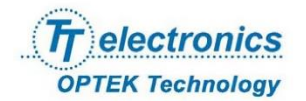

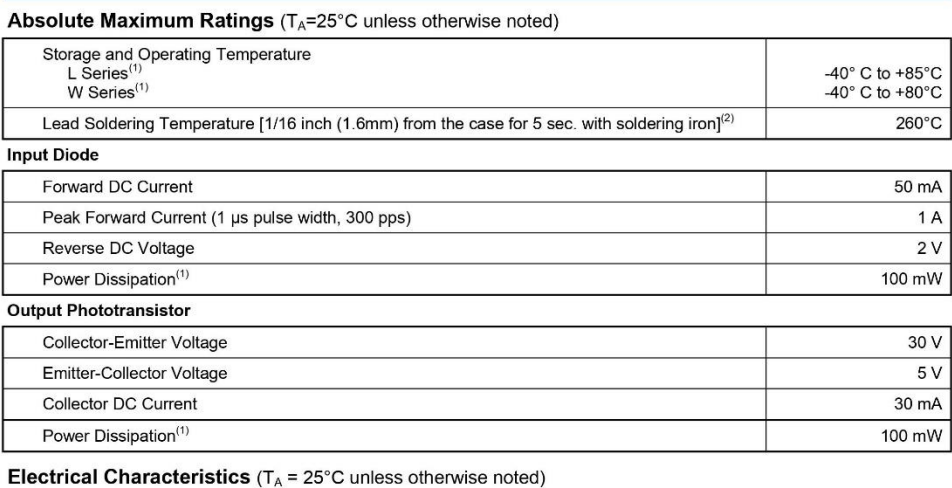

SYMBOL **PARAMETER** MIN TYP MAX UNITS

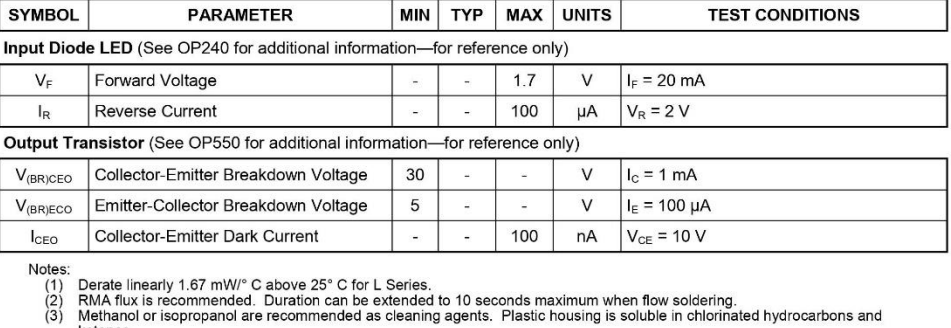

:<br>- Derate linearly 1.67 mW/° C above 25° C for L Series.<br>- RMA flux is recommended. Duration can be extended to 10 seconds maximum when flow soldering.<br>- Methanol or isopropanol are recommended as cleaning agents. Plasti

Reformation of isophoplanul are recommistened at columning against a state of the state of the state of the Welfalter State Reformer.<br>
(4) The Welfalter wite train relief at the housing surface. The insulation functions an

OPTEK reserves the right to make changes at any time in order to improve design and to supply the best product possible.

Issue A.2 10/08<br>Page 4 of 8

**OPTEK Technology Inc.** — 1645 Wallace Drive, Carrollton, Texas 75006<br>Phone: (972) 323-2200 or (800) 341-4747 FAX: (972) 323-2396 sensors@optekinc.com www.optekinc.com

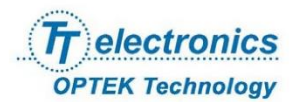

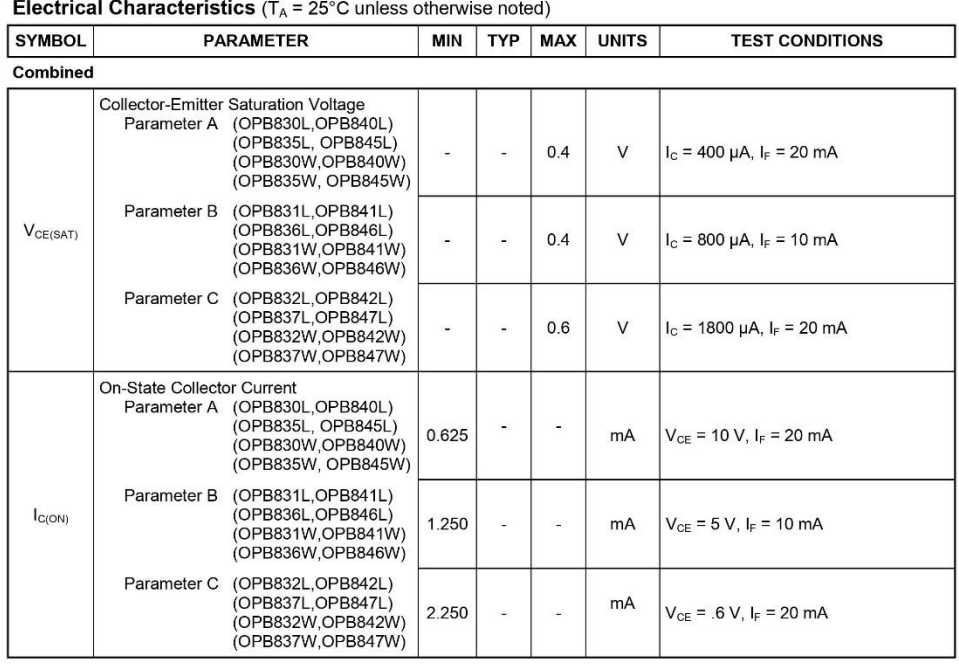

OPTEK reserves the right to make changes at any time in order to improve design and to supply the best product possible.

OPTEK Technology Inc. -- 1645 Wallace Drive, Carrollton, Texas 75006<br>Phone: (972) 323-2200 or (800) 341-4747 FAX: (972) 323-2396 sensors@optekinc.com www.optekinc.com

Issue A.2 10/08<br>Page 5 of 8

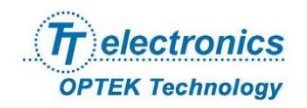

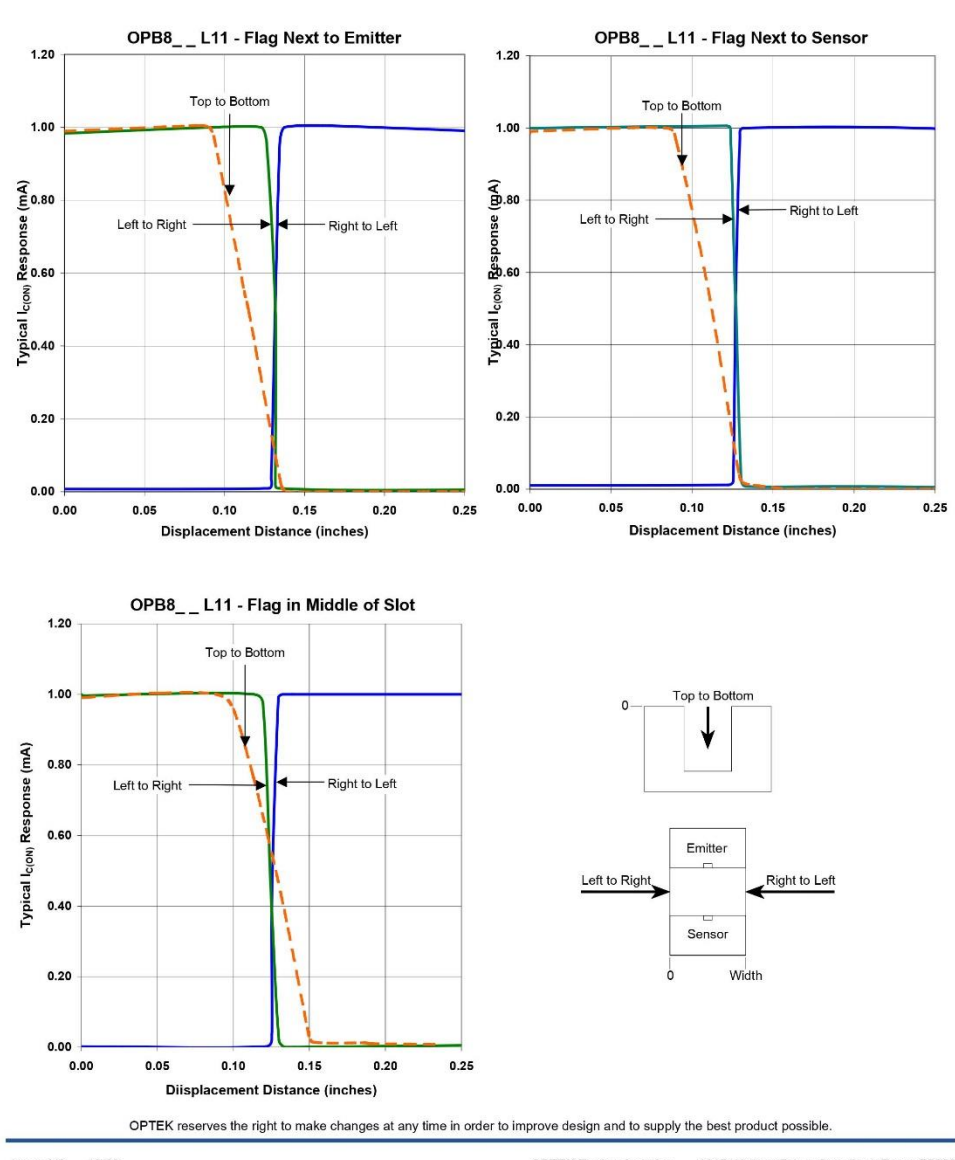

Issue A.2 10/08<br>Page 6 of 8

**OPTEK Technology Inc.** — 1645 Wallace Drive, Carrollton, Texas 75006<br>Phone: (972) 323-2200 or (800) 341-4747 FAX: (972) 323-2396 sensors@optekinc.com www.optekinc.com

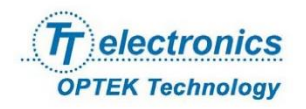

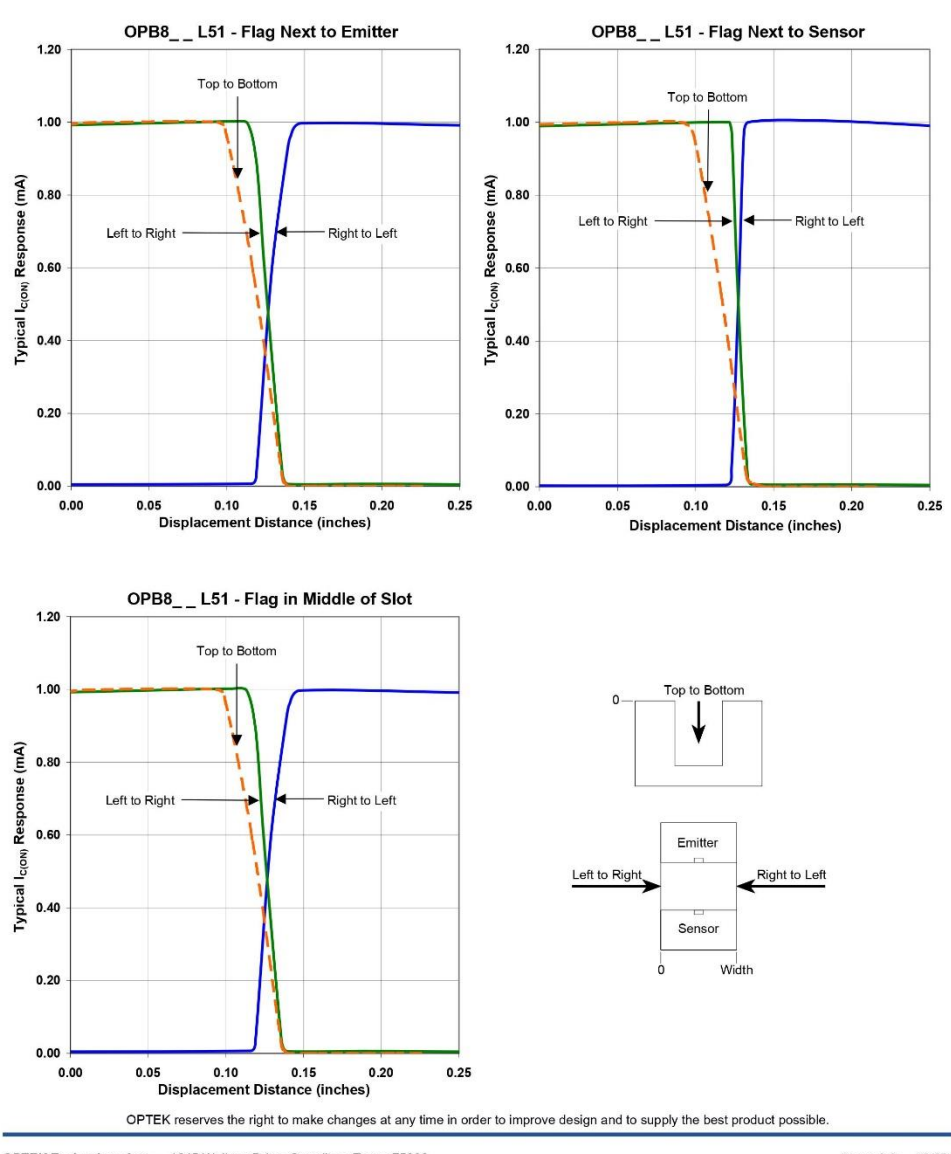

OPTEK Technology Inc. -- 1645 Wallace Drive, Carrollton, Texas 75006<br>Phone: (972) 323-2200 or (800) 341-4747 FAX: (972) 323-2396 sensors@optekinc.com www.optekinc.com

Issue A.2 10/08<br>Page 7 of 8

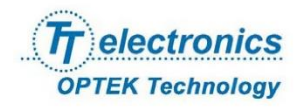

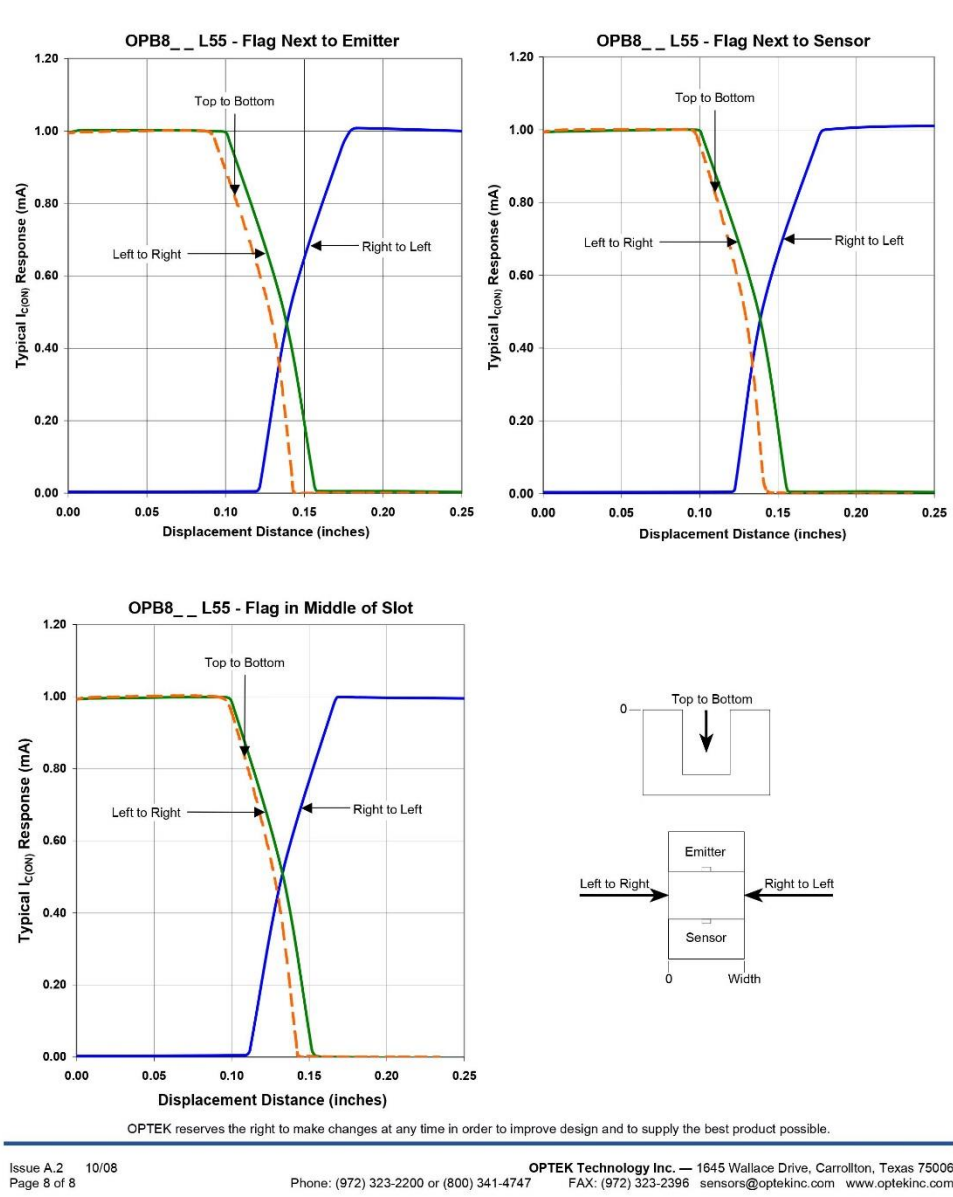

**OPTEK Technology Inc.** — 1645 Wallace Drive, Carrollton, Texas 75006<br>Phone: (972) 323-2200 or (800) 341-4747 FAX: (972) 323-2396 sensors@optekinc.com www.optekinc.com

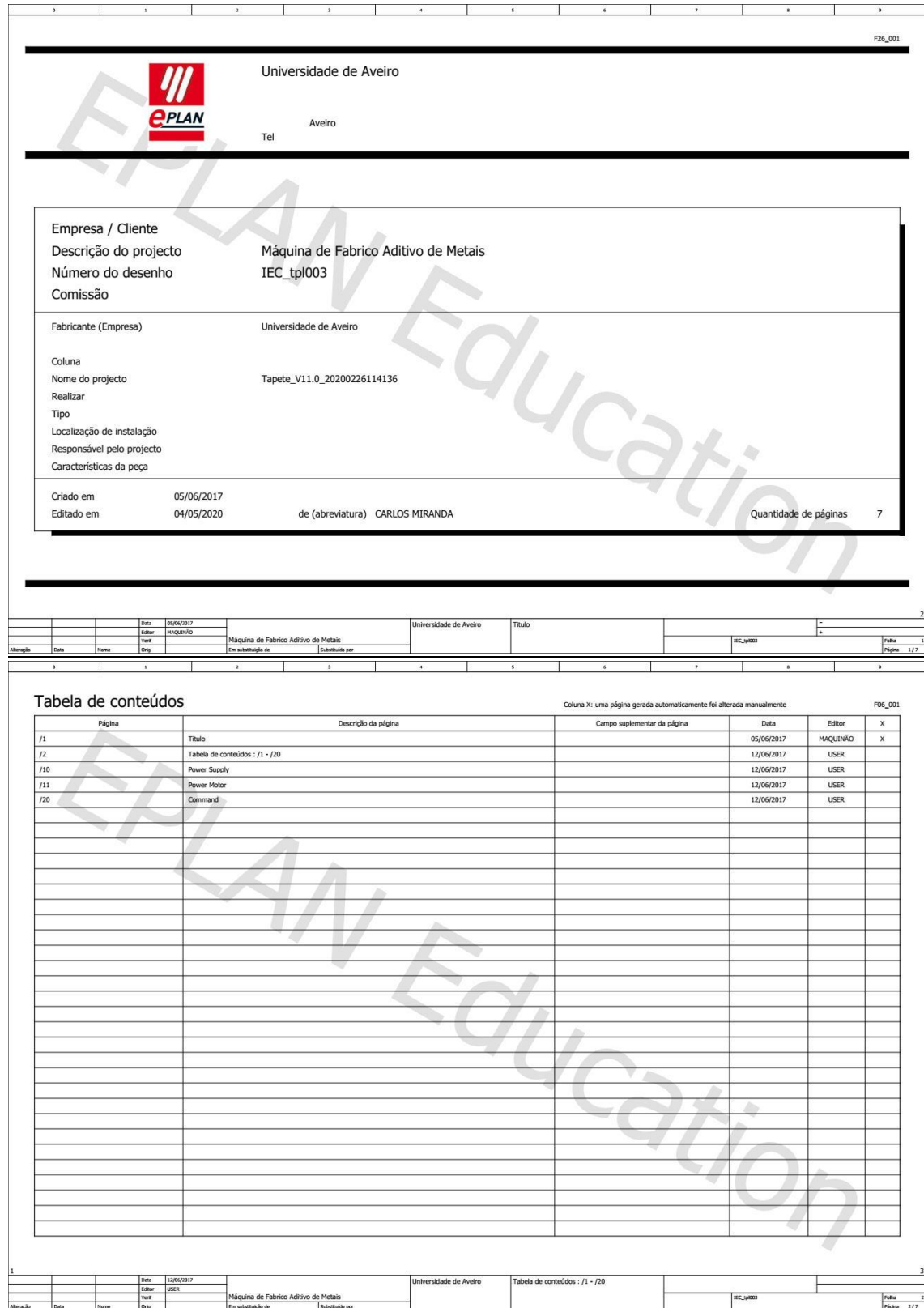

#### Anexo XIII – Projeto elétrico da máquina de fabrico aditivo de metais

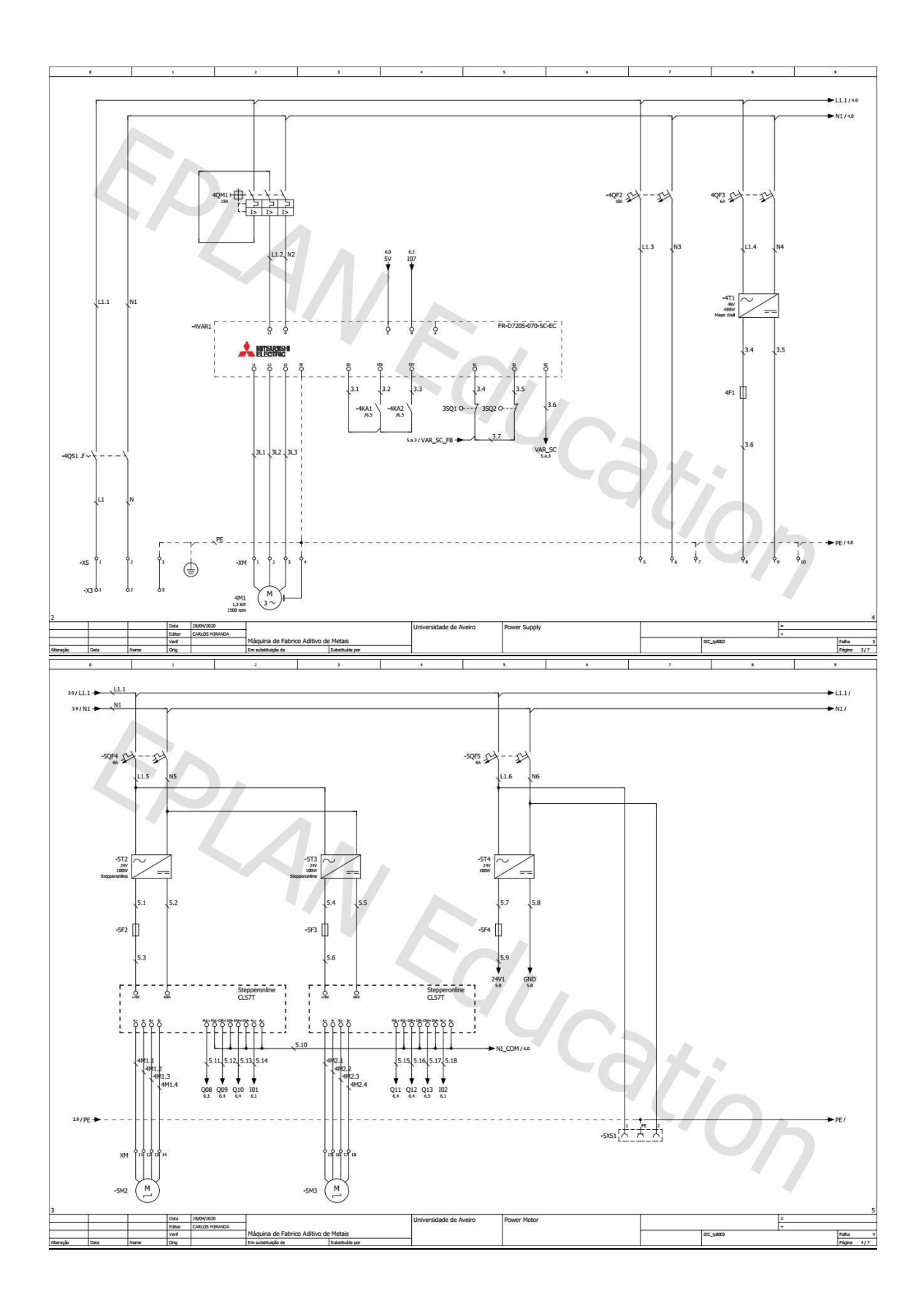

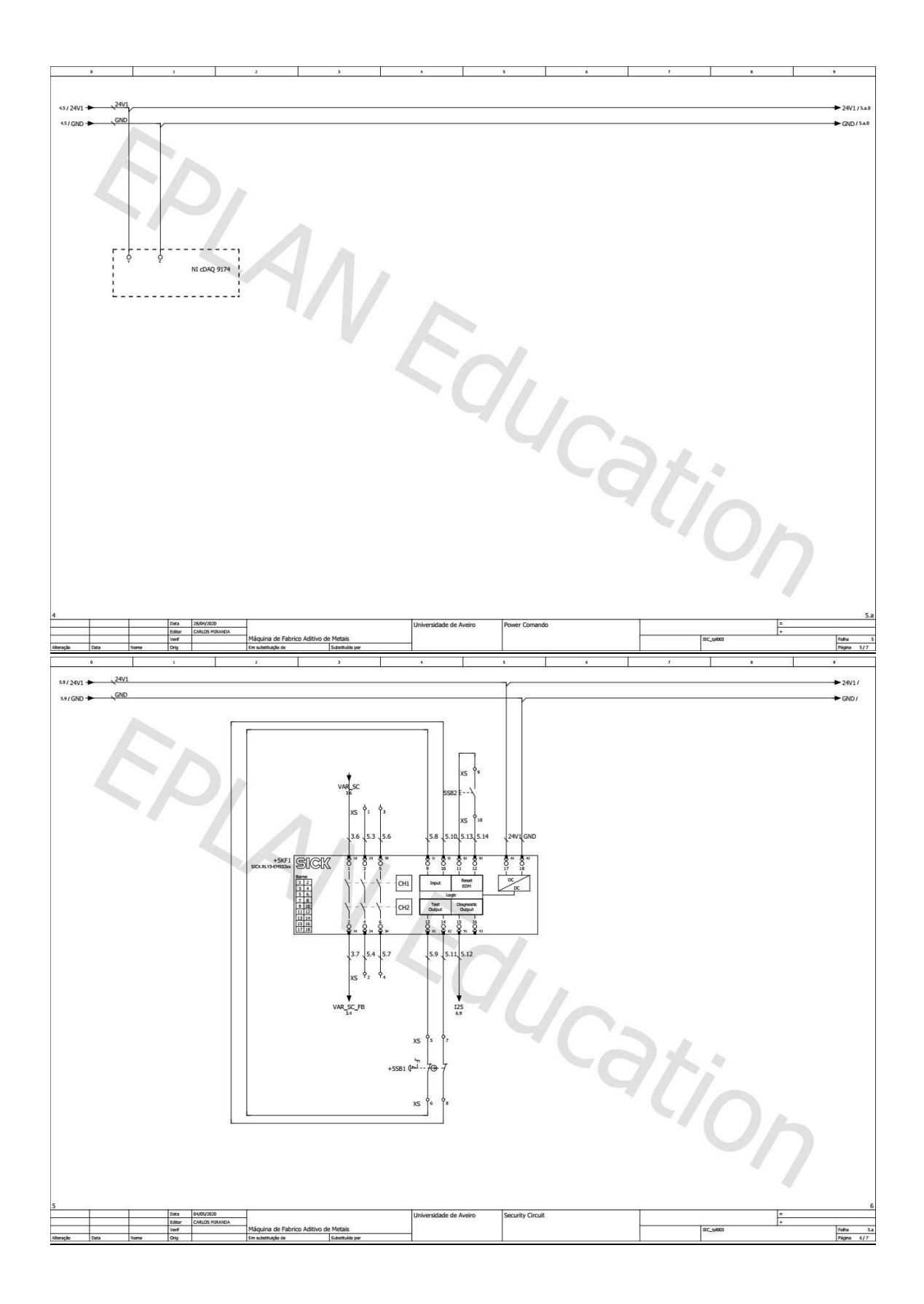

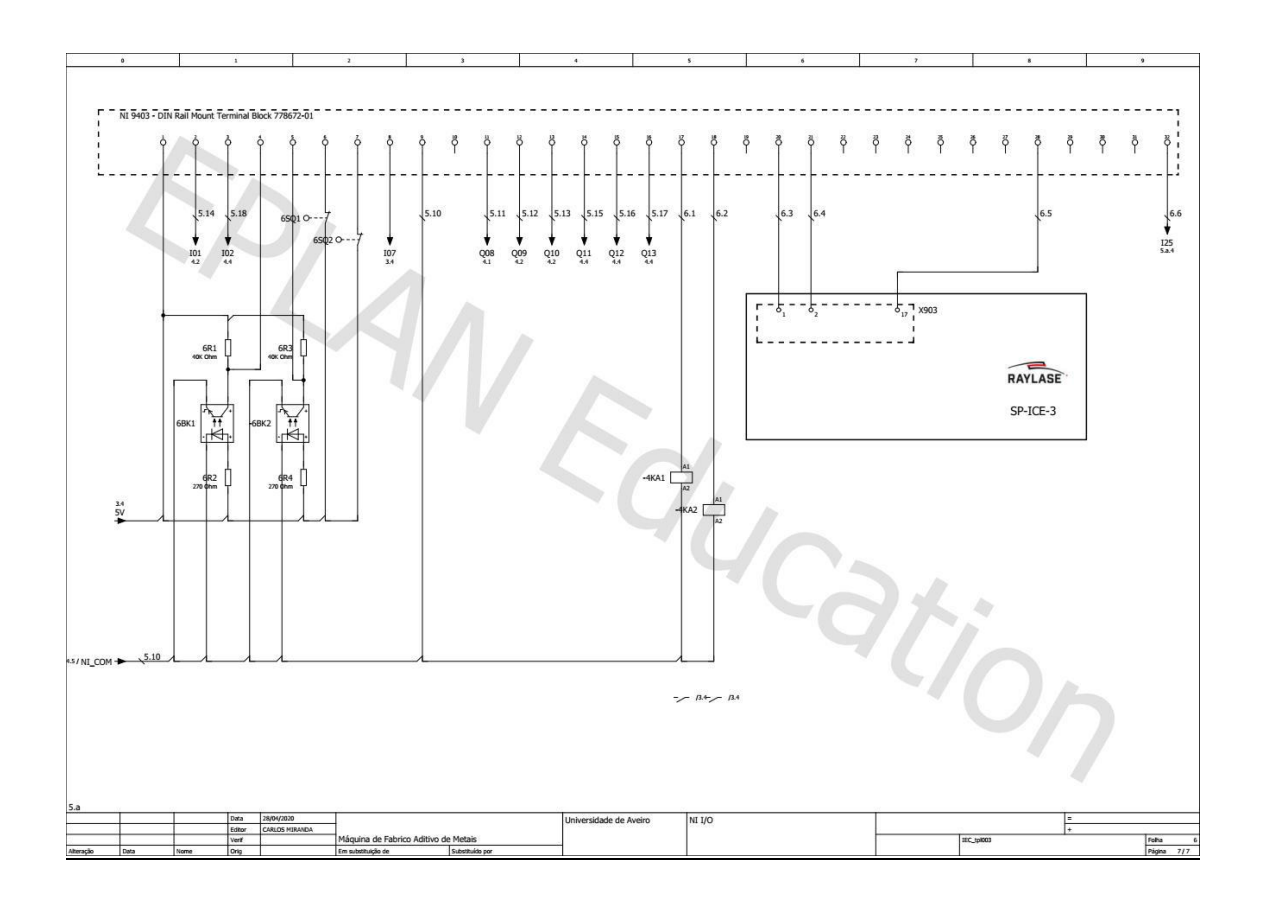

Anexo XIV - Manual de operação Raylase SP-ICE-3

https://uapt33090-

my.sharepoint.com/:u:/g/personal/cdam\_ua\_pt/EZI0Or7iG9xKq7S9rWDtMjMByaGvyRGZGf5b0bJcwHRt cA?e=HfgTlW

Anexo XV - Aplicação LabVIEW para controlo da máquina de fabrico aditivo de metais

https://uapt33090-my.sharepoint.com/:u:/g/personal/cdam\_ua\_pt/Ed9bEDUko5lo8aCdaZg1xUBbnL\_hOpMmQVnee\_RCdmp4g?e=PgKFgl

Anexo XVI – Manual de operação para impressão de peça 3D

1. Com um objeto CAD 3D em formato STL é necessário fazer o seccionamento com a espessura desejada com recurso a um qualquer software CAD 3D (neste caso o Autodesk Netfabb). Na Figura abaixo é possível verificar uma peça exemplo (cubo) importado neste *software*;

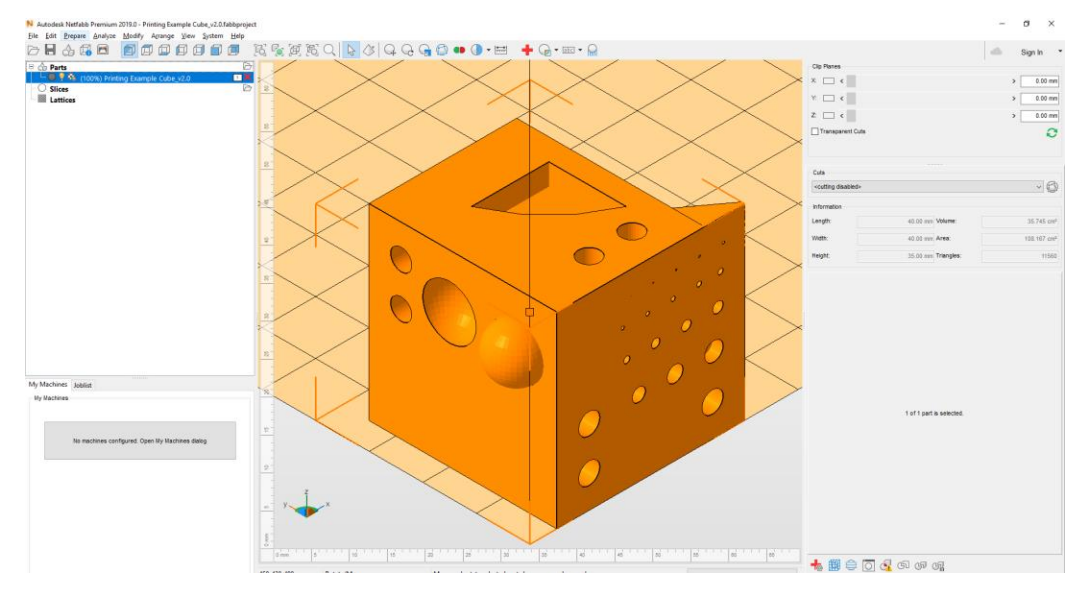

2. Fazer o seccionamento da peça com a espessura pretendida.

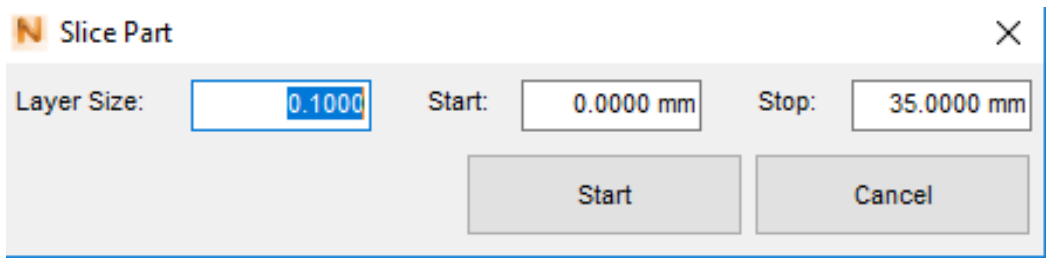

3. Depois de feito o seccionamento, é necessário exportar cada secção em formato DXF;

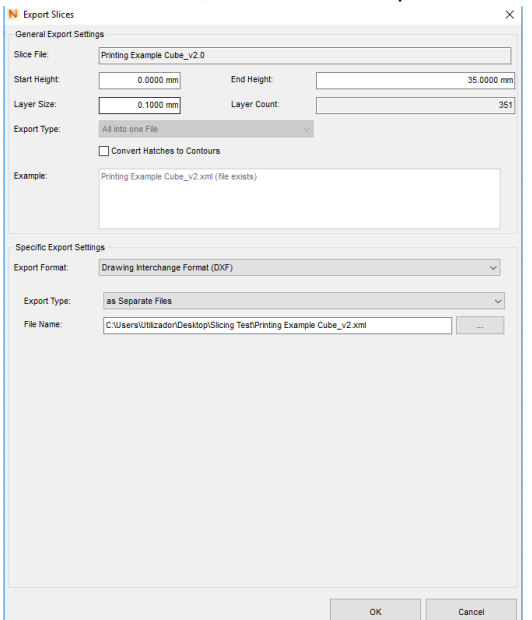

4. Abrir o software weldMARK 3 e importar as secções por ordem (desde a base ao topo), de modo a que a primeira camada seja, como no exemplo da figura a baixo, "Printing Example Cube\_v2\_001". Para isso ir a "File" -> "Import".

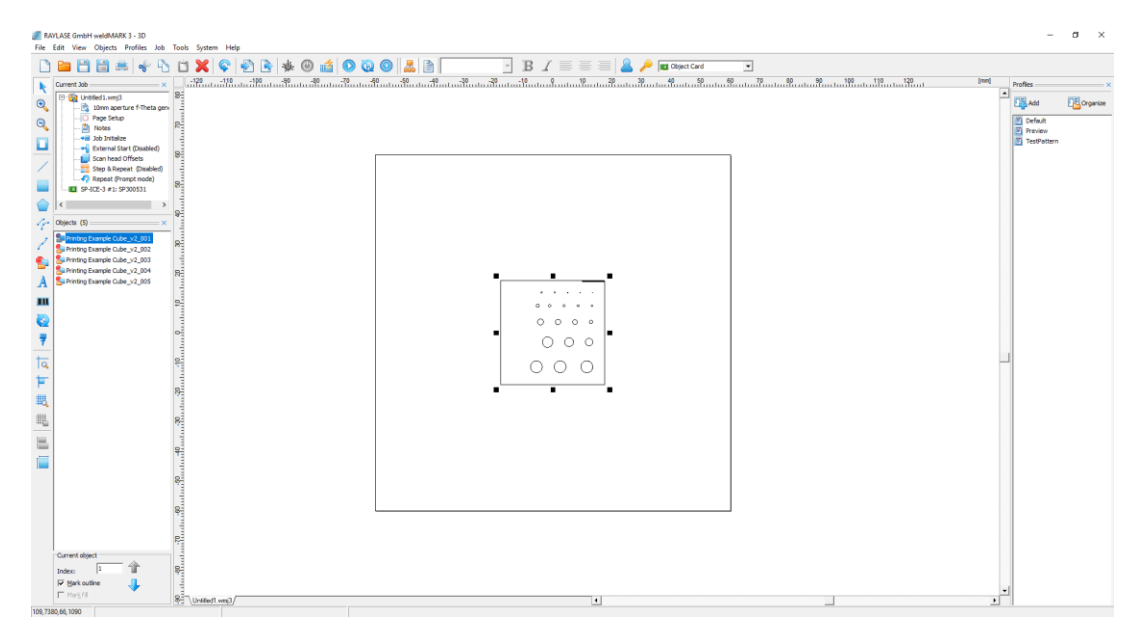

5. Ir a "Objects" -> "Defaults…" e configurar os sinais de entrada e saída do SP-ICE-3, respetivamente, "Wait for External Signal" e "Set I/O Port", como mostra a figura seguinte:

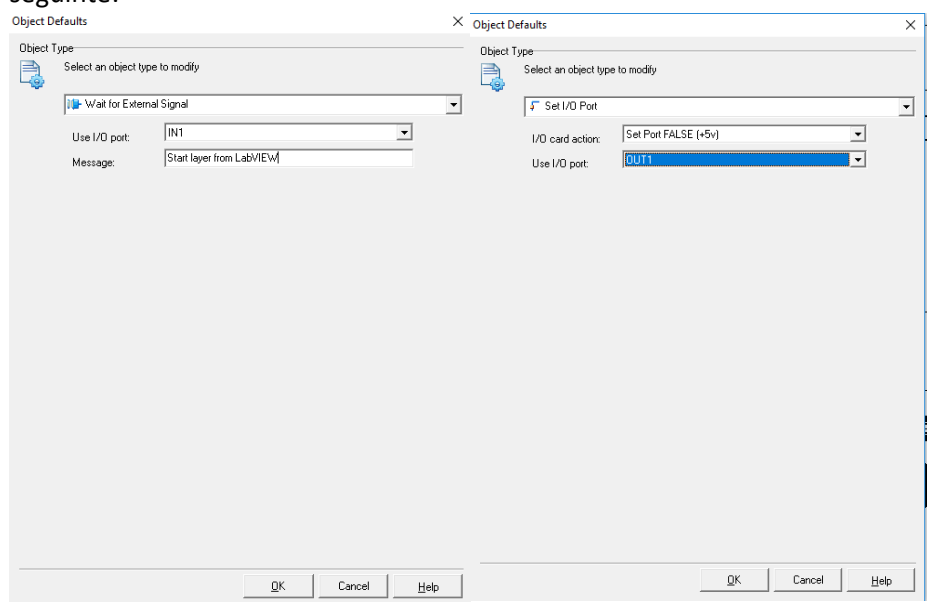

6. Depois ir a "Job" -> "Settings" -> "External Start" e selecionar "Wait for an external start signal", como mostra a figura seguinte:

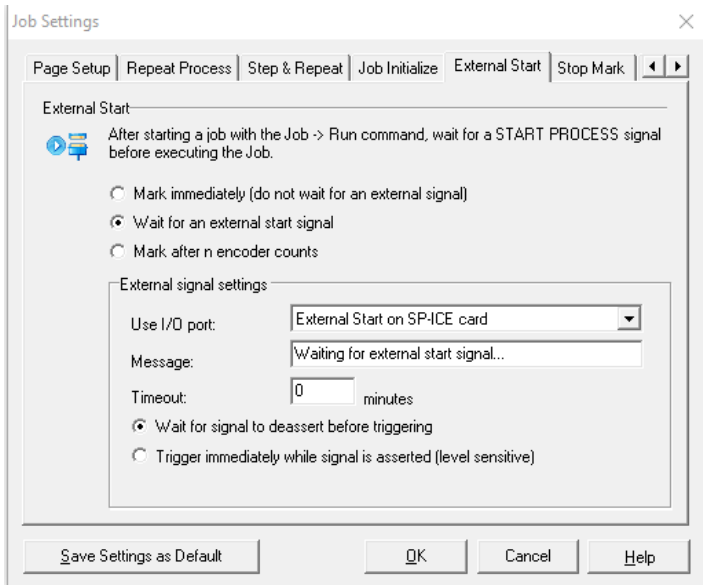

7. Se necessário, é possível configurar os parâmetros do laser para cada camada. Para isso pode-se fazer duplo clique na camada para abrir a janela de configuração idêntica à figura seguinte:

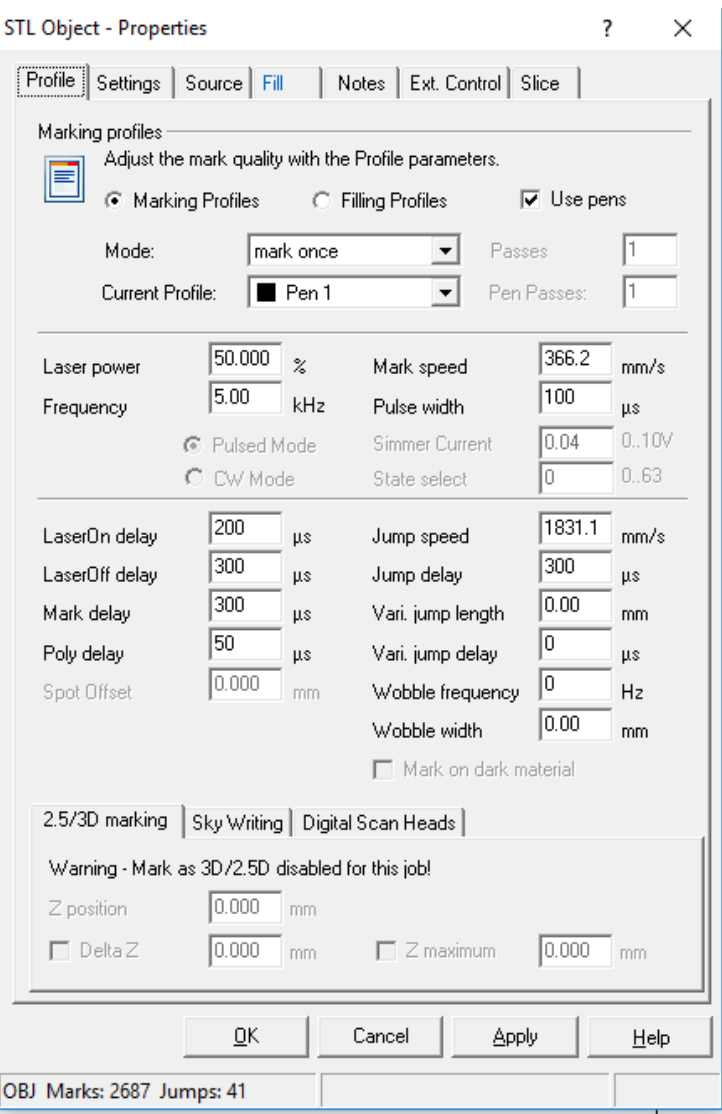

8. Depois de introduzidos todos os parâmetros, pode-se dar início ao "Job" (clicar no botão assinalado na imagem).

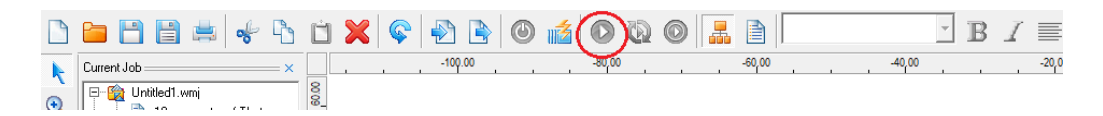

9. Ao aparecer a janela idêntica à Figura, clicar em "Go". A partir daqui o controlador do laser está pronto para a operação e à espera do sinal para fazer a primeira camada.

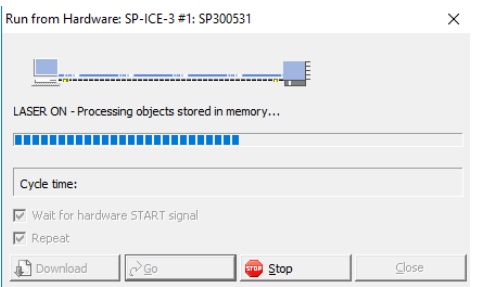

10. Na aplicação LabVIEW, no menu "Configurações", indicar as portas utilizadas no NI9403 com base no esquema elétrico:<br>
Sinóptico | Configurações | Manual | Automático |

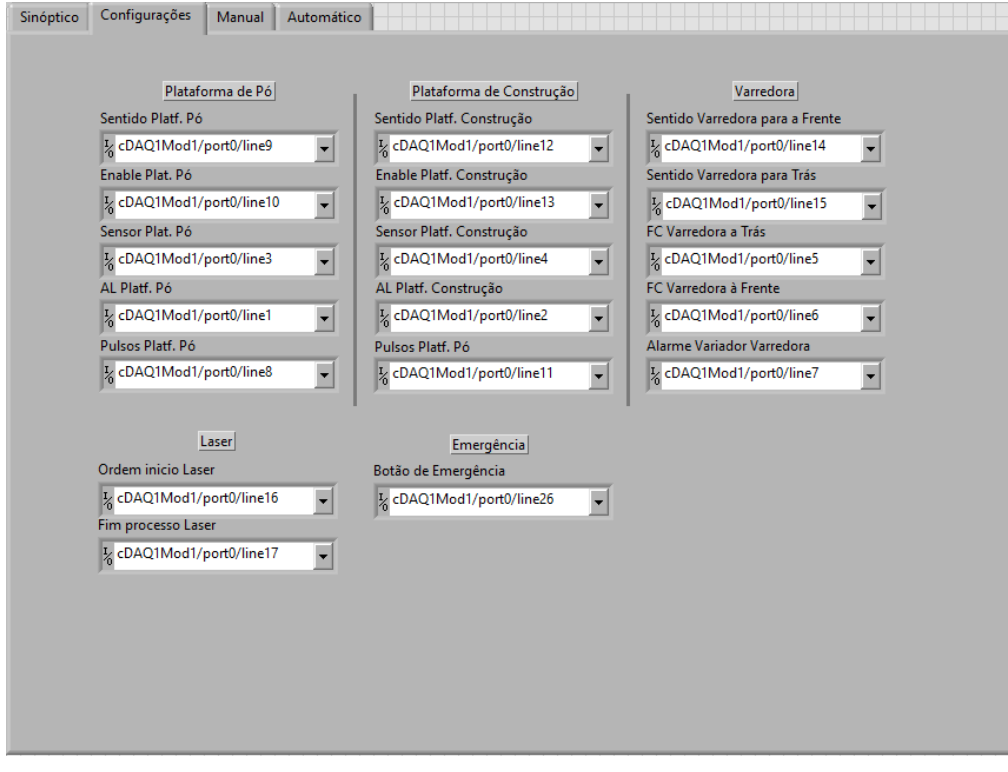

11. Selecionar o modo de operação para "Automático":

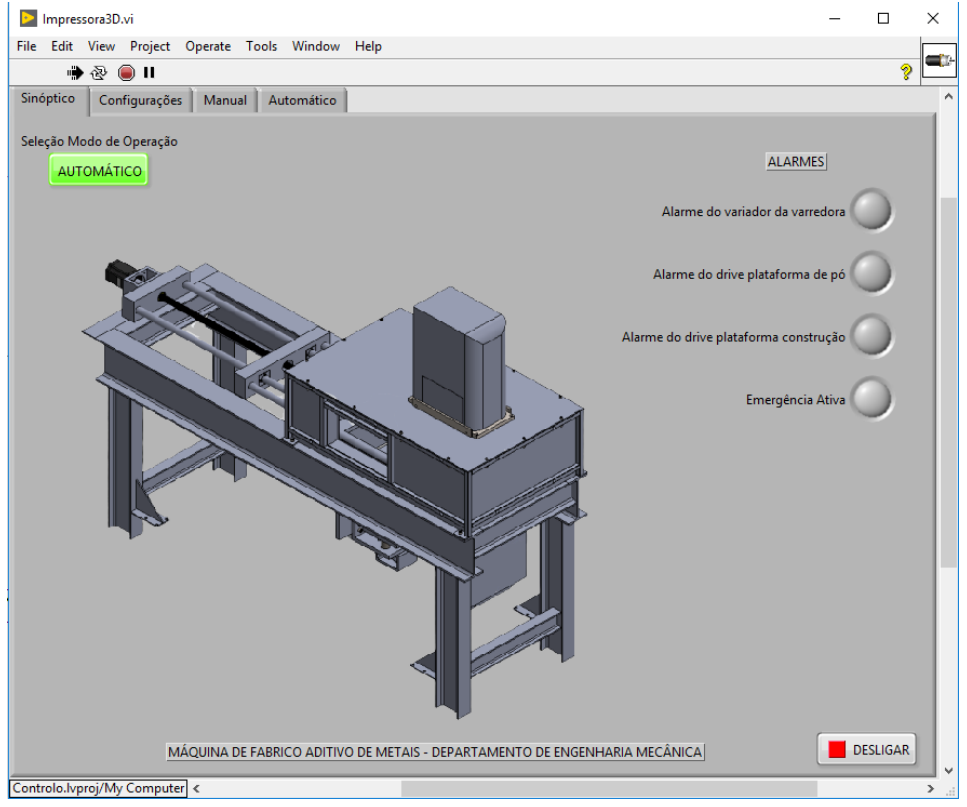

12. No menu "Automático" indicar o número e espessura de cada camada da peça e clicar em "Iniciar Produção":

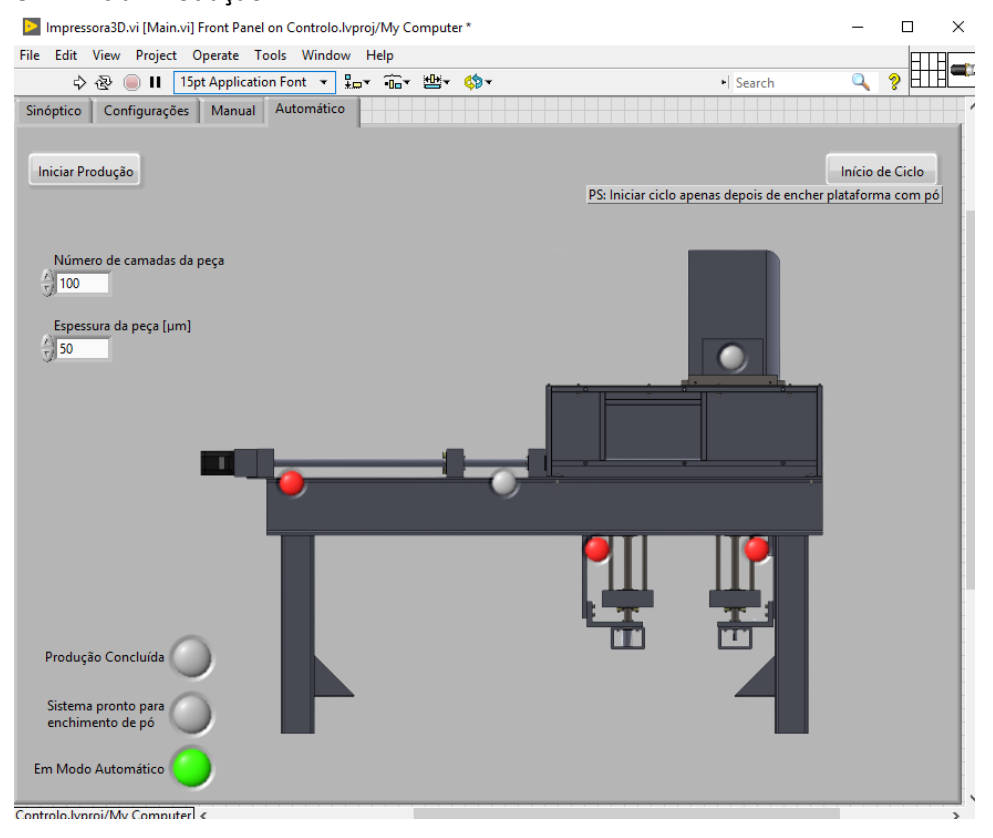

13. Aguardar que a plataforma de pó faça o movimento até indicação "Sistema pronto para enchimento de pó":

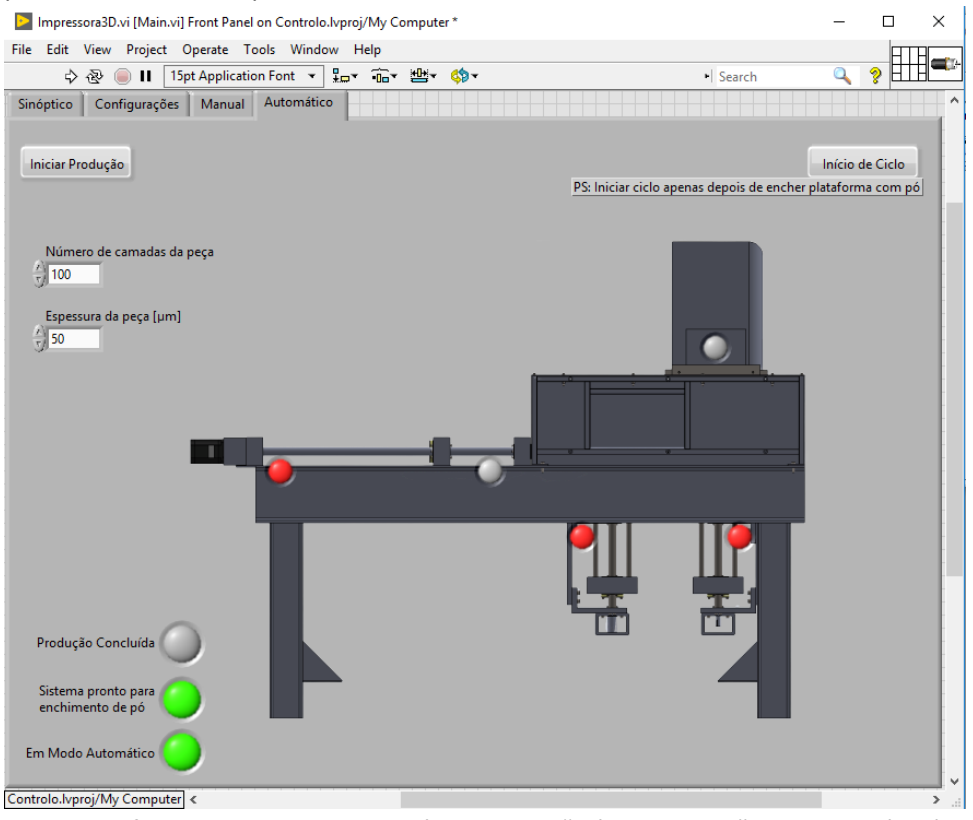

14. Depois de feito o enchimento do pó, clicar em "Início de Ciclo" para dar início à produção da peça:

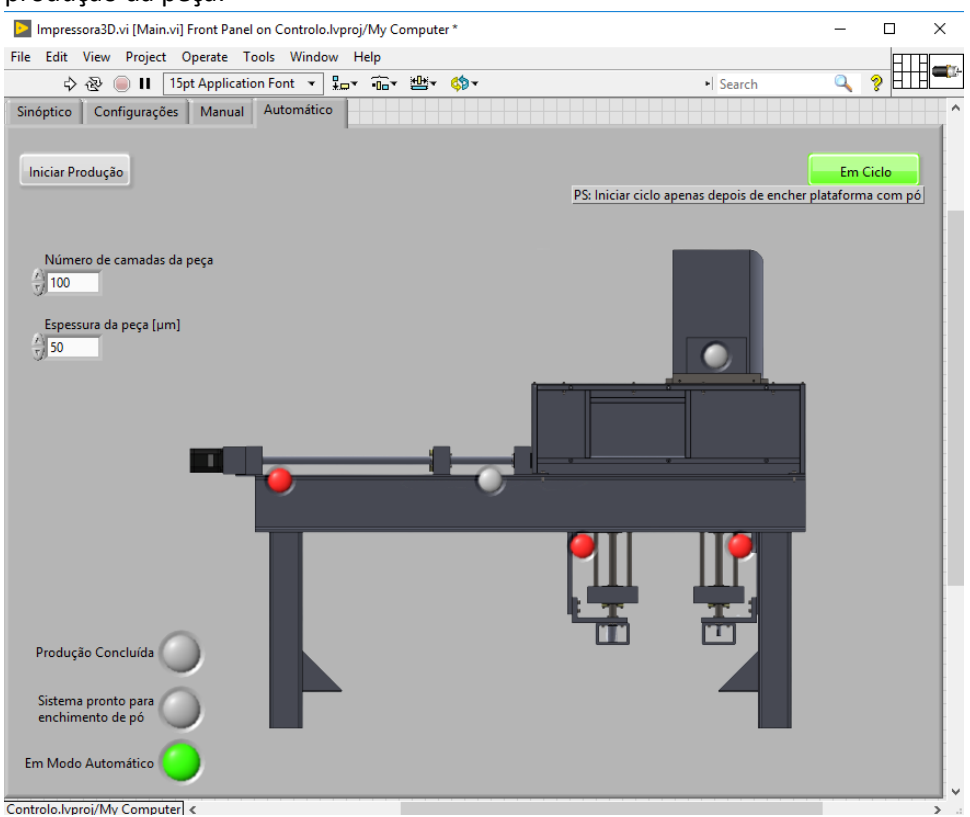

15. Aguardar pelo final do processo com a indicação em: "Produção Concluída":

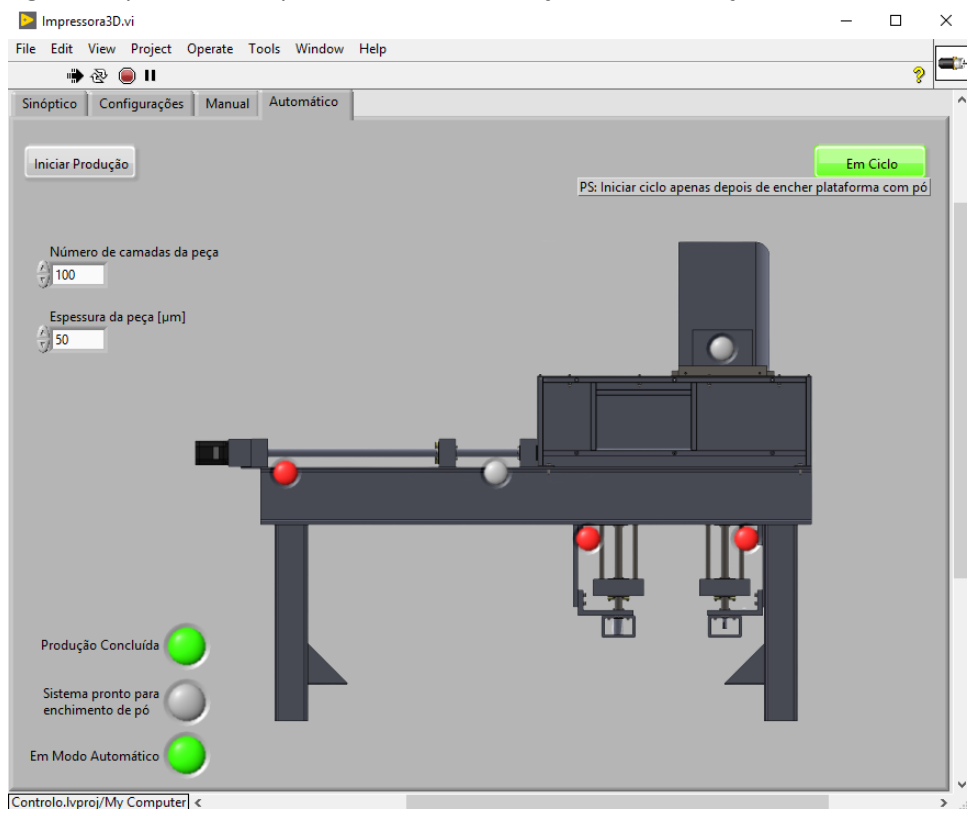